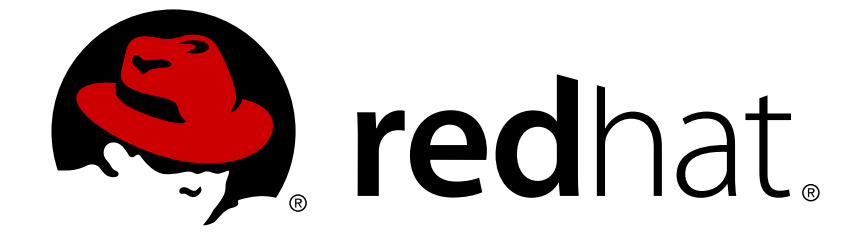

# **JBoss Enterprise SOA Platform 5**

# **ESB Services Guide**

This guide is for developers.

Edition 5.3.1

Last Updated: 2017-10-27

# JBoss Enterprise SOA Platform 5 ESB Services Guide

This guide is for developers. Edition 5.3.1

David Le Sage Red Hat Engineering Content Services dlesage@redhat.com

B Long Red Hat Engineering Content Services belong@redhat.com

# **Legal Notice**

Copyright © 2013 Red Hat, Inc.

This document is licensed by Red Hat under the Creative Commons [Attribution-ShareAlike](http://creativecommons.org/licenses/by-sa/3.0/) 3.0 Unported License. If you distribute this document, or a modified version of it, you must provide attribution to Red Hat, Inc. and provide a link to the original. If the document is modified, all Red Hat trademarks must be removed.

Red Hat, as the licensor of this document, waives the right to enforce, and agrees not to assert, Section 4d of CC-BY-SA to the fullest extent permitted by applicable law.

Red Hat, Red Hat Enterprise Linux, the Shadowman logo, JBoss, OpenShift, Fedora, the Infinity logo, and RHCE are trademarks of Red Hat, Inc., registered in the United States and other countries.

Linux ® is the registered trademark of Linus Torvalds in the United States and other countries.

Java ® is a registered trademark of Oracle and/or its affiliates.

XFS ® is a trademark of Silicon Graphics International Corp. or its subsidiaries in the United States and/or other countries.

MySQL ® is a registered trademark of MySQL AB in the United States, the European Union and other countries.

Node.js ® is an official trademark of Joyent. Red Hat Software Collections is not formally related to or endorsed by the official Joyent Node.js open source or commercial project.

The OpenStack ® Word Mark and OpenStack logo are either registered trademarks/service marks or trademarks/service marks of the OpenStack Foundation, in the United States and other countries and are used with the OpenStack Foundation's permission. We are not affiliated with, endorsed or sponsored by the OpenStack Foundation, or the OpenStack community.

All other trademarks are the property of their respective owners.

# **Abstract**

This guide teaches developers how to develop services for the JBoss Enterprise SOA Platform.

# **Table of Contents**

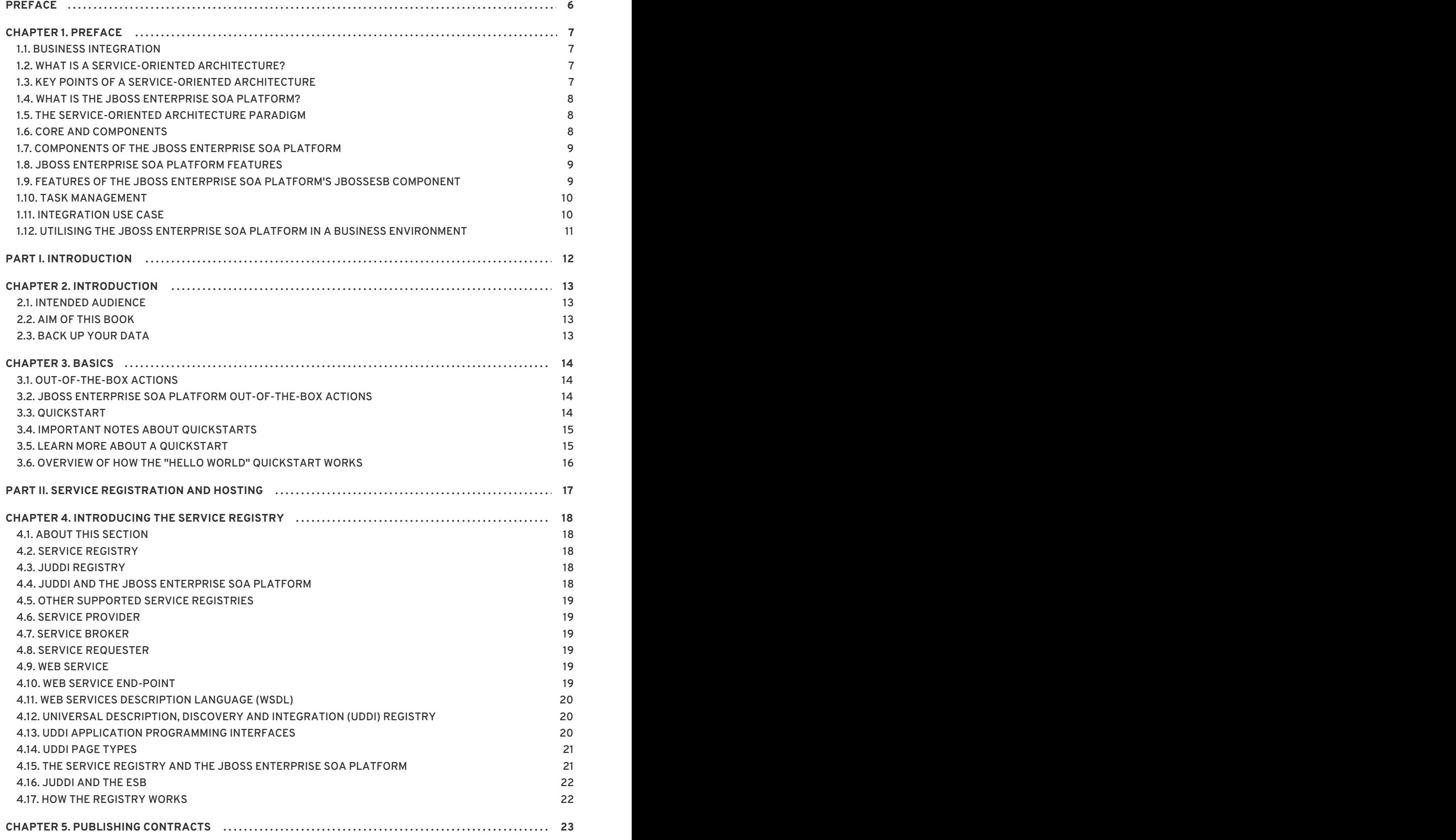

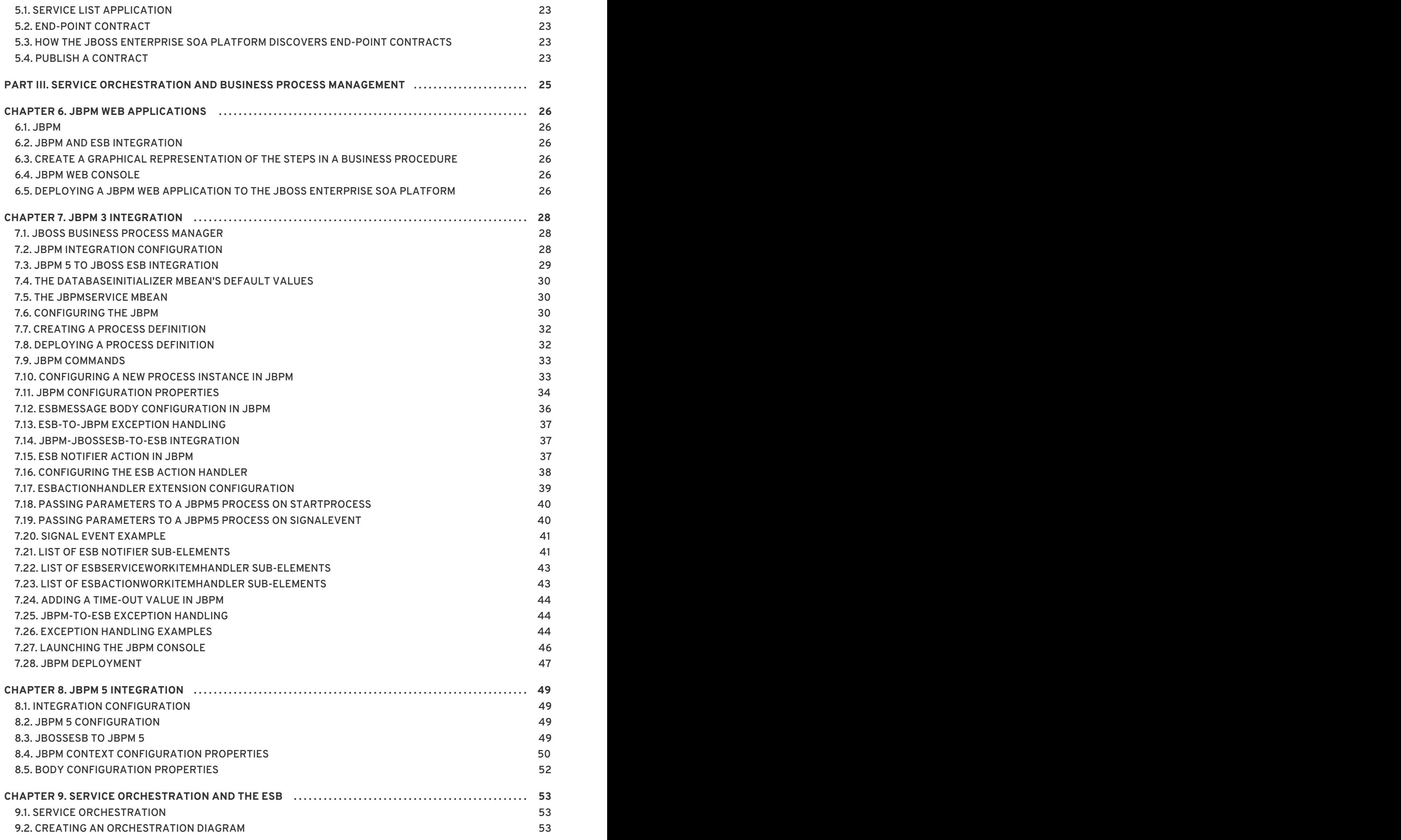

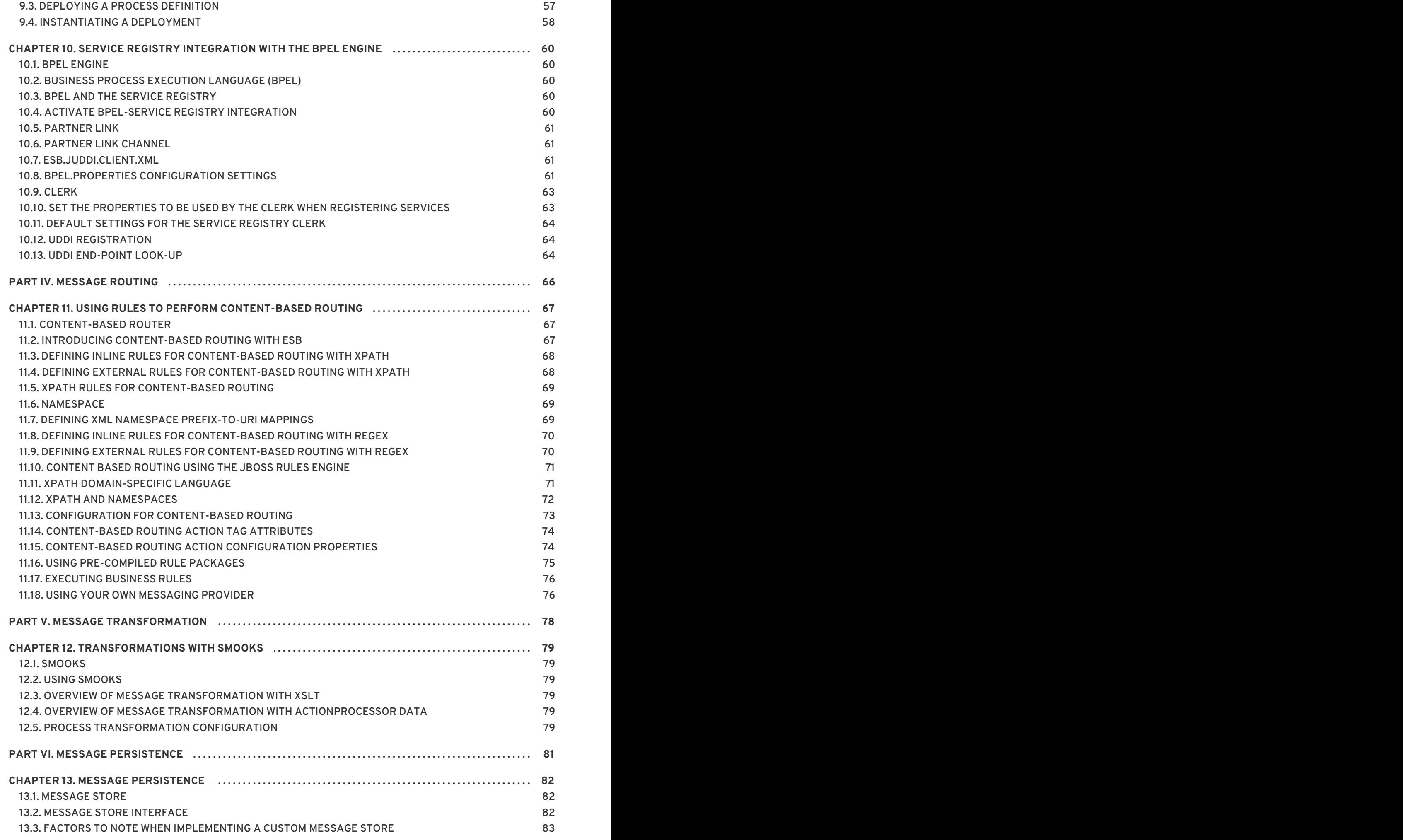

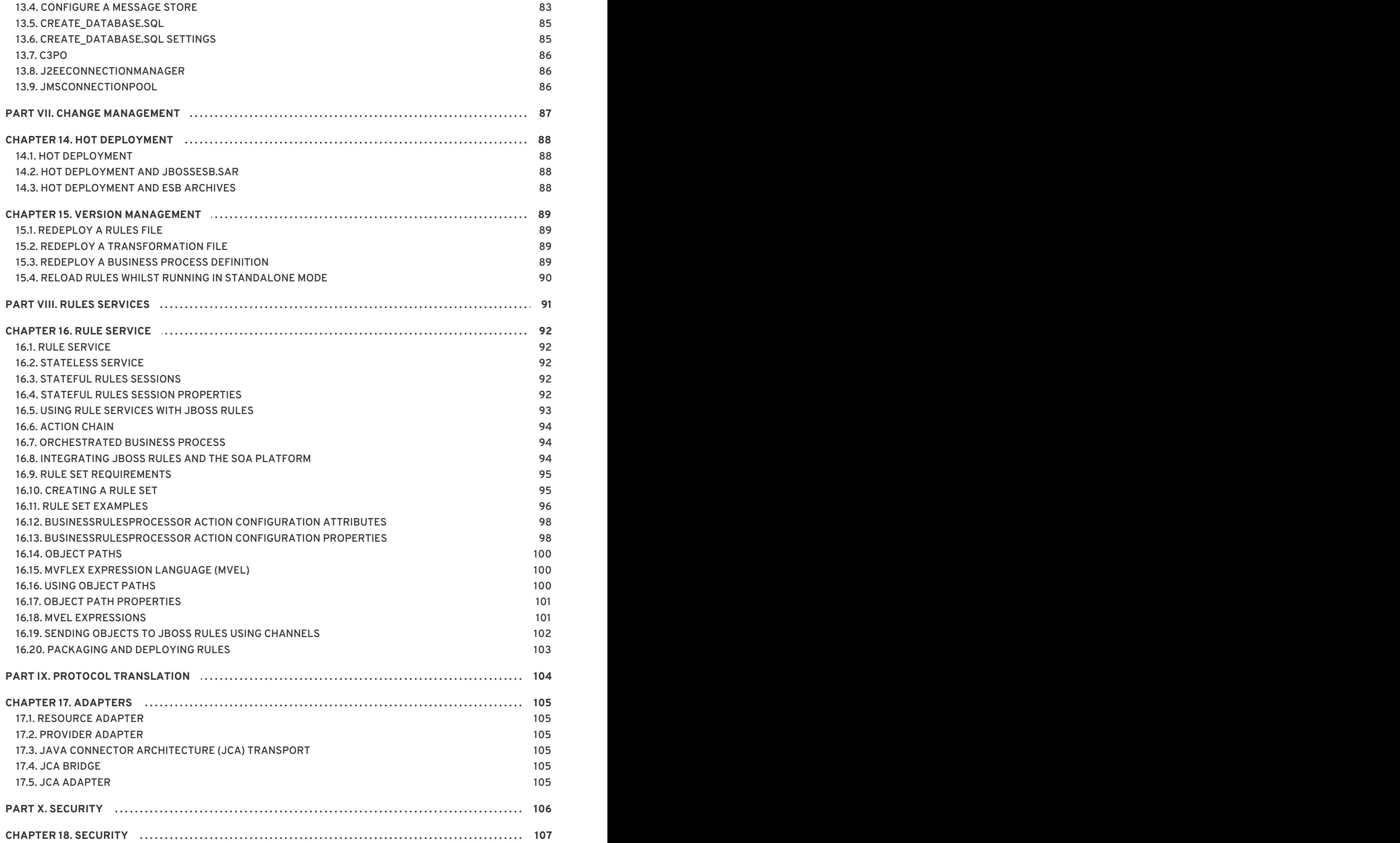

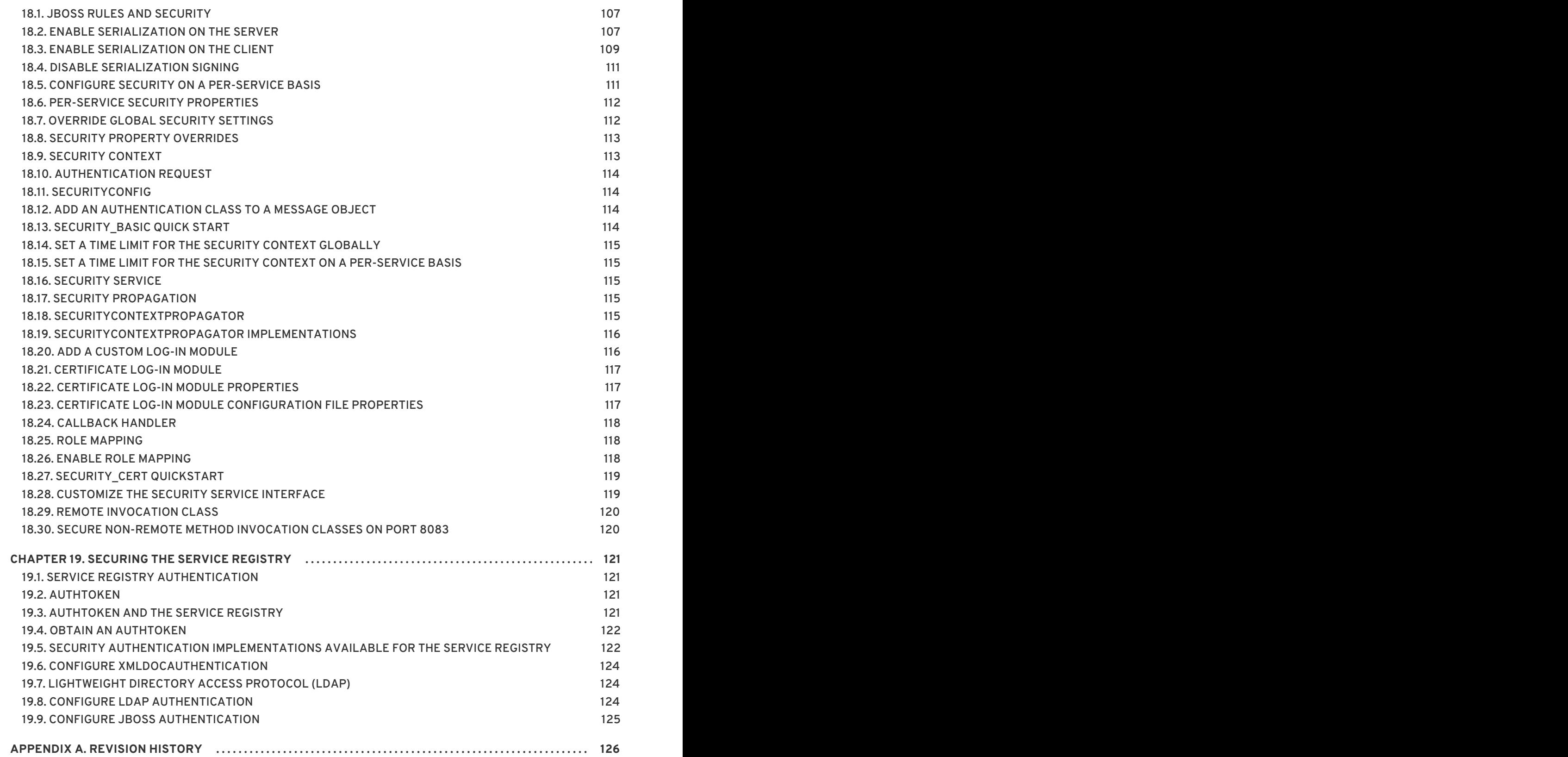

# <span id="page-9-0"></span>**PREFACE**

# <span id="page-10-0"></span>**CHAPTER 1. PREFACE**

# <span id="page-10-1"></span>**1.1. BUSINESS INTEGRATION**

In order to provide a dynamic and competitive business infrastructure, it is crucial to have a serviceoriented architecture in place that enables your disparate applications and data sources to communicate with each other with minimum overhead.

The JBoss Enterprise SOA Platform is a framework capable of orchestrating business services without the need to constantly reprogram them to fit changes in business processes. By using its business rules and message transformation and routing capabilities, JBoss Enterprise SOA Platform enables you to manipulate business data from multiple sources.

[Report](https://bugzilla.redhat.com/enter_bug.cgi?cf_environment=Instance+Name%3A+Not+Defined%0ABuild%3A+CSProcessor+Builder+Version+1.7%0ABuild+Name%3A+6713%2C+ESB+Services+Guide-5-5.3.1%0ABuild+Date%3A+18-02-2013+09%3A42%3A39&cf_build_id=12942-364832+18+Feb+2013+09%3A42+en-US+%5BLatest%5D&short_desc=Business+Integration&product=JBoss+Enterprise+SOA+Platform+5&component=doc-ESB_Services_Guide&version=5.3.1) a bug

# <span id="page-10-2"></span>**1.2. WHAT IS A SERVICE-ORIENTED ARCHITECTURE?**

#### **Introduction**

A *Service Oriented Architecture*(SOA) is not a single program or technology. Think of it, rather, as a software design paradigm.

As you may already know, a *hardware bus* is a physical connector that ties together multiple systems and subsystems. If you use one, instead of having a large number of point-to-point connectors between pairs of systems, you can simply connect each system to the central bus. An *enterprise service bus* (ESB) does exactly the same thing in software.

The ESB sits in the architectural layer above a messaging system. This messaging system facilitates *asynchronous communications*between services through the ESB. In fact, when you are using an ESB, everything is, conceptually, either a *service* (which, in this context, is your application software) or a *message* being sent between services. The services are listed as connection addresses (known as *endpoints references*.)

It is important to note that, in this context, a "service" is not necessarily always a web service. Other types of applications, using such transports as File Transfer Protocol and the Java Message Service, can also be "services."

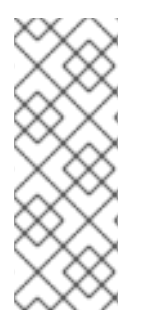

### **NOTE**

At this point, you may be wondering if an enterprise service bus is the same thing as a service-oriented architecture. The answer is, "Not exactly." An ESB does not form a service-oriented architecture of itself. Rather, it provides many of the tools than can be used to build one. In particular, it facilitates the *loose-coupling* and *asynchronous message passing* needed by a SOA. Always think of a SOA as being more than just software: it is a series of principles, patterns and best practices.

#### [Report](https://bugzilla.redhat.com/enter_bug.cgi?cf_environment=Instance+Name%3A+Not+Defined%0ABuild%3A+CSProcessor+Builder+Version+1.7%0ABuild+Name%3A+6713%2C+ESB+Services+Guide-5-5.3.1%0ABuild+Date%3A+18-02-2013+09%3A42%3A39&cf_build_id=6819-299120+18+Feb+2013+09%3A42+en-US+%5BLatest%5D&short_desc=What+is+a+Service-Oriented+Architecture%3F&assigned_to=dlesage%40redhat.com&product=JBoss+Enterprise+SOA+Platform+5&component=doc-ESB_Services_Guide&version=5.3.1) a bug

# <span id="page-10-3"></span>**1.3. KEY POINTS OF A SERVICE-ORIENTED ARCHITECTURE**

These are the key components of a service-oriented architecture:

- 1. the *messages* being exchanged
- 2. the *agents* that act as service requesters and providers
- 3. the *shared transport mechanisms* that allow the messages to flow back and forth.

#### [Report](https://bugzilla.redhat.com/enter_bug.cgi?cf_environment=Instance+Name%3A+Not+Defined%0ABuild%3A+CSProcessor+Builder+Version+1.7%0ABuild+Name%3A+6713%2C+ESB+Services+Guide-5-5.3.1%0ABuild+Date%3A+18-02-2013+09%3A42%3A39&cf_build_id=6670-364901+18+Feb+2013+09%3A42+en-US+%5BLatest%5D&short_desc=Key+Points+of+a+Service-Oriented+Architecture&assigned_to=dlesage%40redhat.com&product=JBoss+Enterprise+SOA+Platform+5&component=doc-ESB_Services_Guide&version=5.3.1) a bug

### <span id="page-11-0"></span>**1.4. WHAT IS THE JBOSS ENTERPRISE SOA PLATFORM?**

The JBoss Enterprise SOA Platform is a framework for developing enterprise application integration (EAI) and service-oriented architecture (SOA) solutions. It is made up of an enterprise service bus (JBoss ESB) and some business process automation infrastructure. It allows you to build, deploy, integrate and orchestrate business services.

#### [Report](https://bugzilla.redhat.com/enter_bug.cgi?cf_environment=Instance+Name%3A+Not+Defined%0ABuild%3A+CSProcessor+Builder+Version+1.7%0ABuild+Name%3A+6713%2C+ESB+Services+Guide-5-5.3.1%0ABuild+Date%3A+18-02-2013+09%3A42%3A39&cf_build_id=5591-299120+18+Feb+2013+09%3A42+en-US+%5BLatest%5D&short_desc=What+is+the+JBoss+Enterprise+SOA+Platform%3F&assigned_to=dlesage%40redhat.com&product=JBoss+Enterprise+SOA+Platform+5&component=doc-ESB_Services_Guide&version=5.3.1) a bug

### <span id="page-11-1"></span>**1.5. THE SERVICE-ORIENTED ARCHITECTURE PARADIGM**

The service-oriented architecture (SOA) consists of three roles: requester, provider, and broker.

#### **Service Provider**

A service provider allows access to services, creates a description of a service and publishes it to the service broker.

#### **Service Requester**

A service requester is responsible for discovering a service by searching through the service descriptions given by the service broker. A requester is also responsible for binding to services provided by the service provider.

#### **Service Broker**

A service broker hosts a registry of service descriptions. It is responsible for linking a requester to a service provider.

#### [Report](https://bugzilla.redhat.com/enter_bug.cgi?cf_environment=Instance+Name%3A+Not+Defined%0ABuild%3A+CSProcessor+Builder+Version+1.7%0ABuild+Name%3A+6713%2C+ESB+Services+Guide-5-5.3.1%0ABuild+Date%3A+18-02-2013+09%3A42%3A39&cf_build_id=12973-365005+18+Feb+2013+09%3A42+en-US+%5BLatest%5D&short_desc=The+Service-Oriented+Architecture+Paradigm&assigned_to=dlesage%40redhat.com&product=JBoss+Enterprise+SOA+Platform+5&component=doc-ESB_Services_Guide&version=5.3.1) a bug

### <span id="page-11-2"></span>**1.6. CORE AND COMPONENTS**

The JBoss Enterprise SOA Platform provides a comprehensive server for your data integration needs. On a basic level, it is capable of updating business rules and routing messages through an Enterprise Service Bus.

The heart of the JBoss Enterprise SOA Platform is the Enterprise Service Bus. JBoss (ESB) creates an environment for sending and receiving messages. It is able to apply "actions" to messages to transform them and route them between services.

There are a number of components that make up the JBoss Enterprise SOA Platform. Along with the ESB, there is a registry (jUDDI), transformation engine (Smooks), message queue (HornetQ) and BPEL engine (Riftsaw).

#### [Report](https://bugzilla.redhat.com/enter_bug.cgi?cf_environment=Instance+Name%3A+Not+Defined%0ABuild%3A+CSProcessor+Builder+Version+1.7%0ABuild+Name%3A+6713%2C+ESB+Services+Guide-5-5.3.1%0ABuild+Date%3A+18-02-2013+09%3A42%3A39&cf_build_id=12943-364832+18+Feb+2013+09%3A42+en-US+%5BLatest%5D&short_desc=Core+and+Components&product=JBoss+Enterprise+SOA+Platform+5&component=doc-ESB_Services_Guide&version=5.3.1) a bug

# <span id="page-12-0"></span>**1.7. COMPONENTS OF THE JBOSS ENTERPRISE SOA PLATFORM**

- A full Java EE-compliant application server (the JBoss Enterprise Application Platform)
- an enterprise service bus (JBoss ESB)
- a business process management system (jBPM)
- a business rules engine (JBoss Rules)
- support for the optional JBoss Enterprise Data Services (EDS) product.

#### [Report](https://bugzilla.redhat.com/enter_bug.cgi?cf_environment=Instance+Name%3A+Not+Defined%0ABuild%3A+CSProcessor+Builder+Version+1.7%0ABuild+Name%3A+6713%2C+ESB+Services+Guide-5-5.3.1%0ABuild+Date%3A+18-02-2013+09%3A42%3A39&cf_build_id=6504-366703+18+Feb+2013+09%3A42+en-US+%5BLatest%5D&short_desc=Components+of+the+JBoss+Enterprise+SOA+Platform&assigned_to=dlesage%40redhat.com&product=JBoss+Enterprise+SOA+Platform+5&component=doc-ESB_Services_Guide&version=5.3.1) a bug

# <span id="page-12-1"></span>**1.8. JBOSS ENTERPRISE SOA PLATFORM FEATURES**

#### **The JBoss Enterprise Service Bus (ESB)**

The ESB sends messages between services and transforms them so that they can be processed by different types of systems.

#### **Business Process Execution Language (BPEL)**

You can use web services to orchestrate business rules using this language. It is included with SOA for the simple execution of business process instructions.

#### **Java Universal Description, Discovery and Integration (jUDDI)**

This is the default service registry in SOA. It is where all the information pertaining to services on the ESB are stored.

#### **Smooks**

This transformation engine can be used in conjunction with SOA to process messages. It can also be used to split messages and send them to the correct destination.

#### **JBoss Rules**

This is the rules engine that is packaged with SOA. It can infer data from the messages it receives to determine which actions need to be performed.

#### [Report](https://bugzilla.redhat.com/enter_bug.cgi?cf_environment=Instance+Name%3A+Not+Defined%0ABuild%3A+CSProcessor+Builder+Version+1.7%0ABuild+Name%3A+6713%2C+ESB+Services+Guide-5-5.3.1%0ABuild+Date%3A+18-02-2013+09%3A42%3A39&cf_build_id=12945-365858+18+Feb+2013+09%3A42+en-US+%5BLatest%5D&short_desc=JBoss+Enterprise+SOA+Platform+Features&product=JBoss+Enterprise+SOA+Platform+5&component=doc-ESB_Services_Guide&version=5.3.1) a bug

# <span id="page-12-2"></span>**1.9. FEATURES OF THE JBOSS ENTERPRISE SOA PLATFORM'S JBOSSESB COMPONENT**

The JBoss Enterprise SOA Platform's JBossESB component supports:

- Multiple transports and protocols
- A listener-action model (so that you can loosely-couple services together)
- Content-based routing (through the JBoss Rules engine, XPath, Regex and Smooks)
- Integration with the JBoss Business Process Manager (jBPM) in order to provide service orchestration functionality
- Integration with JBoss Rules in order to provide business rules development functionality.
- Integration with a BPEL engine.

Furthermore, the ESB allows you to integrate legacy systems in new deployments and have them communicate either synchronously or asynchronously.

In addition, the enterprise service bus provides an infrastructure and set of tools that can:

- Be configured to work with a wide variety of transport mechanisms (such as e-mail and JMS),
- Be used as a general-purpose object repository,
- Allow you to implement pluggable data transformation mechanisms,
- Support logging of interactions.

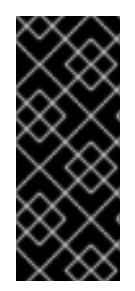

#### **IMPORTANT**

There are two trees within the source code: **org.jboss.internal.soa.esb** and **org.jboss.soa.esb**. Use the contents of the **org.jboss.internal.soa.esb** package sparingly because they are subject to change without notice. By contrast, everything within the **org.jboss.soa.esb** package is covered by Red Hat's deprecation policy.

#### [Report](https://bugzilla.redhat.com/enter_bug.cgi?cf_environment=Instance+Name%3A+Not+Defined%0ABuild%3A+CSProcessor+Builder+Version+1.7%0ABuild+Name%3A+6713%2C+ESB+Services+Guide-5-5.3.1%0ABuild+Date%3A+18-02-2013+09%3A42%3A39&cf_build_id=6820-299120+18+Feb+2013+09%3A42+en-US+%5BLatest%5D&short_desc=Features+of+the+JBoss+Enterprise+SOA+Platform%27s+JBossESB+Component&assigned_to=dlesage%40redhat.com&product=JBoss+Enterprise+SOA+Platform+5&component=doc-ESB_Services_Guide&version=5.3.1) a bug

### <span id="page-13-0"></span>**1.10. TASK MANAGEMENT**

JBoss SOA simplifies tasks by designating tasks to be performed universally across all systems it affects. This means that the user does not have to configure the task to run separately on each terminal. Users can connect systems easily by using web services.

Businesses can save time and money by using JBoss SOA to delegate their transactions once across their networks instead of multiple times for each machine. This also decreases the chance of errors ocurring.

#### [Report](https://bugzilla.redhat.com/enter_bug.cgi?cf_environment=Instance+Name%3A+Not+Defined%0ABuild%3A+CSProcessor+Builder+Version+1.7%0ABuild+Name%3A+6713%2C+ESB+Services+Guide-5-5.3.1%0ABuild+Date%3A+18-02-2013+09%3A42%3A39&cf_build_id=12946-364832+18+Feb+2013+09%3A42+en-US+%5BLatest%5D&short_desc=Task+Management&product=JBoss+Enterprise+SOA+Platform+5&component=doc-ESB_Services_Guide&version=5.3.1) a bug

# <span id="page-13-1"></span>**1.11. INTEGRATION USE CASE**

Acme Equity is a large financial service. The company possesses many databases and systems. Some are older, COBOL-based legacy systems and some are databases obtained through the acquisition of smaller companies in recent years. It is challenging and expensive to integrate these databases as business rules frequently change. The company wants to develop a new series of client-facing ecommerce websites, but these may not synchronise well with the existing systems as they currently stand.

The company wants an inexpensive solution but one that will adhere to the strict regulations and security requirements of the financial sector. What the company does not want to do is to have to write and maintain "glue code" to connect their legacy databases and systems.

The JBoss Enterprise SOA Platform was selected as a middleware layer to integrate these legacy systems with the new customer websites. It provides a bridge between front-end and back-end systems. Business rules implemented with the JBoss Enterprise SOA Platform can be updated quickly and easily.

As a result, older systems can now synchronise with newer ones due to the unifying methods of SOA. There are no bottlenecks, even with tens of thousands of transactions per month. Various integration types, such as XML, JMS and FTP, are used to move data between systems. Any one of a number of enterprise-standard messaging systems can be plugged into JBoss Enterprise SOA Platform providing further flexibility.

An additional benefit is that the system can now be scaled upwards easily as more servers and databases are added to the existing infrastructure.

#### [Report](https://bugzilla.redhat.com/enter_bug.cgi?cf_environment=Instance+Name%3A+Not+Defined%0ABuild%3A+CSProcessor+Builder+Version+1.7%0ABuild+Name%3A+6713%2C+ESB+Services+Guide-5-5.3.1%0ABuild+Date%3A+18-02-2013+09%3A42%3A39&cf_build_id=12944-364832+18+Feb+2013+09%3A42+en-US+%5BLatest%5D&short_desc=Integration+Use+Case&product=JBoss+Enterprise+SOA+Platform+5&component=doc-ESB_Services_Guide&version=5.3.1) a bug

# <span id="page-14-0"></span>**1.12. UTILISING THE JBOSS ENTERPRISE SOA PLATFORM IN A BUSINESS ENVIRONMENT**

Cost reduction can be achieved due to the implementation of services that can quickly communicate with each other with less chance of error messages occurring. Through enhanced productivity and sourcing options, ongoing costs can be reduced.

Information and business processes can be shared faster because of the increased connectivity. This is enhanced by web services, which can be used to connect clients easily.

Legacy systems can be used in conjunction with the web services to allow different systems to "speak" the same language. This reduces the amount of upgrades and custom code required to make systems synchronise.

# <span id="page-15-0"></span>**PART I. INTRODUCTION**

# <span id="page-16-0"></span>**CHAPTER 2. INTRODUCTION**

# <span id="page-16-1"></span>**2.1. INTENDED AUDIENCE**

This book has been designed to be understood by developers wanting to learn the basics about developing services for the JBoss Enterprise SOA Platform.

[Report](https://bugzilla.redhat.com/enter_bug.cgi?cf_environment=Instance+Name%3A+Not+Defined%0ABuild%3A+CSProcessor+Builder+Version+1.7%0ABuild+Name%3A+6713%2C+ESB+Services+Guide-5-5.3.1%0ABuild+Date%3A+18-02-2013+09%3A42%3A39&cf_build_id=6702-299120+18+Feb+2013+09%3A42+en-US+%5BLatest%5D&short_desc=Intended+Audience&product=JBoss+Enterprise+SOA+Platform+5&component=doc-ESB_Services_Guide&version=5.3.1) a bug

# <span id="page-16-2"></span>**2.2. AIM OF THIS BOOK**

**Aim**

The Enterprise Service Bus Services Guide aims to teach developers how to create services for deployment to the JBoss Enterprise SOA Platform. Readers will learn how to use web applications, configure rule services and the content-based routing feature, transform messages and deploy services.

[Report](https://bugzilla.redhat.com/enter_bug.cgi?cf_environment=Instance+Name%3A+Not+Defined%0ABuild%3A+CSProcessor+Builder+Version+1.7%0ABuild+Name%3A+6713%2C+ESB+Services+Guide-5-5.3.1%0ABuild+Date%3A+18-02-2013+09%3A42%3A39&cf_build_id=6703-299120+18+Feb+2013+09%3A42+en-US+%5BLatest%5D&short_desc=Aim+of+This+Book&product=JBoss+Enterprise+SOA+Platform+5&component=doc-ESB_Services_Guide&version=5.3.1) a bug

# <span id="page-16-3"></span>**2.3. BACK UP YOUR DATA**

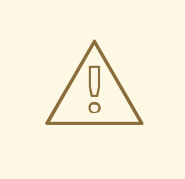

### **WARNING**

Red Hat recommends that you back up your system settings and data before undertaking any of the configuration tasks mentioned in this book.

# <span id="page-17-0"></span>**CHAPTER 3. BASICS**

# <span id="page-17-1"></span>**3.1. OUT-OF-THE-BOX ACTIONS**

Out-of-the-box actions are generic pieces of code for actions that come prepackaged with the JBoss Enterprise SOA Platform product. You can use them immediately in your services or customize them to suit your needs.

#### [Report](https://bugzilla.redhat.com/enter_bug.cgi?cf_environment=Instance+Name%3A+Not+Defined%0ABuild%3A+CSProcessor+Builder+Version+1.7%0ABuild+Name%3A+6713%2C+ESB+Services+Guide-5-5.3.1%0ABuild+Date%3A+18-02-2013+09%3A42%3A39&cf_build_id=7813-364137+18+Feb+2013+09%3A42+en-US+%5BLatest%5D&short_desc=Out-of-the-Box+Actions&assigned_to=dlesage%40redhat.com&product=JBoss+Enterprise+SOA+Platform+5&component=doc-ESB_Services_Guide&version=5.3.1) a bug

# <span id="page-17-2"></span>**3.2. JBOSS ENTERPRISE SOA PLATFORM OUT-OF-THE-BOX ACTIONS**

The out-of-the-box actions implemented in the SOA Platform are divided into the following functional groups:

#### **Transformers and Converters**

Use transformer and converter actions to change message data from one form to another.

#### **Business Process Management**

Use the business process management actions when integrating your software with the jBPM.

#### **Scripting**

Use scripting actions to automate tasks written in the supported scripting languages.

#### **Services**

Use service actions when integrating your code with Enterprise Java Beans.

#### **Routing**

Use routing actions when moving message data to destination services.

#### **Notifier**

Use notifier actions when sending data to ESB-unaware destinations.

#### **Web Services/SOAP**

Use web service actions when you need to support web services.

#### [Report](https://bugzilla.redhat.com/enter_bug.cgi?cf_environment=Instance+Name%3A+Not+Defined%0ABuild%3A+CSProcessor+Builder+Version+1.7%0ABuild+Name%3A+6713%2C+ESB+Services+Guide-5-5.3.1%0ABuild+Date%3A+18-02-2013+09%3A42%3A39&cf_build_id=7814-299120+18+Feb+2013+09%3A42+en-US+%5BLatest%5D&short_desc=JBoss+Enterprise+SOA+Platform+Out-of-the-Box+Actions&product=JBoss+Enterprise+SOA+Platform+5&component=doc-ESB_Services_Guide&version=5.3.1) a bug

# <span id="page-17-3"></span>**3.3. QUICKSTART**

The quickstarts are sample projects. Each one demonstrates how to use a specific piece of functionality in order to aid you in building services. There are several dozen quickstarts included in the **SOA\_ROOT/jboss-as/samples/quickstarts/** directory. Build and deploy every quickstart by using **Apache Ant**.

#### [Report](https://bugzilla.redhat.com/enter_bug.cgi?cf_environment=Instance+Name%3A+Not+Defined%0ABuild%3A+CSProcessor+Builder+Version+1.7%0ABuild+Name%3A+6713%2C+ESB+Services+Guide-5-5.3.1%0ABuild+Date%3A+18-02-2013+09%3A42%3A39&cf_build_id=6821-373286+18+Feb+2013+09%3A42+en-US+%5BLatest%5D&short_desc=Quickstart&assigned_to=dlesage%40redhat.com&product=JBoss+Enterprise+SOA+Platform+5&component=doc-ESB_Services_Guide&version=5.3.1) a bug

# <span id="page-18-0"></span>**3.4. IMPORTANT NOTES ABOUT QUICKSTARTS**

When intending to run a quickstart, remember the following points:

- 1. Each quickstart needs to be built and deployed using Apache Ant.
- 2. Each quickstart uses the **samples/quickstarts/conf/quickstarts.properties** file to store environment-specific configuration options such as the directory where the server was installed. You must create a **quickstarts.properties** file that matches your server installation. An example properties file (**quickstarts.properties-example**) is included.
- 3. Each quickstart has different requirements. These are documented in their individual **readme.txt** files.
- 4. Not every quickstart can run under every server profile.
- 5. The jBPM quickstarts require a valid jBPM Console user name and password. Supply these by adding them as properties in the **SOA\_ROOT/jbossas/samples/quickstarts/conf/quickstarts.properties** file:
	- # jBPM console security credentials jbpm.console.username=admin jbpm.console.password=adminpassword

The quickstarts that are affected by this requirement are **bpm\_orchestration1**, **bpm\_orchestration2**, **bpm\_orchestration3** and **bpm\_orchestration4**.

6. You can only execute some of the quickstarts (such as **groovy\_gateway**) if the server is not running in *headless* mode. (The JBoss Enterprise SOA Platform is configured to launch in headless mode by default.)

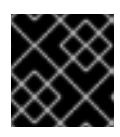

#### **IMPORTANT**

Red Hat recommends that you run production servers in headless mode only.

#### [Report](https://bugzilla.redhat.com/enter_bug.cgi?cf_environment=Instance+Name%3A+Not+Defined%0ABuild%3A+CSProcessor+Builder+Version+1.7%0ABuild+Name%3A+6713%2C+ESB+Services+Guide-5-5.3.1%0ABuild+Date%3A+18-02-2013+09%3A42%3A39&cf_build_id=6823-373286+18+Feb+2013+09%3A42+en-US+%5BLatest%5D&short_desc=Important+Notes+About+Quickstarts&product=JBoss+Enterprise+SOA+Platform+5&component=doc-ESB_Services_Guide&version=5.3.1) a bug

# <span id="page-18-1"></span>**3.5. LEARN MORE ABOUT A QUICKSTART**

To learn more about a particular quickstart:

#### **Procedure 3.1. Task**

- 1. Study the quickstart's **readme.txt** file.
- 2. Run the **ant help** command in the quickstart's directory.

# <span id="page-19-0"></span>**3.6. OVERVIEW OF HOW THE "HELLO WORLD" QUICKSTART WORKS**

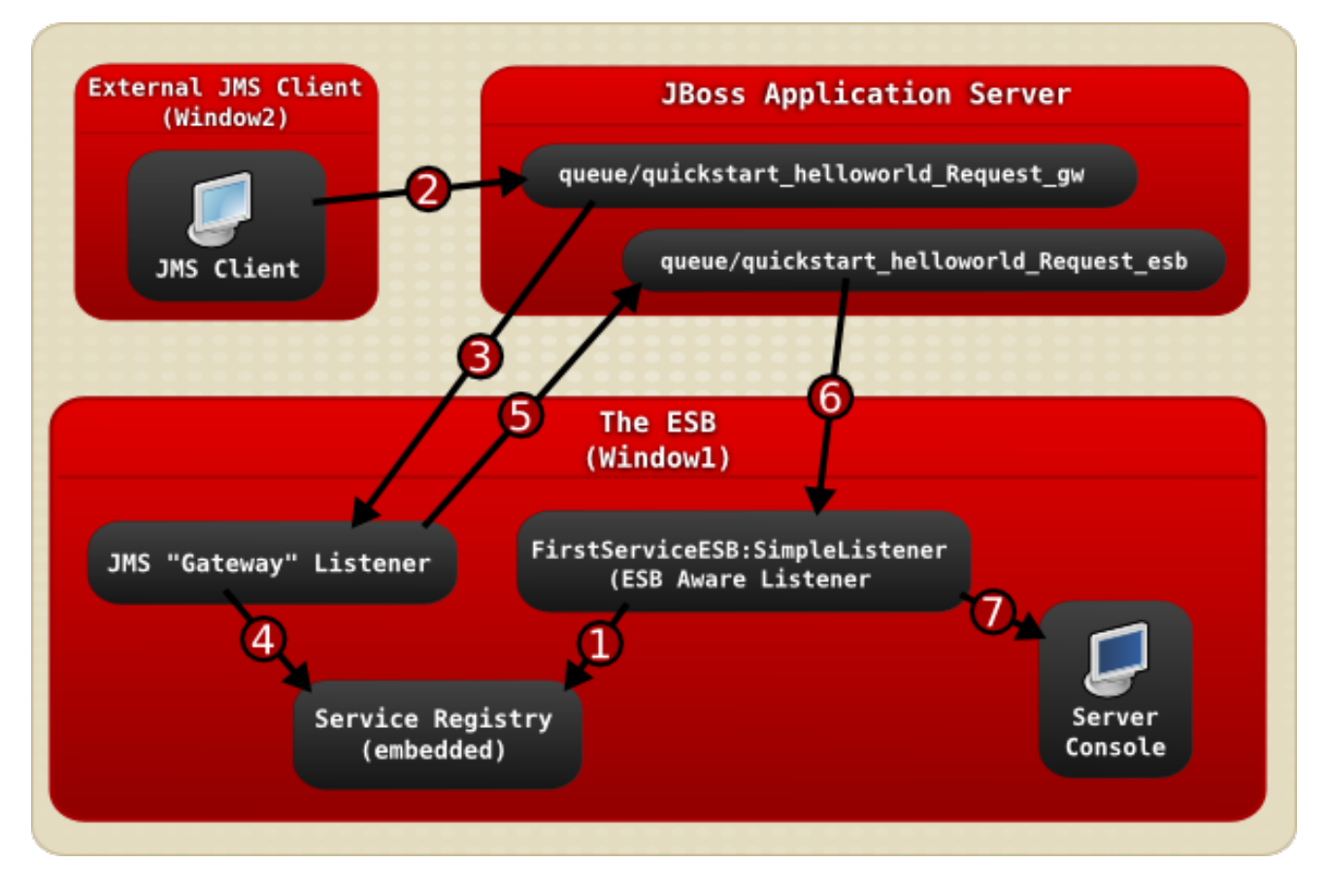

#### **Figure 3.1. Image**

- 1. The **JBoss Enterprise SOA Platform** server is launched in **Window1** and then the **FirstServiceESB:SimpleListener** service is added to the Service Registry service when the helloworld quickstart is deployed.
- 2. A JMS client sends an ESB-unaware "Hello World" message, (it is a plain **String** object), to the JMS Queue (**queue/quickstart\_helloworld\_Request\_gw**).
- 3. The JMS Gateway Listener receives the ESB-unaware message and creates from it an ESBaware message for use by ESB-aware end-points.
- 4. The **JMS Gateway Listener** uses the **service registry** to find the **FirstServiceESB:SimpleListener** service's *end-point reference* (EPR). In this case, the EPR is the **queue/quickstart\_helloworld\_Request\_esb** JMS queue.
- 5. The **JMS Gateway Listener** takes the new ESB-aware message and sends it to the **queue/quickstart\_helloworld\_Request\_esb** JMS queue.
- 6. The **FirstServiceESB:SimpleListener** service receives the message.
- 7. The **FirstServiceESB:SimpleListener** service extracts the payload from the message and outputs it to the console.

# <span id="page-20-0"></span>**PART II. SERVICE REGISTRATION AND HOSTING**

# <span id="page-21-0"></span>**CHAPTER 4. INTRODUCING THE SERVICE REGISTRY**

# <span id="page-21-1"></span>**4.1. ABOUT THIS SECTION**

#### **Introduction**

Read this section to learn what a service registry is and how it interacts with the ESB component. To learn how to develop for the Registry, read the *jUDDI Registry Guide*.

#### [Report](https://bugzilla.redhat.com/enter_bug.cgi?cf_environment=Instance+Name%3A+Not+Defined%0ABuild%3A+CSProcessor+Builder+Version+1.7%0ABuild+Name%3A+6713%2C+ESB+Services+Guide-5-5.3.1%0ABuild+Date%3A+18-02-2013+09%3A42%3A39&cf_build_id=7873-299120+18+Feb+2013+09%3A42+en-US+%5BLatest%5D&short_desc=About+this+Section&assigned_to=dlesage%40redhat.com&product=JBoss+Enterprise+SOA+Platform+5&component=doc-ESB_Services_Guide&version=5.3.1) a bug

# <span id="page-21-2"></span>**4.2. SERVICE REGISTRY**

A service registry is a central database that stores information about services, notably their end-point references. The default service registry for the JBoss Enterprise SOA Platform is jUDDI (Java Universal Description, Discovery and Integration). Most service registries are designed to adhere to the Universal Description, Discovery and Integration (UDDI) specifications.

From a business analyst's perspective, the registry is similar to an Internet search engine, albeit one designed to find web services instead of web pages. From a developer's perspective, the registry is used to discover and publish services that match various criteria.

In many ways, the Registry Service can be considered to be the "heart" of the JBoss Enterprise SOA Platform. Services can "self-publish" their end-point references to the Registry when they are activated and then remove them when they are taken out of service. Consumers can consult the registry in order to determine which end-point reference is needed for the current service task.

#### [Report](https://bugzilla.redhat.com/enter_bug.cgi?cf_environment=Instance+Name%3A+Not+Defined%0ABuild%3A+CSProcessor+Builder+Version+1.7%0ABuild+Name%3A+6713%2C+ESB+Services+Guide-5-5.3.1%0ABuild+Date%3A+18-02-2013+09%3A42%3A39&cf_build_id=6363-363437+18+Feb+2013+09%3A42+en-US+%5BLatest%5D&short_desc=Service+Registry&product=JBoss+Enterprise+SOA+Platform+5&component=doc-ESB_Services_Guide&version=5.3.1) a bug

# <span id="page-21-3"></span>**4.3. JUDDI REGISTRY**

The jUDDI (Java Universal Description, Discovery and Integration) Registry is a core component of the JBoss Enterprise SOA Platform. It is the product's default service registry and comes included as part of the product. In it are stored the addresses (end-point references) of all the services connected to the Enterprise Service Bus. It was implemented in JAXR and conforms to the UDDI specifications.

#### [Report](https://bugzilla.redhat.com/enter_bug.cgi?cf_environment=Instance+Name%3A+Not+Defined%0ABuild%3A+CSProcessor+Builder+Version+1.7%0ABuild+Name%3A+6713%2C+ESB+Services+Guide-5-5.3.1%0ABuild+Date%3A+18-02-2013+09%3A42%3A39&cf_build_id=6433-299120+18+Feb+2013+09%3A42+en-US+%5BLatest%5D&short_desc=jUDDI+Registry&assigned_to=dlesage%40redhat.com&product=JBoss+Enterprise+SOA+Platform+5&component=doc-ESB_Services_Guide&version=5.3.1) a bug

# <span id="page-21-4"></span>**4.4. JUDDI AND THE JBOSS ENTERPRISE SOA PLATFORM**

#### **jUDDI and the JBoss Enterprise SOA Platform**

The JBoss Enterprise SOA Platform product includes a pre-configured installation of a jUDDI registry. You can use a specific API to access this registry through your custom client. However, any custom client that you build will not covered by your SOA Platform support agreement. You can access the full set of jUDDI examples, documentation and APIs from: [http://juddi.apache.org/.](http://juddi.apache.org/)

# <span id="page-22-0"></span>**4.5. OTHER SUPPORTED SERVICE REGISTRIES**

The JBoss Enterprise SOA Platform also supports these other UDDI registries:

- SOA Software SMS
- HP Systinet

#### [Report](https://bugzilla.redhat.com/enter_bug.cgi?cf_environment=Instance+Name%3A+Not+Defined%0ABuild%3A+CSProcessor+Builder+Version+1.7%0ABuild+Name%3A+6713%2C+ESB+Services+Guide-5-5.3.1%0ABuild+Date%3A+18-02-2013+09%3A42%3A39&cf_build_id=6688-299120+18+Feb+2013+09%3A42+en-US+%5BLatest%5D&short_desc=Other+Supported+Service+Registries&assigned_to=dlesage%40redhat.com&product=JBoss+Enterprise+SOA+Platform+5&component=doc-ESB_Services_Guide&version=5.3.1) a bug

# <span id="page-22-1"></span>**4.6. SERVICE PROVIDER**

A service provider gives access to services, creates descriptions of them and publishes them to the service broker.

[Report](https://bugzilla.redhat.com/enter_bug.cgi?cf_environment=Instance+Name%3A+Not+Defined%0ABuild%3A+CSProcessor+Builder+Version+1.7%0ABuild+Name%3A+6713%2C+ESB+Services+Guide-5-5.3.1%0ABuild+Date%3A+18-02-2013+09%3A42%3A39&cf_build_id=6671-299120+18+Feb+2013+09%3A42+en-US+%5BLatest%5D&short_desc=Service+Provider&assigned_to=dlesage%40redhat.com&product=JBoss+Enterprise+SOA+Platform+5&component=doc-ESB_Services_Guide&version=5.3.1) a bug

# <span id="page-22-2"></span>**4.7. SERVICE BROKER**

A service broker hosts the registry of service descriptions. It is responsible for linking a service requester to a service provider.

#### [Report](https://bugzilla.redhat.com/enter_bug.cgi?cf_environment=Instance+Name%3A+Not+Defined%0ABuild%3A+CSProcessor+Builder+Version+1.7%0ABuild+Name%3A+6713%2C+ESB+Services+Guide-5-5.3.1%0ABuild+Date%3A+18-02-2013+09%3A42%3A39&cf_build_id=6672-299120+18+Feb+2013+09%3A42+en-US+%5BLatest%5D&short_desc=Service+Broker&assigned_to=dlesage%40redhat.com&product=JBoss+Enterprise+SOA+Platform+5&component=doc-ESB_Services_Guide&version=5.3.1) a bug

# <span id="page-22-3"></span>**4.8. SERVICE REQUESTER**

A service requester is responsible for discovering a service. It does so by searching through the service descriptions given to it by the service broker. A requester is also responsible for binding together services obtained from the service provider.

#### [Report](https://bugzilla.redhat.com/enter_bug.cgi?cf_environment=Instance+Name%3A+Not+Defined%0ABuild%3A+CSProcessor+Builder+Version+1.7%0ABuild+Name%3A+6713%2C+ESB+Services+Guide-5-5.3.1%0ABuild+Date%3A+18-02-2013+09%3A42%3A39&cf_build_id=6674-299120+18+Feb+2013+09%3A42+en-US+%5BLatest%5D&short_desc=Service+Requester&assigned_to=dlesage%40redhat.com&product=JBoss+Enterprise+SOA+Platform+5&component=doc-ESB_Services_Guide&version=5.3.1) a bug

### <span id="page-22-4"></span>**4.9. WEB SERVICE**

A web service is a way of making two applications communicate over the web. A web service consists of a set of tools to achieve this aim. There are two types of web service: REST-compliant ones, (the purpose of which is to manipulate XML representations of web resources) and arbitrary Web services (through which the service can expose any operation).

#### [Report](https://bugzilla.redhat.com/enter_bug.cgi?cf_environment=Instance+Name%3A+Not+Defined%0ABuild%3A+CSProcessor+Builder+Version+1.7%0ABuild+Name%3A+6713%2C+ESB+Services+Guide-5-5.3.1%0ABuild+Date%3A+18-02-2013+09%3A42%3A39&cf_build_id=6535-299120+18+Feb+2013+09%3A42+en-US+%5BLatest%5D&short_desc=Web+Service&assigned_to=dlesage%40redhat.com&product=JBoss+Enterprise+SOA+Platform+5&component=doc-ESB_Services_Guide&version=5.3.1) a bug

# <span id="page-22-5"></span>**4.10. WEB SERVICE END-POINT**

A web service end-point is software that implements a web service. They are used to implement message-based communication between web services in a service-oriented architectural environment. The external applications to which these registry entries point can include .NET programs, other external Java-based application servers and LAMP software bundles.

#### [Report](https://bugzilla.redhat.com/enter_bug.cgi?cf_environment=Instance+Name%3A+Not+Defined%0ABuild%3A+CSProcessor+Builder+Version+1.7%0ABuild+Name%3A+6713%2C+ESB+Services+Guide-5-5.3.1%0ABuild+Date%3A+18-02-2013+09%3A42%3A39&cf_build_id=6536-299120+18+Feb+2013+09%3A42+en-US+%5BLatest%5D&short_desc=Web+Service+End-Point&assigned_to=dlesage%40redhat.com&product=JBoss+Enterprise+SOA+Platform+5&component=doc-ESB_Services_Guide&version=5.3.1) a bug

# <span id="page-23-0"></span>**4.11. WEB SERVICES DESCRIPTION LANGUAGE (WSDL)**

The Web Services Description Language (WSDL) is an XML-based language that is used to define Web service interfaces. An application that consumes a Web service parses the service's WSDL document to discover the:

- **e** location of the service
- the operations that the service supports
- the protocol bindings the service supports (SOAP, HTTP, etc)
- access procedure

For each operation, the WSDL describes the interface format to which the client must adhere.

#### [Report](https://bugzilla.redhat.com/enter_bug.cgi?cf_environment=Instance+Name%3A+Not+Defined%0ABuild%3A+CSProcessor+Builder+Version+1.7%0ABuild+Name%3A+6713%2C+ESB+Services+Guide-5-5.3.1%0ABuild+Date%3A+18-02-2013+09%3A42%3A39&cf_build_id=6088-334848+18+Feb+2013+09%3A42+en-US+%5BLatest%5D&short_desc=Web+Services+Description+Language+%28WSDL%29&product=JBoss+Enterprise+SOA+Platform+5&component=doc-ESB_Services_Guide&version=5.3.1) a bug

# <span id="page-23-1"></span>**4.12. UNIVERSAL DESCRIPTION, DISCOVERY AND INTEGRATION (UDDI) REGISTRY**

The Universal Description, Discovery and Integration Registry (UDDI) is a directory for web services. Use it to locate services by running queries through it at design- or run-time. Within an UDDI Registry, information is categorized in Pages. UDDI creates a standard interoperable platform that enables companies and applications to quickly, easily, and dynamically find and use Web services over the Internet. UDDI also allows operational registries to be maintained for different purposes in different contexts.

The UDDI also allows providers to publish descriptions of their services. The typical UDDI Registry will contain a uniform resource locator (URL) that points to both the WSDL document for the web services and the contact information for the service provider.

A business publishes services to the UDDI registry. A client looks up the service in the registry and receives service binding information. The client then uses the binding information to invoke the service. The UDDI APIs are SOAP-based for interoperability reasons.

#### [Report](https://bugzilla.redhat.com/enter_bug.cgi?cf_environment=Instance+Name%3A+Not+Defined%0ABuild%3A+CSProcessor+Builder+Version+1.7%0ABuild+Name%3A+6713%2C+ESB+Services+Guide-5-5.3.1%0ABuild+Date%3A+18-02-2013+09%3A42%3A39&cf_build_id=6675-299120+18+Feb+2013+09%3A42+en-US+%5BLatest%5D&short_desc=Universal+Description%2C+Discovery+and+Integration+%28UDDI%29+Registry&assigned_to=dlesage%40redhat.com&product=JBoss+Enterprise+SOA+Platform+5&component=doc-ESB_Services_Guide&version=5.3.1) a bug

# <span id="page-23-2"></span>**4.13. UDDI APPLICATION PROGRAMMING INTERFACES**

The UDDI v3 specification defines nine APIs:

#### **UDDI\_Security\_PortType**

This defines the API to obtain a security token. With a valid security token a publisher can publish to the registry. A security token can be used for the entire session.

#### **UDDI\_Publication\_PortType**

This defines the API to publish business and service information to the UDDI registry.

#### **UDDI\_Inquiry\_PortType**

This defines the API to query the UDDI registry. This API does not normally require a security token.

#### **UDDI\_CustodyTransfer\_PortType**

This API can be used to transfer the custody of a business from one UDDI node to another.

#### **UDDI\_Subscription\_PortType**

This defines the API to register for updates on a particular business of service.

#### **UDDI\_SubscriptionListener\_PortType**

This defines the API a client must implement to receive subscription notifications from a UDDI node.

#### **UDDI\_Replication\_PortType**

This defines the API to replicate registry data between UDDI nodes.

#### **UDDI\_ValueSetValidation\_PortType**

This is used by nodes to allow external providers of value set the validation. Web services to assess whether keyedReferences or keyedReferenceGroups are valid.

#### **UDDI\_ValueSetCaching\_PortType**

UDDI nodes may perform validation of publisher references themselves using the cached values obtained from such a Web service.

#### [Report](https://bugzilla.redhat.com/enter_bug.cgi?cf_environment=Instance+Name%3A+Not+Defined%0ABuild%3A+CSProcessor+Builder+Version+1.7%0ABuild+Name%3A+6713%2C+ESB+Services+Guide-5-5.3.1%0ABuild+Date%3A+18-02-2013+09%3A42%3A39&cf_build_id=6794-299120+18+Feb+2013+09%3A42+en-US+%5BLatest%5D&short_desc=UDDI+Application+Programming+Interfaces&assigned_to=dlesage%40redhat.com&product=JBoss+Enterprise+SOA+Platform+5&component=doc-ESB_Services_Guide&version=5.3.1) a bug

### <span id="page-24-0"></span>**4.14. UDDI PAGE TYPES**

#### **Green Pages**

Green Pages provide information that enables you to bind a client to the service being provided.

#### **Yellow Pages**

Yellow Pages are used to categorize businesses based upon the industries to which they belong.

#### **White Pages**

White Pages contain general information, such as the name, address and other contact details for the company providing the service.

#### [Report](https://bugzilla.redhat.com/enter_bug.cgi?cf_environment=Instance+Name%3A+Not+Defined%0ABuild%3A+CSProcessor+Builder+Version+1.7%0ABuild+Name%3A+6713%2C+ESB+Services+Guide-5-5.3.1%0ABuild+Date%3A+18-02-2013+09%3A42%3A39&cf_build_id=6676-299120+18+Feb+2013+09%3A42+en-US+%5BLatest%5D&short_desc=UDDI+Page+Types&assigned_to=dlesage%40redhat.com&product=JBoss+Enterprise+SOA+Platform+5&component=doc-ESB_Services_Guide&version=5.3.1) a bug

# <span id="page-24-1"></span>**4.15. THE SERVICE REGISTRY AND THE JBOSS ENTERPRISE SOA PLATFORM**

The Service Registry is a key part of the JBoss Enterprise SOA Platform. When you deploy services to SOA Platform's ESB, their end-point references are stored in it.

[Report](https://bugzilla.redhat.com/enter_bug.cgi?cf_environment=Instance+Name%3A+Not+Defined%0ABuild%3A+CSProcessor+Builder+Version+1.7%0ABuild+Name%3A+6713%2C+ESB+Services+Guide-5-5.3.1%0ABuild+Date%3A+18-02-2013+09%3A42%3A39&cf_build_id=6677-299120+18+Feb+2013+09%3A42+en-US+%5BLatest%5D&short_desc=The+Service+Registry+and+the+JBoss+Enterprise+SOA+Platform&assigned_to=dlesage%40redhat.com&product=JBoss+Enterprise+SOA+Platform+5&component=doc-ESB_Services_Guide&version=5.3.1) a bug

# <span id="page-25-0"></span>**4.16. JUDDI AND THE ESB**

The JBoss Enterprise Service Bus directs all interaction with the Registry through the registry interface, the default version of which uses Apache Scout.

#### [Report](https://bugzilla.redhat.com/enter_bug.cgi?cf_environment=Instance+Name%3A+Not+Defined%0ABuild%3A+CSProcessor+Builder+Version+1.7%0ABuild+Name%3A+6713%2C+ESB+Services+Guide-5-5.3.1%0ABuild+Date%3A+18-02-2013+09%3A42%3A39&cf_build_id=6682-299120+18+Feb+2013+09%3A42+en-US+%5BLatest%5D&short_desc=jUDDI+and+the+ESB&assigned_to=dlesage%40redhat.com&product=JBoss+Enterprise+SOA+Platform+5&component=doc-ESB_Services_Guide&version=5.3.1) a bug

### <span id="page-25-1"></span>**4.17. HOW THE REGISTRY WORKS**

- 1. The JBoss Enterprise Service Bus funnels all interaction with the Registry through the registry interface.
- 2. It then calls a JAXR implementation of this interface.
- 3. The JAXR API needs to utilize a JAXR implementation. (By default, this is Apache Scout.)
- 4. Apache Scout, in turn, calls the Registry.

# <span id="page-26-0"></span>**CHAPTER 5. PUBLISHING CONTRACTS**

# <span id="page-26-1"></span>**5.1. SERVICE LIST APPLICATION**

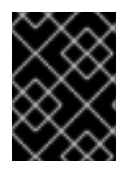

### **IMPORTANT**

Red Hat is offering the service list functionality as a *Technical Preview* only at this point in time. It will be replaced by different technology in a later release.

The Service List Application is a tool that allows the user to see information about end-points. (You will often need this information if you are utilizing web service end-points exposed by the SOAPProcessor action). The tool is at <http://localhost:8080/contract/>. The tool groups end-points under the services with which they are associated.

[Report](https://bugzilla.redhat.com/enter_bug.cgi?cf_environment=Instance+Name%3A+Not+Defined%0ABuild%3A+CSProcessor+Builder+Version+1.7%0ABuild+Name%3A+6713%2C+ESB+Services+Guide-5-5.3.1%0ABuild+Date%3A+18-02-2013+09%3A42%3A39&cf_build_id=6586-299120+18+Feb+2013+09%3A42+en-US+%5BLatest%5D&short_desc=Service+List+Application&assigned_to=dlesage%40redhat.com&product=JBoss+Enterprise+SOA+Platform+5&component=doc-ESB_Services_Guide&version=5.3.1) a bug

# <span id="page-26-2"></span>**5.2. END-POINT CONTRACT**

An end-point contract specifies what an end-point will communicate to other services.

#### [Report](https://bugzilla.redhat.com/enter_bug.cgi?cf_environment=Instance+Name%3A+Not+Defined%0ABuild%3A+CSProcessor+Builder+Version+1.7%0ABuild+Name%3A+6713%2C+ESB+Services+Guide-5-5.3.1%0ABuild+Date%3A+18-02-2013+09%3A42%3A39&cf_build_id=6588-299120+18+Feb+2013+09%3A42+en-US+%5BLatest%5D&short_desc=End-Point+Contract&assigned_to=dlesage%40redhat.com&product=JBoss+Enterprise+SOA+Platform+5&component=doc-ESB_Services_Guide&version=5.3.1) a bug

# <span id="page-26-3"></span>**5.3. HOW THE JBOSS ENTERPRISE SOA PLATFORM DISCOVERS END-POINT CONTRACTS**

The JBoss Enterprise SOA Platform discovers end-point contracts via looking in the action pipeline for the first action that can publish contract information.

If none of the actions can do so, then the Service List Application displays this message:

Unavailable on Contract

[Report](https://bugzilla.redhat.com/enter_bug.cgi?cf_environment=Instance+Name%3A+Not+Defined%0ABuild%3A+CSProcessor+Builder+Version+1.7%0ABuild+Name%3A+6713%2C+ESB+Services+Guide-5-5.3.1%0ABuild+Date%3A+18-02-2013+09%3A42%3A39&cf_build_id=6589-299120+18+Feb+2013+09%3A42+en-US+%5BLatest%5D&short_desc=How+the+JBoss+Enterprise+SOA+Platform+Discovers+End-Point+Contracts&assigned_to=dlesage%40redhat.com&product=JBoss+Enterprise+SOA+Platform+5&component=doc-ESB_Services_Guide&version=5.3.1) a bug

# <span id="page-26-4"></span>**5.4. PUBLISH A CONTRACT**

#### **Procedure 5.1. Task**

1. In order to publish contract information, you must give an action the following **org.jboss.internal.soa.esb.publish.Publish** annotation. (This example uses the SOAPProcessor for demonstrative purposes):

```
@Publish(JBossWSWebserviceContractPublisher.class)
public class SOAPProcessor extends AbstractActionPipelineProcessor {
//TODO: implement
}
```
2. Implement the **org.jboss.soa.esb.actions.soap.ContractPublisher** interface (You only need to implement one method):

public ContractInfo getContractInfo(EPR epr);

[Report](https://bugzilla.redhat.com/enter_bug.cgi?cf_environment=Instance+Name%3A+Not+Defined%0ABuild%3A+CSProcessor+Builder+Version+1.7%0ABuild+Name%3A+6713%2C+ESB+Services+Guide-5-5.3.1%0ABuild+Date%3A+18-02-2013+09%3A42%3A39&cf_build_id=6590-299120+18+Feb+2013+09%3A42+en-US+%5BLatest%5D&short_desc=Publish+a+Contract&assigned_to=dlesage%40redhat.com&product=JBoss+Enterprise+SOA+Platform+5&component=doc-ESB_Services_Guide&version=5.3.1) a bug

# <span id="page-28-0"></span>**PART III. SERVICE ORCHESTRATION AND BUSINESS PROCESS MANAGEMENT**

# <span id="page-29-0"></span>**CHAPTER 6. JBPM WEB APPLICATIONS**

# <span id="page-29-1"></span>**6.1. JBPM**

The JBoss Business Process Manager (jBPM) is a workflow management tool that provides the user with control over business processes and languages. jBPM 3 is used as default.

#### [Report](https://bugzilla.redhat.com/enter_bug.cgi?cf_environment=Instance+Name%3A+Not+Defined%0ABuild%3A+CSProcessor+Builder+Version+1.7%0ABuild+Name%3A+6713%2C+ESB+Services+Guide-5-5.3.1%0ABuild+Date%3A+18-02-2013+09%3A42%3A39&cf_build_id=4094-335392+18+Feb+2013+09%3A42+en-US+%5BLatest%5D&short_desc=jBPM&assigned_to=dlesage%40redhat.com&product=JBoss+Enterprise+SOA+Platform+5&component=doc-ESB_Services_Guide&version=5.3.1) a bug

# <span id="page-29-2"></span>**6.2. JBPM AND ESB INTEGRATION**

The JBoss ESB is integrated with the jBPM component for two reasons:

- Service Orchestration: You can orchestrate services using the Business Process Manager by creating a process definition.
- Human Task Management: The Business Process Manager allows you to integrate machinebased services with the management of tasks undertaken by people.

#### [Report](https://bugzilla.redhat.com/enter_bug.cgi?cf_environment=Instance+Name%3A+Not+Defined%0ABuild%3A+CSProcessor+Builder+Version+1.7%0ABuild+Name%3A+6713%2C+ESB+Services+Guide-5-5.3.1%0ABuild+Date%3A+18-02-2013+09%3A42%3A39&cf_build_id=7878-299120+18+Feb+2013+09%3A42+en-US+%5BLatest%5D&short_desc=jBPM+and+ESB+Integration&assigned_to=dlesage%40redhat.com&product=JBoss+Enterprise+SOA+Platform+5&component=doc-ESB_Services_Guide&version=5.3.1) a bug

# <span id="page-29-3"></span>**6.3. CREATE A GRAPHICAL REPRESENTATION OF THE STEPS IN A BUSINESS PROCEDURE**

#### **Procedure 6.1. Task**

Use jBPM's Process Designer functionality.

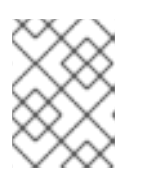

#### **NOTE**

A side benefit of using this tool is that it can help foster good working relationships between your business analysts and your technical developers.

#### [Report](https://bugzilla.redhat.com/enter_bug.cgi?cf_environment=Instance+Name%3A+Not+Defined%0ABuild%3A+CSProcessor+Builder+Version+1.7%0ABuild+Name%3A+6713%2C+ESB+Services+Guide-5-5.3.1%0ABuild+Date%3A+18-02-2013+09%3A42%3A39&cf_build_id=7879-299120+18+Feb+2013+09%3A42+en-US+%5BLatest%5D&short_desc=Create+a+Graphical+Representation+of+the+Steps+in+a+Business+Procedure&assigned_to=dlesage%40redhat.com&product=JBoss+Enterprise+SOA+Platform+5&component=doc-ESB_Services_Guide&version=5.3.1) a bug

# <span id="page-29-4"></span>**6.4. JBPM WEB CONSOLE**

The jBPM Console is a web-based interface for administering the JBoss Business Process Manager. It is available at [http://localhost:8080/jbpm-console/.](http://localhost:8080/jbpm-console/)

#### [Report](https://bugzilla.redhat.com/enter_bug.cgi?cf_environment=Instance+Name%3A+Not+Defined%0ABuild%3A+CSProcessor+Builder+Version+1.7%0ABuild+Name%3A+6713%2C+ESB+Services+Guide-5-5.3.1%0ABuild+Date%3A+18-02-2013+09%3A42%3A39&cf_build_id=6592-299120+18+Feb+2013+09%3A42+en-US+%5BLatest%5D&short_desc=jBPM+Web+Console&assigned_to=dlesage%40redhat.com&product=JBoss+Enterprise+SOA+Platform+5&component=doc-ESB_Services_Guide&version=5.3.1) a bug

# <span id="page-29-5"></span>**6.5. DEPLOYING A JBPM WEB APPLICATION TO THE JBOSS ENTERPRISE SOA PLATFORM**

1. You have many deployment options: choose from using the **GPD deployment** (Graphical Design Process) tab, the **JSF console upload form** and the **Ant DeployProcessTask**.

# **WARNING**

Do not include the jBPM libraries in your deployed ESB applications. The **jbpm.esb** module already provides the libraries and configuration files required to run jBPM applications. Always use the provided versions and default settings as these have been refined by Red Hat's extensive Quality Engineering tests in order to prevent issues such as class loading conflicts and configuration mismatches.

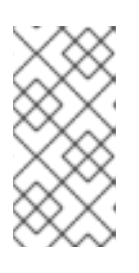

#### **NOTE**

Process definitions should be deployed separately from the web application. Red Hat recommends that you deploy the process before the web application so that the latter can operate under the assumption the process is available at all times.

- 2. The jBPM Graphical Design Process editor includes four modes: Diagram, Deployment, Design and Source, which are available as switchable tabs at the bottom of the editor. To adjust the deployment settings of the project you should select the tab that opens the Deployment mode. You can easily modify them or, if the settings do not match your needs, reset them to their defaults.
- 3. In multi-tenancy use cases, a single server hosts many applications, each of which requires a different configuration. Red Hat recommends that you give each configuration file a unique name (something other than jbpm.cfg.xml), to avoid overriding the default configuration file that comes provided with the platform.

# <span id="page-31-0"></span>**CHAPTER 7. JBPM 3 INTEGRATION**

# <span id="page-31-1"></span>**7.1. JBOSS BUSINESS PROCESS MANAGER**

The JBoss Business Process Manager (jBPM) is a work-flow and business process management engine. It allows you to co-ordinate people, applications and services as you design your business processes.

#### [Report](https://bugzilla.redhat.com/enter_bug.cgi?cf_environment=Instance+Name%3A+Not+Defined%0ABuild%3A+CSProcessor+Builder+Version+1.7%0ABuild+Name%3A+6713%2C+ESB+Services+Guide-5-5.3.1%0ABuild+Date%3A+18-02-2013+09%3A42%3A39&cf_build_id=7076-299120+18+Feb+2013+09%3A42+en-US+%5BLatest%5D&short_desc=JBoss+Business+Process+Manager&product=JBoss+Enterprise+SOA+Platform+5&component=doc-ESB_Services_Guide&version=5.3.1) a bug

# <span id="page-31-2"></span>**7.2. JBPM INTEGRATION CONFIGURATION**

1. To create a JBPM database, start the **DatabaseInitializer***MBean*. (You will find the configuration settings for this MBean in the first configuration element of the **SOA\_ROOT/jboss-as/server/PROFILE/deploy/jbpm.esb/jbpm-service.xml** file.)

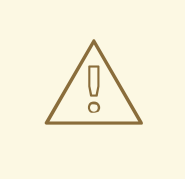

#### **WARNING**

The JbpmDS data source is defined in the jbpm-ds.xml file, located in **SOA\_ROOT/jboss-as/server/PROFILE/deploy/jbpm.esb**. By default, it uses a Hypersonic database. Always change this to a productionquality database in a live environment.

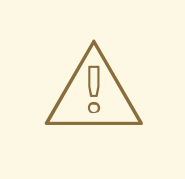

#### **WARNING**

The JBoss Enterprise SOA Platform also comes equipped with Hypersonic, an in-memory reference database. Use this in testing environments only.

2. Follow the example shown below:

```
<classpath codebase="deploy" archives="jbpm.esb"/>
<classpath codebase="deploy/jbossesb.sar/lib"
   archives="jbossesb-rosetta.jar"/>
<mbean
code="org.jboss.internal.soa.esb.dependencies.DatabaseInitializer"
       name="jboss.esb:service=JBPMDatabaseInitializer">
      <attribute name="Datasource">java:/JbpmDS</attribute>
      <attribute name="ExistsSql">select count(*) from
JBPM ID USER</attribute>
      <attribute name="SqlFiles">
      jbpm-sql/jbpm.jpdl.hsqldb.sql
```

```
</attribute>
<depends>jboss.jca:service=DataSourceBinding,name=JbpmDS</depends>
      <attribute name="UseEOL">true</attribute>
</mbean>
<mbean
code="org.jboss.soa.esb.services.jbpm.configuration.JbpmService"
   name="jboss.esb:service=JbpmService">
</mbean>
```
#### [Report](https://bugzilla.redhat.com/enter_bug.cgi?cf_environment=Instance+Name%3A+Not+Defined%0ABuild%3A+CSProcessor+Builder+Version+1.7%0ABuild+Name%3A+6713%2C+ESB+Services+Guide-5-5.3.1%0ABuild+Date%3A+18-02-2013+09%3A42%3A39&cf_build_id=6576-299120+18+Feb+2013+09%3A42+en-US+%5BLatest%5D&short_desc=JBPM+Integration+Configuration&product=JBoss+Enterprise+SOA+Platform+5&component=doc-ESB_Services_Guide&version=5.3.1) a bug

# <span id="page-32-0"></span>**7.3. JBPM 5 TO JBOSS ESB INTEGRATION**

jBPM 5-to-JBossESB communication lets you use the JBPM for service orchestration. The two JBPM work item handler classes used to integrate these services are the EsbActionWorkItemHandler and the ESBServiceWorkItemHandler. The EsbActionWorkItemHandler is a request-reply type action that sends a message to a service and waits for a response. By contrast, the EsbServiceWorkItemHandler does not wait for a response.

You must provide a callback service within their jboss-esb.xml which contains the BPM5Callback action. The callback service's category and name are provided to the ESBActionWorkItemHandler so that it can contact the callback service. The following is an example of the configuration:

```
<service category="EsbJbpm5Example"
                 name="JBpm5CallbackService"
                 description="Service which makes Callbacks into jBPM">
            <listeners>
                <jms-listener name="JMS-DCQListener"
                              busidref="jBPMCallbackBus"
                              maxThreads="1"
                /</listeners>
            <actions mep="OneWay">
                <action name="action"
class="org.jboss.soa.esb.services.jbpm5.actions.Bpm5Callback">
                    <property name="process-definition-name"
value="sample.bpmn"/>
                </action>
            </actions>
        </service>
      </services>
```
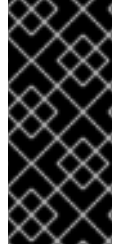

### **IMPORTANT**

The process definition names need to be unique between applications. You can define these names in the property shown below:

<property name="process-definition-name" value="sample.bpmn"/>

#### [Report](https://bugzilla.redhat.com/enter_bug.cgi?cf_environment=Instance+Name%3A+Not+Defined%0ABuild%3A+CSProcessor+Builder+Version+1.7%0ABuild+Name%3A+6713%2C+ESB+Services+Guide-5-5.3.1%0ABuild+Date%3A+18-02-2013+09%3A42%3A39&cf_build_id=12377-371443+18+Feb+2013+09%3A42+en-US+%5BLatest%5D&short_desc=jBPM+5+to+JBoss+ESB+Integration&product=JBoss+Enterprise+SOA+Platform+5&component=doc-ESB_Services_Guide&version=5.3.1) a bug

# <span id="page-33-0"></span>**7.4. THE DATABASEINITIALIZER MBEAN'S DEFAULT VALUES**

**Table 7.1. The DatabaseInitializer MBean's Default Values**

| <b>Property</b>   | <b>Description</b>                                                                      | <b>Default</b>                                        |
|-------------------|-----------------------------------------------------------------------------------------|-------------------------------------------------------|
| <b>Datasource</b> | The datasource for the JBPM database.                                                   | java:/JbpmDS                                          |
| ExistsSql         | Use this SQL command to confirm the existence of<br>the database.                       | Select count(*) from<br><b>JBPM ID USER</b>           |
| SqlFiles          | These files contain the SQL commands to create the<br>JBPM database if it is not found. | jbpm-sql/jbpm.jpdl.hsqldb.sql,<br>jbpm-sql/import.sql |

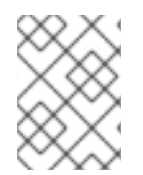

#### **NOTE**

By default, the **DatabaseInitializer** MBean is configured to wait until for the **JbpmDS** is deployed, before it then deploys itself.

#### [Report](https://bugzilla.redhat.com/enter_bug.cgi?cf_environment=Instance+Name%3A+Not+Defined%0ABuild%3A+CSProcessor+Builder+Version+1.7%0ABuild+Name%3A+6713%2C+ESB+Services+Guide-5-5.3.1%0ABuild+Date%3A+18-02-2013+09%3A42%3A39&cf_build_id=6579-299120+18+Feb+2013+09%3A42+en-US+%5BLatest%5D&short_desc=The+DatabaseInitializer+MBean%27s+Default+Values&product=JBoss+Enterprise+SOA+Platform+5&component=doc-ESB_Services_Guide&version=5.3.1) a bug

# <span id="page-33-1"></span>**7.5. THE JBPMSERVICE MBEAN**

The **JbpmService** bean ties the life-cycle of the **JBoss Business Process Manager**'s *job executor* to that of the **jbpm.esb**. It does so by launching a **job executor** instance on start-up and closes it on shutdown.

#### [Report](https://bugzilla.redhat.com/enter_bug.cgi?cf_environment=Instance+Name%3A+Not+Defined%0ABuild%3A+CSProcessor+Builder+Version+1.7%0ABuild+Name%3A+6713%2C+ESB+Services+Guide-5-5.3.1%0ABuild+Date%3A+18-02-2013+09%3A42%3A39&cf_build_id=6580-299120+18+Feb+2013+09%3A42+en-US+%5BLatest%5D&short_desc=The+JbpmService+MBean&product=JBoss+Enterprise+SOA+Platform+5&component=doc-ESB_Services_Guide&version=5.3.1) a bug

### <span id="page-33-2"></span>**7.6. CONFIGURING THE JBPM**

The configuration settings for the JBoss Business Process Manager are stored in three files within the **SOA\_ROOT/jboss-as/server/PROFILE/deploy/jbpm.esb/** directory:

- **jbpm.cfg.xml**
- **hibernate.cfg.xml**
- **jbpm.mail.templates.xml**
- 1. The **jbpm.cfg.xml** file is set to tell the JBPM to use the JTA Transaction Manager:

```
<service name="persistence">
      <factory>
        <bean
class="org.jbpm.persistence.jta.JtaDbPersistenceServiceFactory">
          <property name="isTransactionEnabled"><false/></property>
```

```
<property
name="isCurrentSessionEnabled"><true/></property>
          <!--property name="sessionFactoryJndiName">
            <string value="java:/myHibSessFactJndiName" />
          </property-->
        </bean>
     </factory>
     </service>
```
2. The **hibernate.cfg.xml** file also tells the JBPM use the **JTA Transaction Manager**:

```
<!-- JTA transaction properties (begin) -->
    <property name="jta.UserTransaction">UserTransaction</property>
    <property
name="hibernate.current_session_context_class">jta</property>
   <property
name="hibernate.transaction.factory_class">org.hibernate.transaction
.JTATransactionFactory</property>
    <property
name="hibernate.transaction.manager_lookup_class">org.hibernate.tran
saction.JBossTransactionManagerLookup</property>
    <!-- JTA transaction properties (end) -->
```
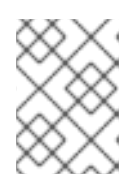

#### **NOTE**

Do not use **Hibernate** to create the database schema. Use the **DatabaseInitializer** MBean instead.

3. The **jbpm.mail.templates.xml** file contains the following:

```
jboss-as ]$ cat
server/default/deploy/jbpm.esb/jbpm.mail.templates.xml
<?xml version="1.0" encoding="UTF-8"?>
<mail-templates>
  <variable name="taskListBaseURL"
value="http://localhost:8080/jbpm-console/app/task.jsf?id=" />
  <mail-template name='task-assign'>
    <actors>${taskInstance.actorId}</actors>
    <subject>Task notification: ${taskInstance.name}</subject>
    <text><![CDATA[Hi ${taskInstance.actorId},
Task '${taskInstance.name}' has been assigned to you.
Go for it: ${taskListBaseURL}${taskInstance.id}
Sent by jBPM]]></text>
  </mail-template>
  <mail-template name='task-reminder'>
    <actors>${taskInstance.actorId}</actors>
    <subject>Task reminder: ${taskInstance.name}</subject>
    <text><![CDATA[Hey ${taskInstance.actorId},
```

```
Do not forget about task '${taskInstance.name}'.
```
Get going: \${taskListBaseURL}\${taskInstance.id} Sent by jBPM]]></text> </mail-template> </mail-templates>

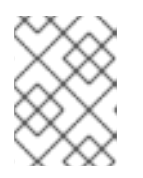

#### **NOTE**

To learn more about each of these configuration files, refer to the *JBPM Reference Guide*.

#### [Report](https://bugzilla.redhat.com/enter_bug.cgi?cf_environment=Instance+Name%3A+Not+Defined%0ABuild%3A+CSProcessor+Builder+Version+1.7%0ABuild+Name%3A+6713%2C+ESB+Services+Guide-5-5.3.1%0ABuild+Date%3A+18-02-2013+09%3A42%3A39&cf_build_id=6591-299120+18+Feb+2013+09%3A42+en-US+%5BLatest%5D&short_desc=Configuring+the+JBPM&product=JBoss+Enterprise+SOA+Platform+5&component=doc-ESB_Services_Guide&version=5.3.1) a bug

# <span id="page-35-0"></span>**7.7. CREATING A PROCESS DEFINITION**

- 1. Use a Creation wizard to create an empty process definition. Select **File** → **New** → **Other**. The wizard opens on the *Select Wizard*page.
- 2. Select the *JBoss jBPM* category, then the *jBPM Process Definition* item. Clicking on the **Next** button brings us to the *Create Process Definition*page.
- 3. Type in a name for the process archive file. Click on the **Finish** button to end the wizard and open the process definition editor.
- 4. By viewing the Package Explorer, you can see that creating a process definition involves creating an XML file called **[process name].jpdl.xml**, which contains the process definition information. A JPG file called **[process name].jpg** will also be automatically generated when changes are saved to the process.

#### [Report](https://bugzilla.redhat.com/enter_bug.cgi?cf_environment=Instance+Name%3A+Not+Defined%0ABuild%3A+CSProcessor+Builder+Version+1.7%0ABuild+Name%3A+6713%2C+ESB+Services+Guide-5-5.3.1%0ABuild+Date%3A+18-02-2013+09%3A42%3A39&cf_build_id=6601-299120+18+Feb+2013+09%3A42+en-US+%5BLatest%5D&short_desc=Creating+a+Process+Definition&product=JBoss+Enterprise+SOA+Platform+5&component=doc-ESB_Services_Guide&version=5.3.1) a bug

# <span id="page-35-1"></span>**7.8. DEPLOYING A PROCESS DEFINITION**

- 1. Check that the server is running.
- 2. Activate a *process archive* by going to the **JBPM Graphical Editor**'s **Deployment** tab.

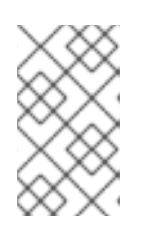

#### **NOTE**

Sometimes you will only need to deploy the **processdefinition.xml** file but, most often, you will be deploying other types of **artifacts** as well, such as *task forms*.

- 3. Deploy the definition using one of these methods:
	- 1. Using **JBoss Developer Studio** , configure the upload servlet used by the deployer. Next, click the **Deploy Process Archive** button. This is visible in the **Deployment** view.
	- 2. Using the **DeployProcessToServer** JBPM **ant** task.
3. Save the deployment to a local **.par** file from the **Deployment** view. Next, activate the archive using the JBPM console. (This requires that you have administration privileges.)

[Report](https://bugzilla.redhat.com/enter_bug.cgi?cf_environment=Instance+Name%3A+Not+Defined%0ABuild%3A+CSProcessor+Builder+Version+1.7%0ABuild+Name%3A+6713%2C+ESB+Services+Guide-5-5.3.1%0ABuild+Date%3A+18-02-2013+09%3A42%3A39&cf_build_id=6606-301039+18+Feb+2013+09%3A42+en-US+%5BLatest%5D&short_desc=Deploying+a+Process+Definition&product=JBoss+Enterprise+SOA+Platform+5&component=doc-ESB_Services_Guide&version=5.3.1) a bug

# **7.9. JBPM COMMANDS**

The **JBoss ESB** can make calls into the **JBoss Business Process Manager** by means of the **BpmProcessor** action. This action utilizes the **JBPM Command API**. Here are the JBPM commands you can use:

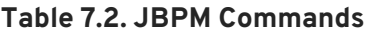

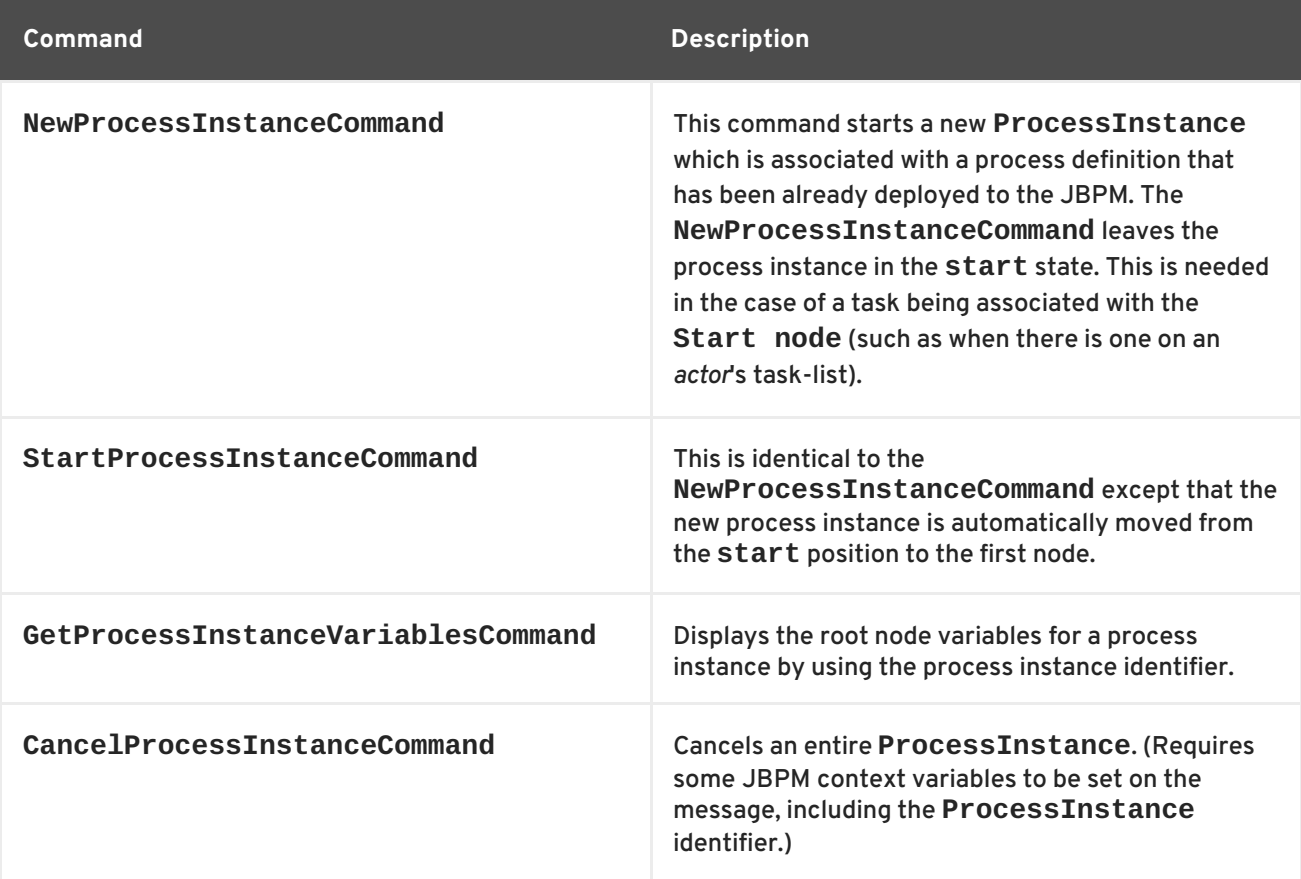

## [Report](https://bugzilla.redhat.com/enter_bug.cgi?cf_environment=Instance+Name%3A+Not+Defined%0ABuild%3A+CSProcessor+Builder+Version+1.7%0ABuild+Name%3A+6713%2C+ESB+Services+Guide-5-5.3.1%0ABuild+Date%3A+18-02-2013+09%3A42%3A39&cf_build_id=6613-299120+18+Feb+2013+09%3A42+en-US+%5BLatest%5D&short_desc=JBPM+Commands&product=JBoss+Enterprise+SOA+Platform+5&component=doc-ESB_Services_Guide&version=5.3.1) a bug

# **7.10. CONFIGURING A NEW PROCESS INSTANCE IN JBPM**

1. The configuration for this action in the jboss-exb.xml looks like this:

```
<action name="create_new_process_instance"
class="org.jboss.soa.esb.services.jbpm.actions.BpmProcessor">
 <property name="command" value="StartProcessInstanceCommand" />
 <property name="process-definition-name"
value="processDefinition2"/>
 <property name="actor" value="FrankSinatra"/>
 <property name="esbToBpmVars">
  <!-- esb-name maps to getBody().get("eVar1") -->
```

```
<mapping esb="eVar1" bpm="counter" default="45" />
  <mapping esb="BODY_CONTENT" bpm="theBody" />
 </property>
</action>
```
- 2. You are required to input these two attributes:
	- 1. name

Use any value for this name attribute, as long as it is unique in the **action pipeline** .

2. class

Always set this attribute to **org.jboss.soa.esb.services.jbpm.actions.BpmProcessor** .

### [Report](https://bugzilla.redhat.com/enter_bug.cgi?cf_environment=Instance+Name%3A+Not+Defined%0ABuild%3A+CSProcessor+Builder+Version+1.7%0ABuild+Name%3A+6713%2C+ESB+Services+Guide-5-5.3.1%0ABuild+Date%3A+18-02-2013+09%3A42%3A39&cf_build_id=6626-299120+18+Feb+2013+09%3A42+en-US+%5BLatest%5D&short_desc=Configuring+a+new+Process+Instance+in+JBPM&product=JBoss+Enterprise+SOA+Platform+5&component=doc-ESB_Services_Guide&version=5.3.1) a bug

## **7.11. JBPM CONFIGURATION PROPERTIES**

#### **Table 7.3. JBPM Configuration Properties**

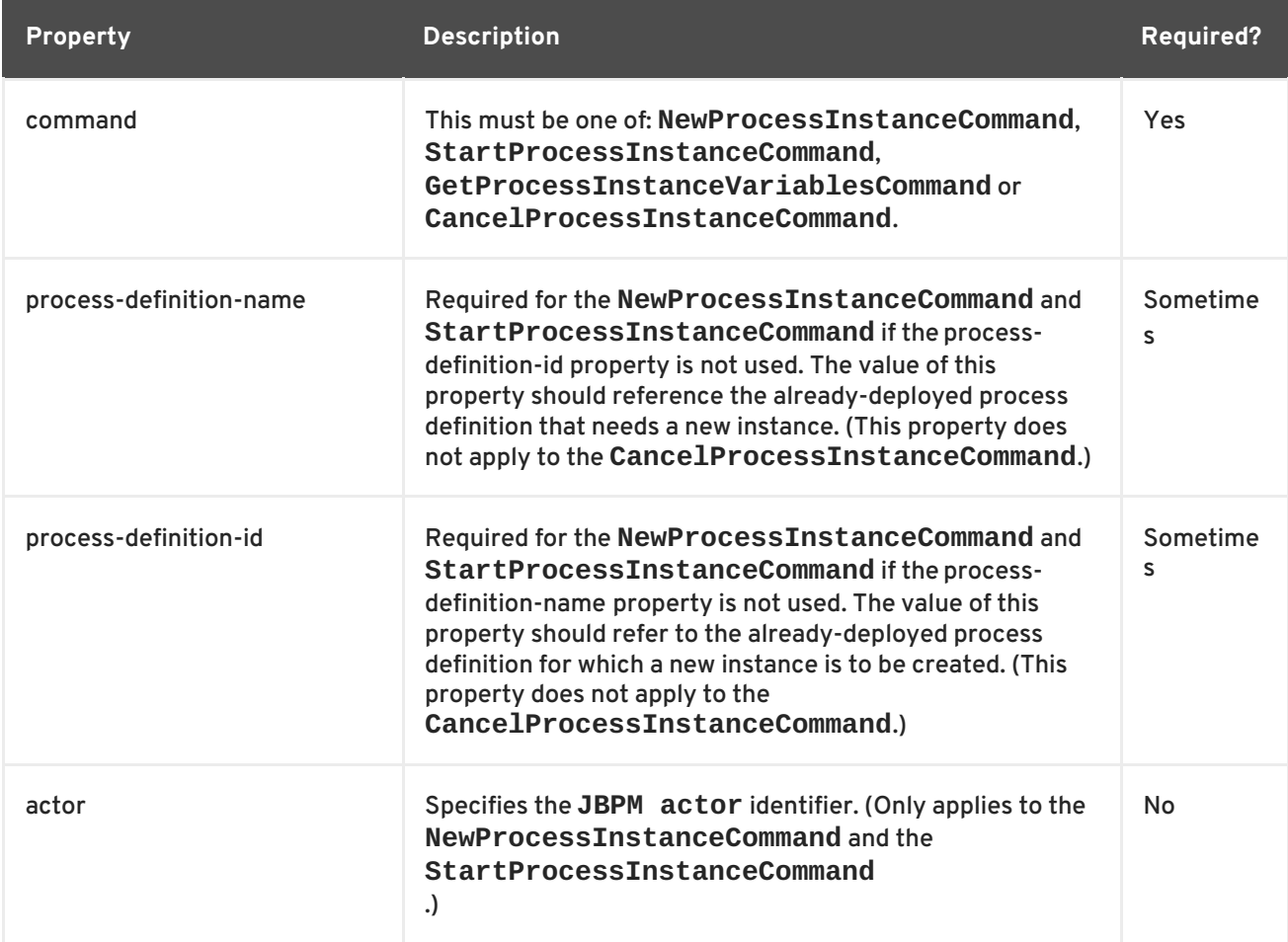

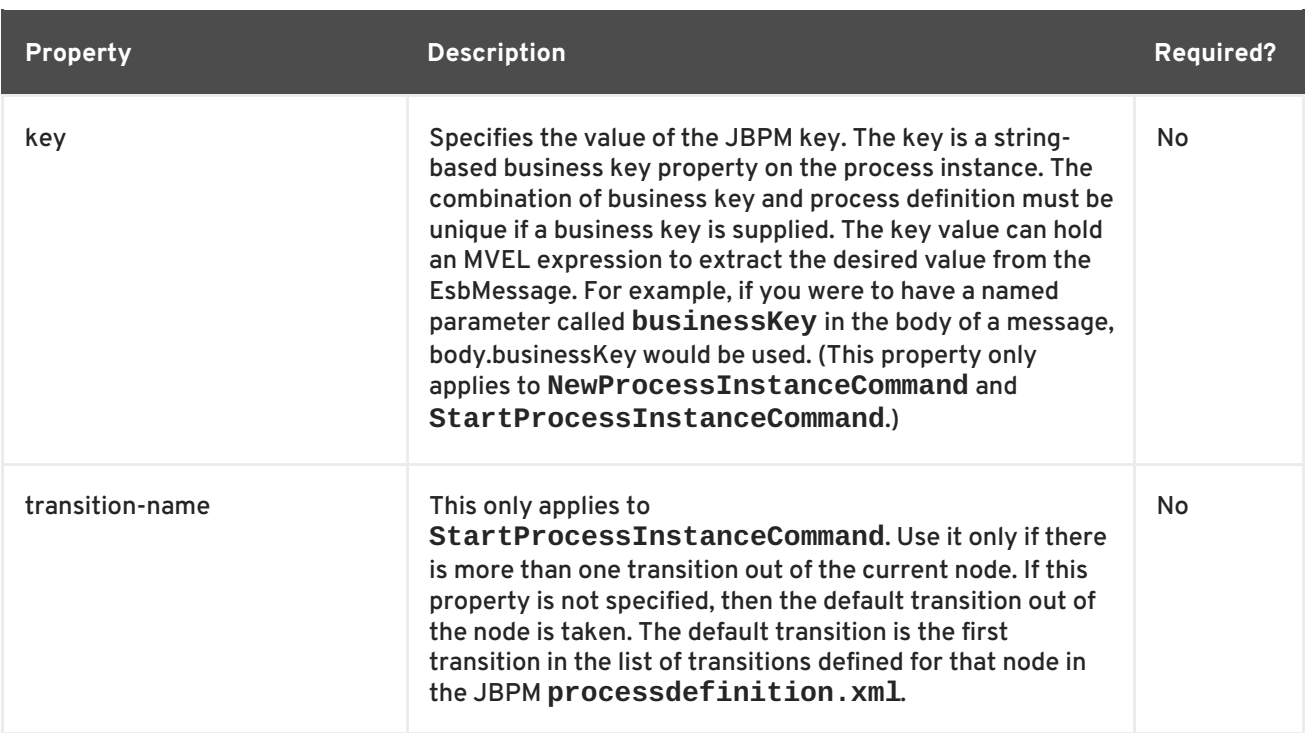

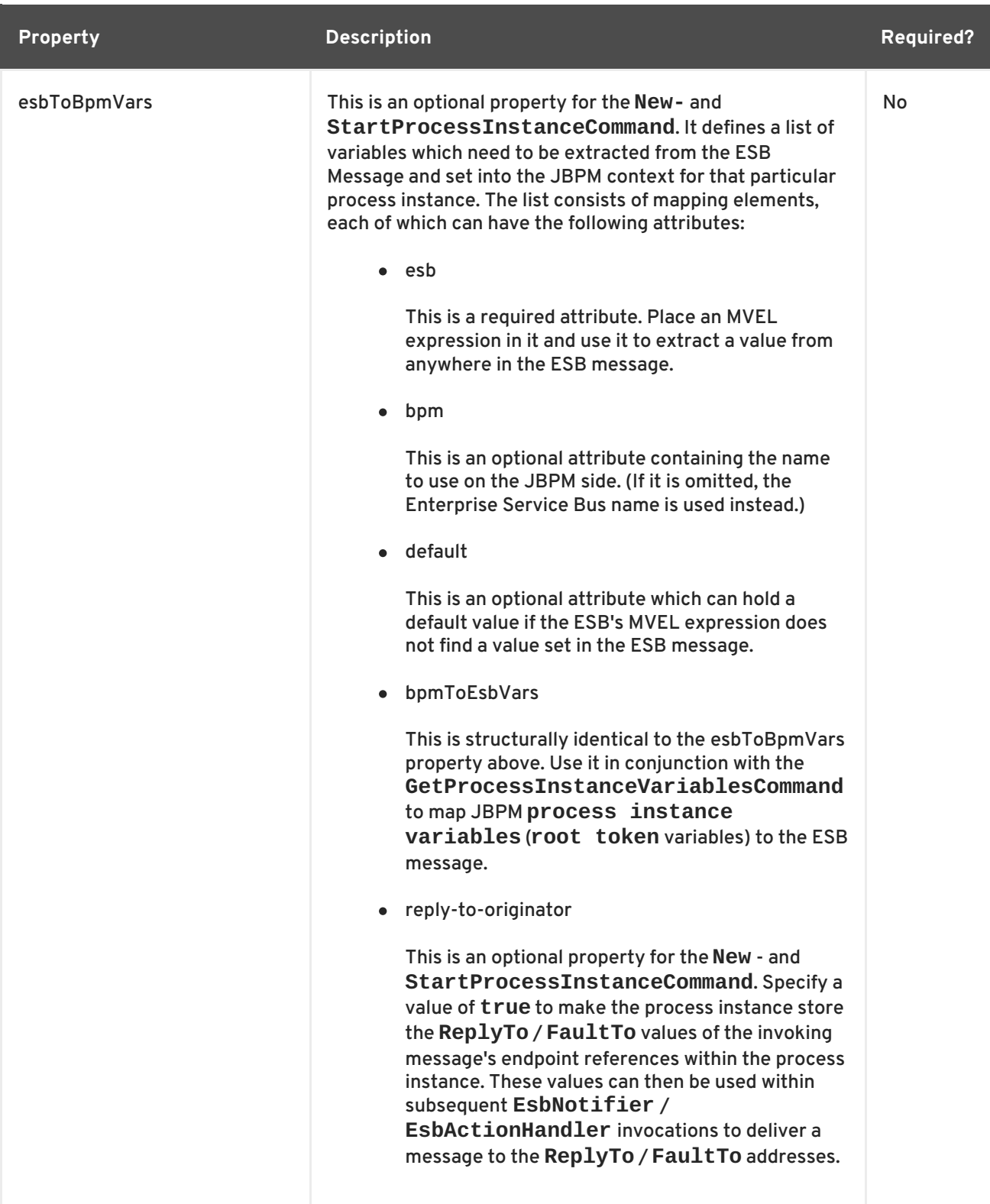

# **7.12. ESBMESSAGE BODY CONFIGURATION IN JBPM**

**Table 7.4. EsbMessage Body Configuration in JBPM**

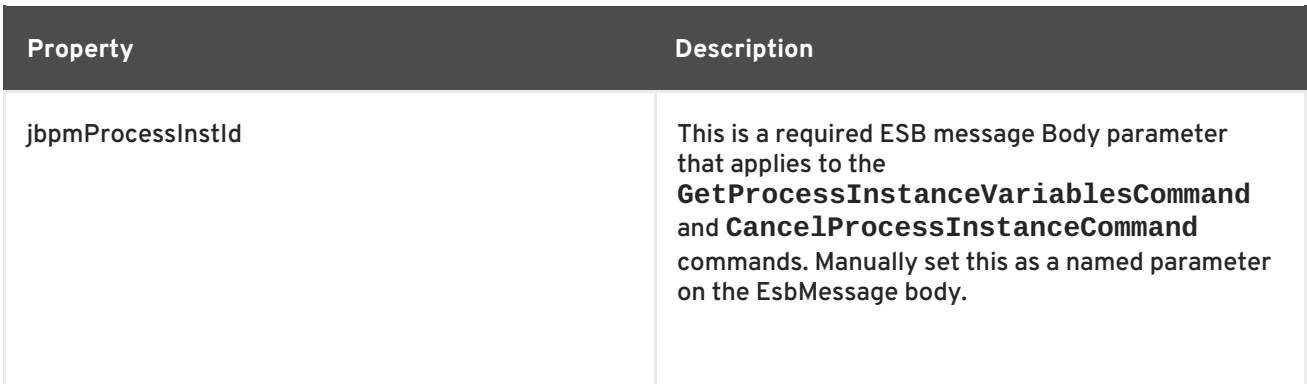

## **7.13. ESB-TO-JBPM EXCEPTION HANDLING**

If a **JbpmException** is thrown from the JBPM Command API during an ESB call, it is passed to the **action pipeline**. The pipeline logs the error, directs the message to the **DeadLetterService** and sends an error to the **faultTo** endpoint reference (provided it has been set).

## [Report](https://bugzilla.redhat.com/enter_bug.cgi?cf_environment=Instance+Name%3A+Not+Defined%0ABuild%3A+CSProcessor+Builder+Version+1.7%0ABuild+Name%3A+6713%2C+ESB+Services+Guide-5-5.3.1%0ABuild+Date%3A+18-02-2013+09%3A42%3A39&cf_build_id=6628-299120+18+Feb+2013+09%3A42+en-US+%5BLatest%5D&short_desc=ESB-to-JBPM+Exception+Handling&product=JBoss+Enterprise+SOA+Platform+5&component=doc-ESB_Services_Guide&version=5.3.1) a bug

# **7.14. JBPM-JBOSSESB-TO-ESB INTEGRATION**

*JBPM-JBossESB-to-JBossESB* communication lets you use the JBPM for service orchestration.

The two JBPM action handler classes used to intergrate these services are the **EsbActionHandler** and **EsbNotifier**. The **EsbActionHandler** is a request-reply type action that sends a message to a service and waits for a response. By contrast, the **EsbNotifier** does not wait for a response.

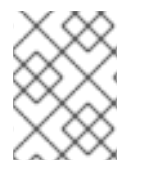

## **NOTE**

The interaction with the Enterprise Service Bus is *asynchronous* in nature and, therefore, does not block the process instance whilst the service executes.

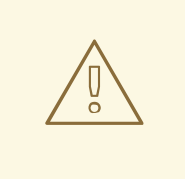

## **WARNING**

It is important that the classes representing any of the variables passing between JBPM and JBoss ESB services are visible to the JBPM process, target ESB services and the ESB JBPM callback service. Always deploy these classes to the server's **lib** directory.

### [Report](https://bugzilla.redhat.com/enter_bug.cgi?cf_environment=Instance+Name%3A+Not+Defined%0ABuild%3A+CSProcessor+Builder+Version+1.7%0ABuild+Name%3A+6713%2C+ESB+Services+Guide-5-5.3.1%0ABuild+Date%3A+18-02-2013+09%3A42%3A39&cf_build_id=6630-299120+18+Feb+2013+09%3A42+en-US+%5BLatest%5D&short_desc=JBPM-JBossESB-to-ESB+Integration&product=JBoss+Enterprise+SOA+Platform+5&component=doc-ESB_Services_Guide&version=5.3.1) a bug

# **7.15. ESB NOTIFIER ACTION IN JBPM**

1. Attach the **EsbNotifier** to the JBPM**processdefinition.xml** file's *outgoing transition* as shown below:

```
<node name="ShipIt">
  <transition name="ProcessingComplete" to="end">
    <action name="ShipItAction"
class="org.jboss.soa.esb.services.jbpm.actionhandlers.EsbNotifier">
      <esbCategoryName>BPM_Orchestration4</esbCategoryName>
      <esbServiceName>ShippingService</esbServiceName>
      <bpmToEsbVars>
        <mapping bpm="entireCustomerAsObject" esb="customer" />
        <mapping bpm="entireOrderAsObject" esb="orderHeader" />
        <mapping bpm="entireOrderAsXML" esb="entireOrderAsXML" />
      </bpmToEsbVars>
    </action>
  </transition>
</node>
```
- 2. You can specify the following attributes:
	- name

This is required. It is the user-specified name of the action

class

This is required. You must set it to **org.jboss.soa.esb.services.jbpm.actionhandlers.EsbNotifier**

### [Report](https://bugzilla.redhat.com/enter_bug.cgi?cf_environment=Instance+Name%3A+Not+Defined%0ABuild%3A+CSProcessor+Builder+Version+1.7%0ABuild+Name%3A+6713%2C+ESB+Services+Guide-5-5.3.1%0ABuild+Date%3A+18-02-2013+09%3A42%3A39&cf_build_id=6635-299120+18+Feb+2013+09%3A42+en-US+%5BLatest%5D&short_desc=ESB+Notifier+Action+in+JBPM&product=JBoss+Enterprise+SOA+Platform+5&component=doc-ESB_Services_Guide&version=5.3.1) a bug

# **7.16. CONFIGURING THE ESB ACTION HANDLER**

- 1. Attach the **EsbActionHandler** to a node to call an action when that node is entered. When the **EsbActionHandler** is executed, the node waits for a transition signal (normally sent by the **JBossESB callback** service).
- 2. Configure as follows:

```
<action name="create_new_process_instance"
  class="org.jboss.soa.esb.services.jbpm.actions.BpmProcessor">
  <property name="command" value="StartProcessInstanceCommand" />
  <property name="process-definition-name"
value="processDefinition2"/>
  <property name="actor" value="FrankSinatra"/>
  <property name="esbToBpmVars">
  <!-- esb-name maps to getBody().get("eVar1") -->
    <mapping esb="eVar1" bpm="counter" default="45" />
    <mapping esb="BODY_CONTENT" bpm="theBody" />
  </property>
```
</action>

## [Report](https://bugzilla.redhat.com/enter_bug.cgi?cf_environment=Instance+Name%3A+Not+Defined%0ABuild%3A+CSProcessor+Builder+Version+1.7%0ABuild+Name%3A+6713%2C+ESB+Services+Guide-5-5.3.1%0ABuild+Date%3A+18-02-2013+09%3A42%3A39&cf_build_id=6638-299120+18+Feb+2013+09%3A42+en-US+%5BLatest%5D&short_desc=Configuring+the+ESB+Action+Handler&product=JBoss+Enterprise+SOA+Platform+5&component=doc-ESB_Services_Guide&version=5.3.1) a bug

I

# **7.17. ESBACTIONHANDLER EXTENSION CONFIGURATION**

The **EsbActionHandler** relies on the configuration settings for the **EsbNotifier**. The extensions consist of the following sub-elements:

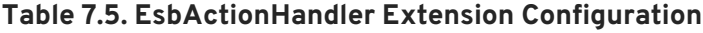

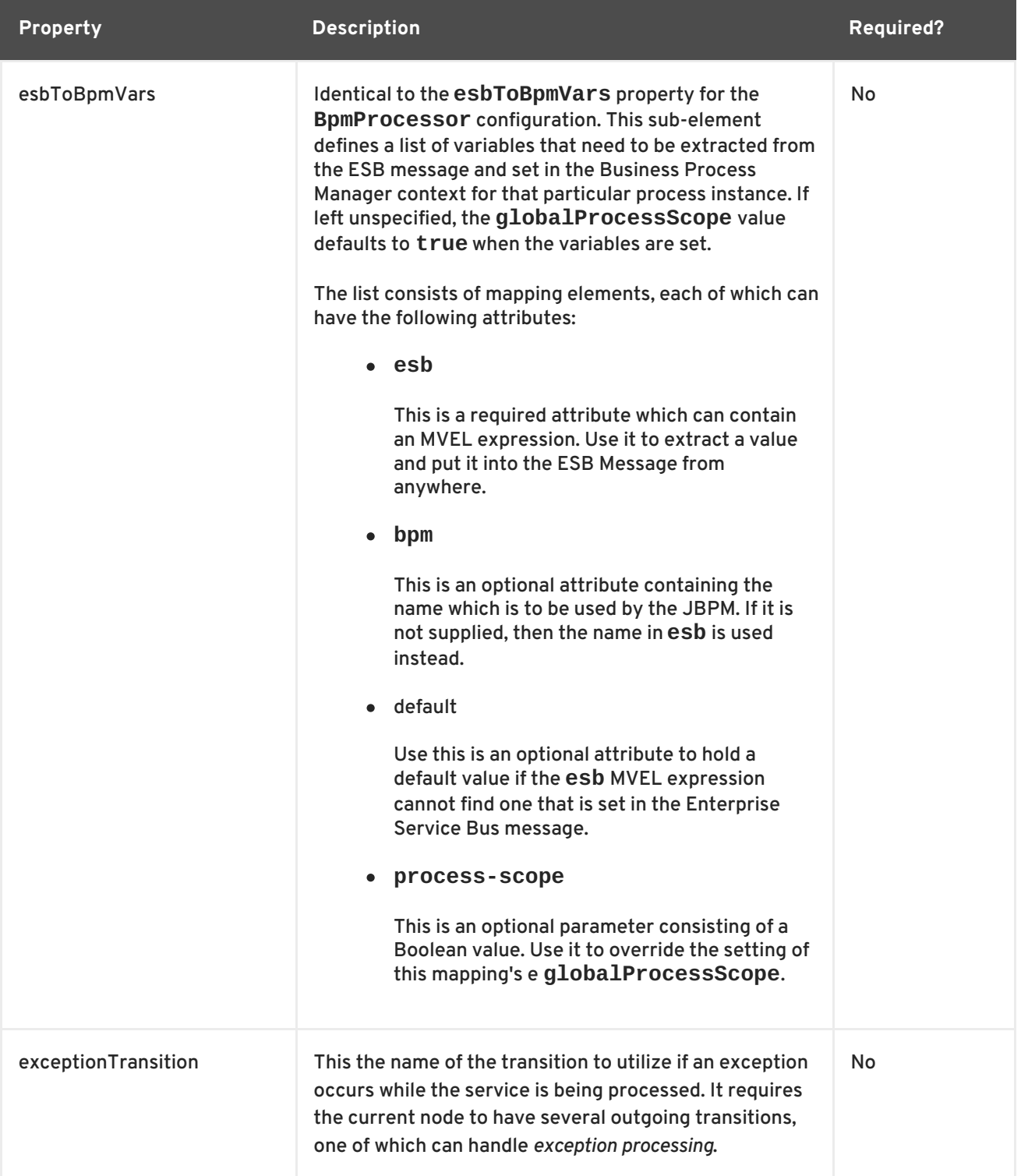

# **7.18. PASSING PARAMETERS TO A JBPM5 PROCESS ON STARTPROCESS**

This is the code for passing parameters to the jBPM5 process using startProcess. All that is required is to add required parameter as properties to the ESBMessage.

```
// create the ESB message
Message esbMessage = MessageFactory.getInstance().getMessage();
// add a parameter
esbMessage.getProperties().setProperty("name", "Laurel");
```
[Report](https://bugzilla.redhat.com/enter_bug.cgi?cf_environment=Instance+Name%3A+Not+Defined%0ABuild%3A+CSProcessor+Builder+Version+1.7%0ABuild+Name%3A+6713%2C+ESB+Services+Guide-5-5.3.1%0ABuild+Date%3A+18-02-2013+09%3A42%3A39&cf_build_id=12388-334713+18+Feb+2013+09%3A42+en-US+%5BLatest%5D&short_desc=Passing+Parameters+to+a+jBPM5+Process+on+startProcess&product=JBoss+Enterprise+SOA+Platform+5&component=doc-ESB_Services_Guide&version=5.3.1) a bug

# **7.19. PASSING PARAMETERS TO A JBPM5 PROCESS ON SIGNALEVENT**

```
// create the ESB message
Message esbMessage = MessageFactory.getInstance().getMessage();
// set the process event type as defined in the process definition
esbMessage.getProperties().setProperty("processEventType", "NewMessage");
// add a parameter
esbMessage.getProperties().setProperty("name", "Hardy");
// setup data required to identify the intended target process instance
ContextImpl ctxi = (ContextImpl) esbMessage.getContext();
// set the session id
ctxi.setContext("jbpm5-session-id", sessionId);
// set the instance id.
ctxi.setContext("jbpm5-processinstance-id", processInstanceId);
```
The following 'name' property will be assigned on process start when the 'name' ESB message property will be set:

```
<definition ...>
    <itemDefinition id="_nameItem" structureRef="String" />
    <process name="Hello" tns:packageName="defaultPackage" ...>
        <property id="name" itemSubjectRef="_nameItem"/>
        \langle!-- ... -->
    </process>
    \langle!-- ... -->
</definition>
```
To define a process property of type java.util.Map:

```
<definition ...>
  <itemDefinition id="_objectMapItem" structureRef="java.util.Map" />
```

```
<process name="Hello" tns:packageName="defaultPackage" ...>
    <property id="objectMap" itemSubjectRef="_objectMapItem"/>
    <!--...--></process>
  \langle!-- ... -->
</definition>
```
To extract parameters:

```
String name2 = objectMap.get("name"); // will retrieve the Hardy string
```
[Report](https://bugzilla.redhat.com/enter_bug.cgi?cf_environment=Instance+Name%3A+Not+Defined%0ABuild%3A+CSProcessor+Builder+Version+1.7%0ABuild+Name%3A+6713%2C+ESB+Services+Guide-5-5.3.1%0ABuild+Date%3A+18-02-2013+09%3A42%3A39&cf_build_id=12389-334713+18+Feb+2013+09%3A42+en-US+%5BLatest%5D&short_desc=Passing+Parameters+to+a+jBPM5+Process+on+signalEvent&product=JBoss+Enterprise+SOA+Platform+5&component=doc-ESB_Services_Guide&version=5.3.1) a bug

# **7.20. SIGNAL EVENT EXAMPLE**

This is an example of a signal event. It defines data association which will map the map from the ESB message to a variable in a process.

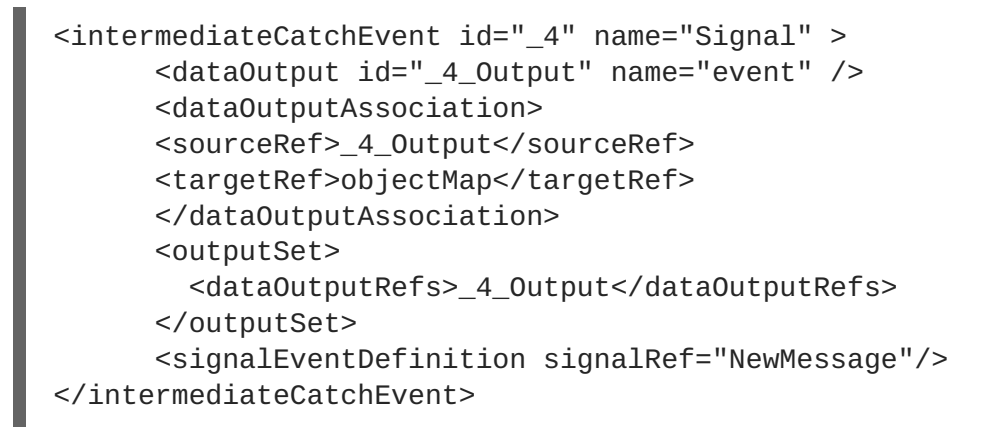

[Report](https://bugzilla.redhat.com/enter_bug.cgi?cf_environment=Instance+Name%3A+Not+Defined%0ABuild%3A+CSProcessor+Builder+Version+1.7%0ABuild+Name%3A+6713%2C+ESB+Services+Guide-5-5.3.1%0ABuild+Date%3A+18-02-2013+09%3A42%3A39&cf_build_id=12391-335643+18+Feb+2013+09%3A42+en-US+%5BLatest%5D&short_desc=Signal+Event+Example&product=JBoss+Enterprise+SOA+Platform+5&component=doc-ESB_Services_Guide&version=5.3.1) a bug

## **7.21. LIST OF ESB NOTIFIER SUB-ELEMENTS**

### **Table 7.6. List of ESB Notifier Sub-Elements**

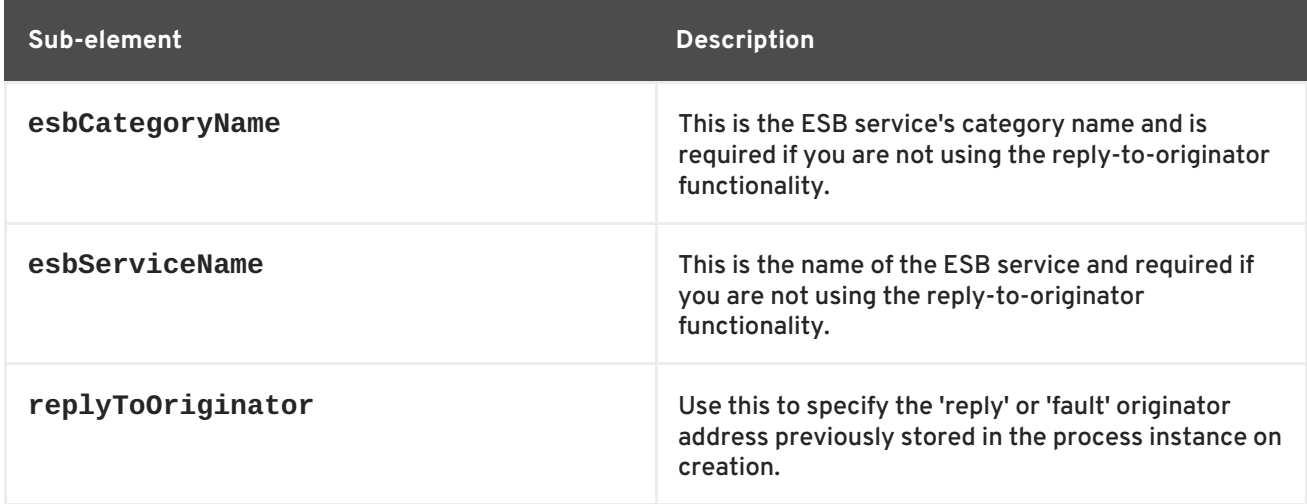

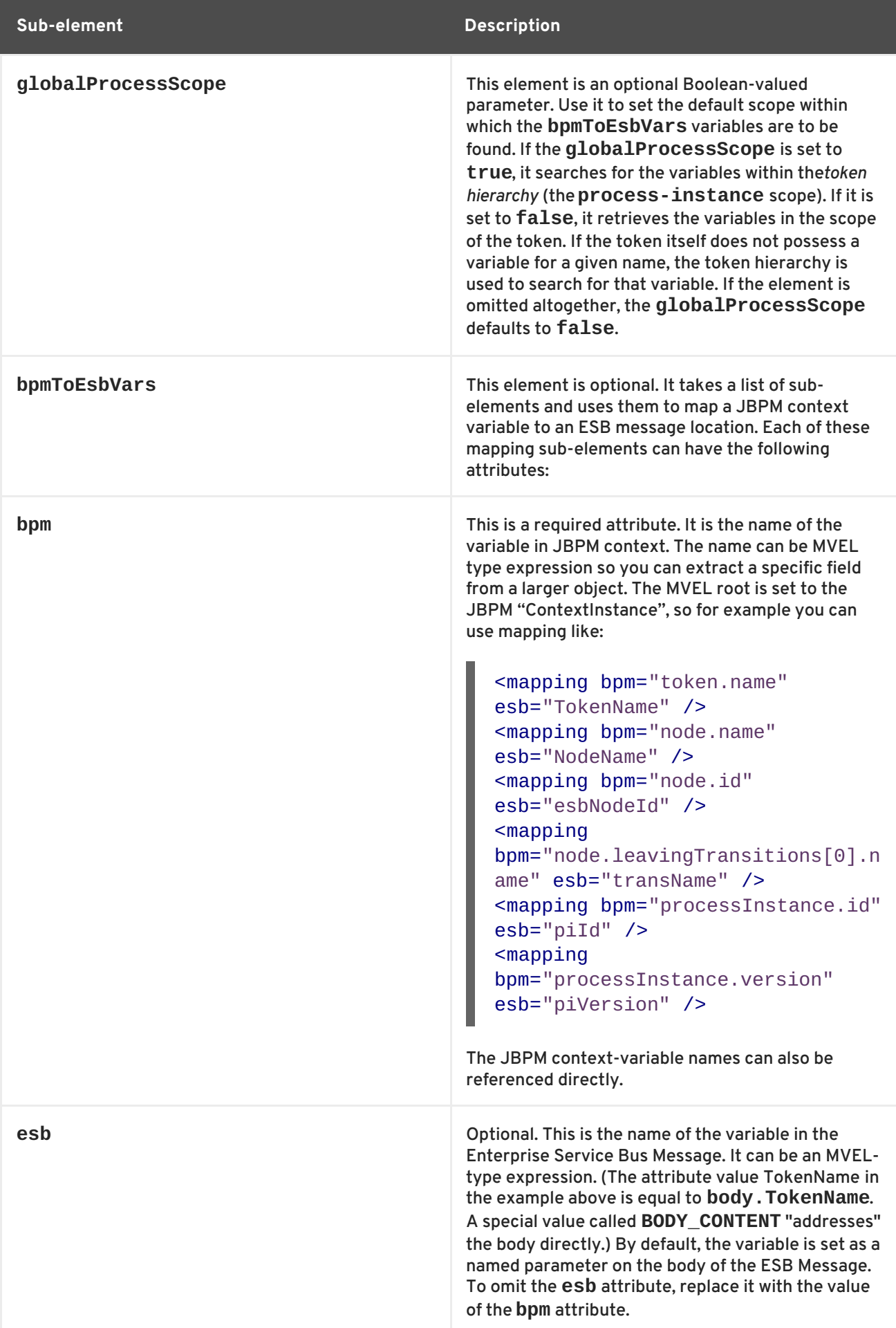

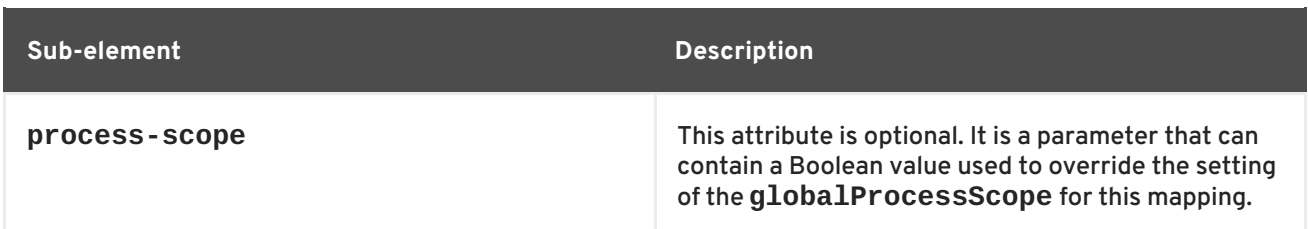

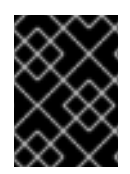

## **IMPORTANT**

Always activate **debug**-level logging when working on the variable mapping configuration.

[Report](https://bugzilla.redhat.com/enter_bug.cgi?cf_environment=Instance+Name%3A+Not+Defined%0ABuild%3A+CSProcessor+Builder+Version+1.7%0ABuild+Name%3A+6713%2C+ESB+Services+Guide-5-5.3.1%0ABuild+Date%3A+18-02-2013+09%3A42%3A39&cf_build_id=6650-299120+18+Feb+2013+09%3A42+en-US+%5BLatest%5D&short_desc=List+of+ESB+Notifier+Sub-Elements&product=JBoss+Enterprise+SOA+Platform+5&component=doc-ESB_Services_Guide&version=5.3.1) a bug

# **7.22. LIST OF ESBSERVICEWORKITEMHANDLER SUB-ELEMENTS**

### **Table 7.7. List of ESBServiceWorkItemHandler Sub-Elements**

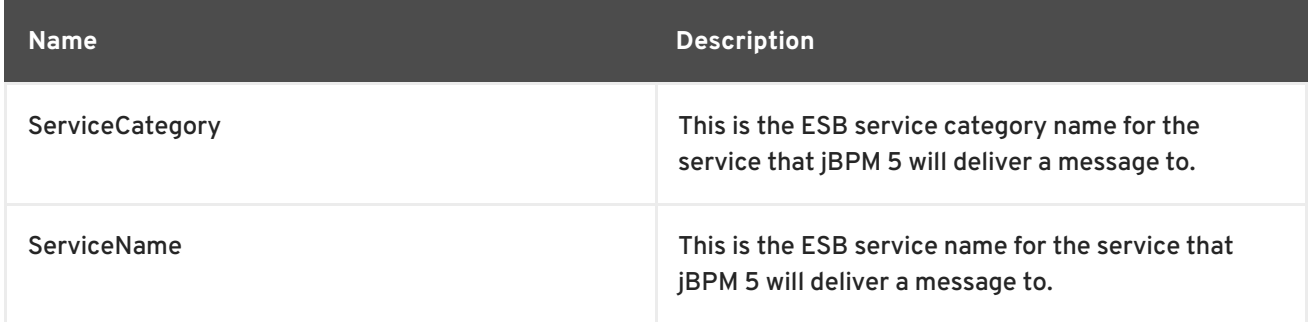

## [Report](https://bugzilla.redhat.com/enter_bug.cgi?cf_environment=Instance+Name%3A+Not+Defined%0ABuild%3A+CSProcessor+Builder+Version+1.7%0ABuild+Name%3A+6713%2C+ESB+Services+Guide-5-5.3.1%0ABuild+Date%3A+18-02-2013+09%3A42%3A39&cf_build_id=12380-334713+18+Feb+2013+09%3A42+en-US+%5BLatest%5D&short_desc=List+of+ESBServiceWorkItemHandler+Sub-Elements&product=JBoss+Enterprise+SOA+Platform+5&component=doc-ESB_Services_Guide&version=5.3.1) a bug

# **7.23. LIST OF ESBACTIONWORKITEMHANDLER SUB-ELEMENTS**

### **Table 7.8. List of ESBActionWorkItemHandler Sub-Elements**

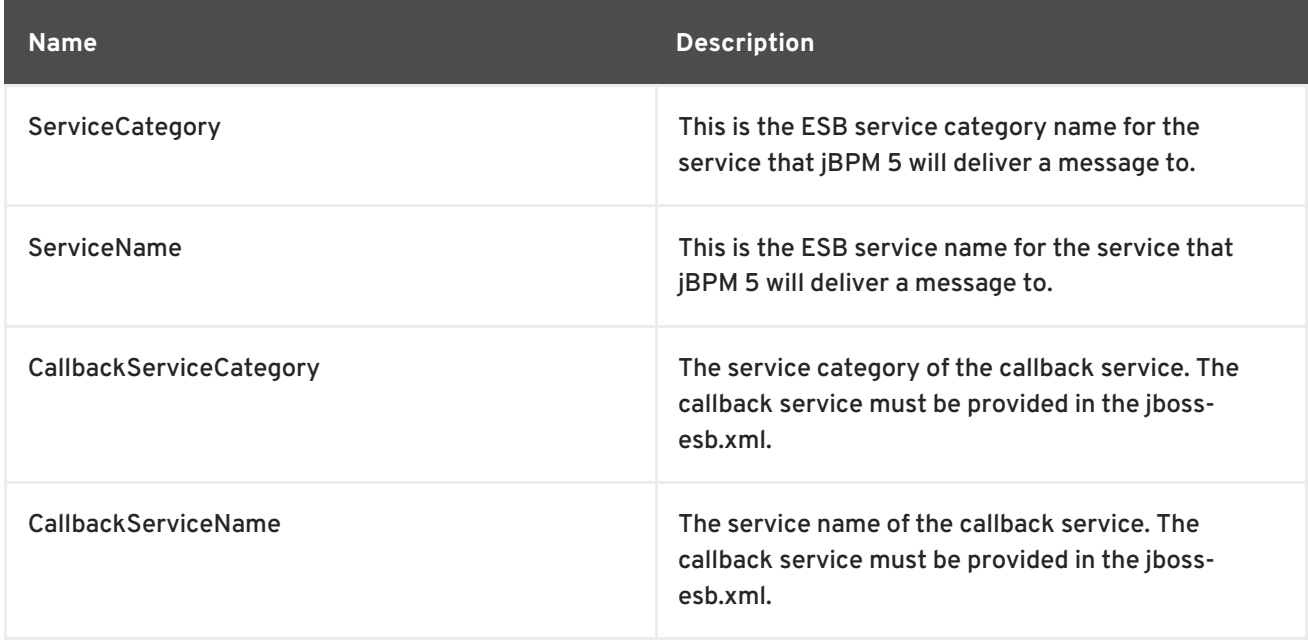

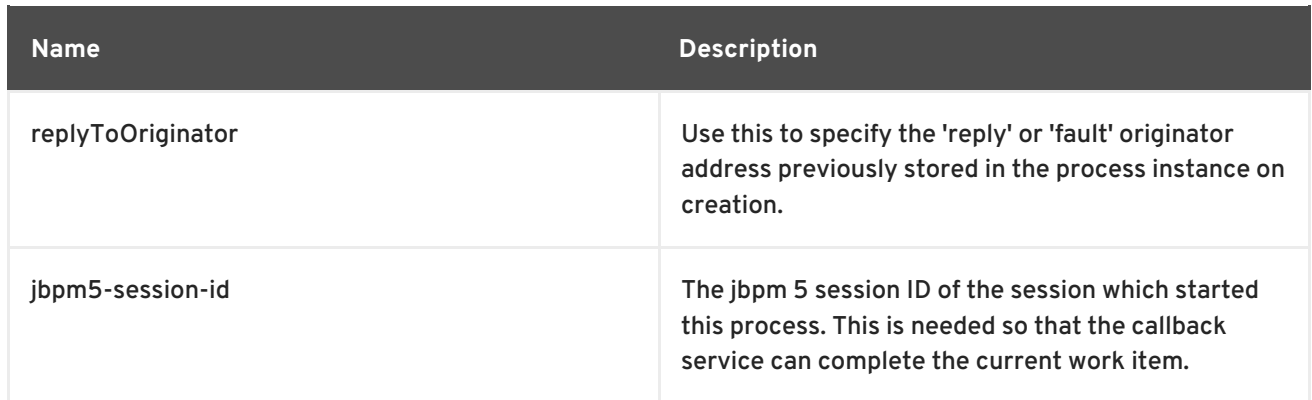

# **7.24. ADDING A TIME-OUT VALUE IN JBPM**

Add a JBPM-native *timer* to the appropriate node. In this example, the timer has been configured so a transition called **time-out** is triggered if there is no signal received in ten seconds:

<timer name='timeout' duedate='10 seconds' transition='time-out'/>

## [Report](https://bugzilla.redhat.com/enter_bug.cgi?cf_environment=Instance+Name%3A+Not+Defined%0ABuild%3A+CSProcessor+Builder+Version+1.7%0ABuild+Name%3A+6713%2C+ESB+Services+Guide-5-5.3.1%0ABuild+Date%3A+18-02-2013+09%3A42%3A39&cf_build_id=6651-299120+18+Feb+2013+09%3A42+en-US+%5BLatest%5D&short_desc=Adding+a+Time-Out+Value+in+JBPM&product=JBoss+Enterprise+SOA+Platform+5&component=doc-ESB_Services_Guide&version=5.3.1) a bug

# **7.25. JBPM-TO-ESB EXCEPTION HANDLING**

## **Table 7.9. JBPM-to-ESB Exception Handling**

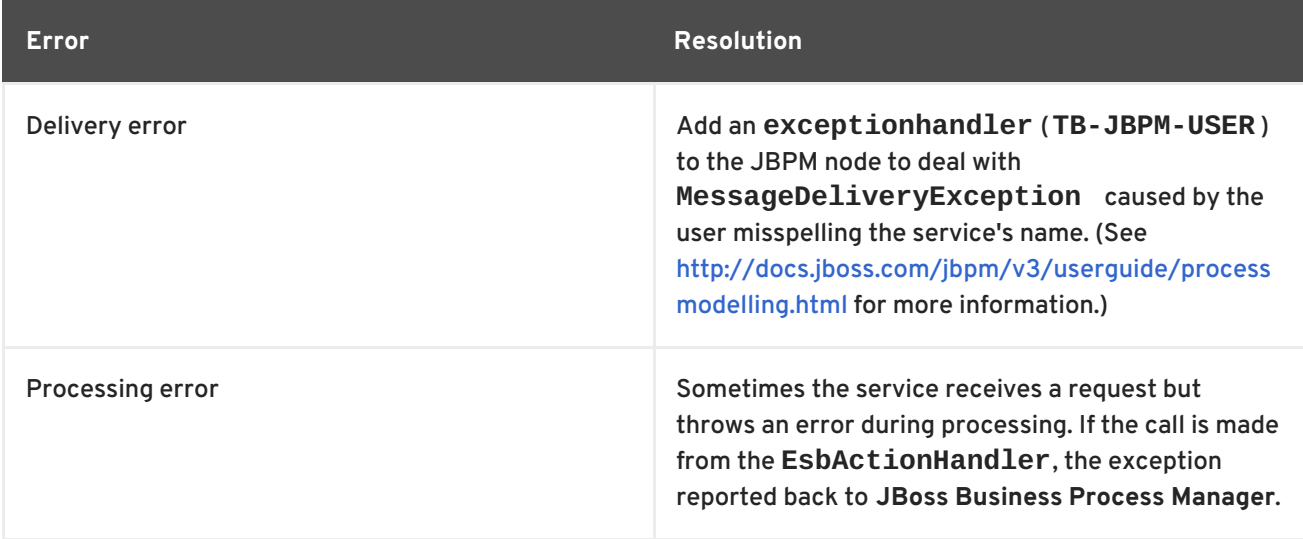

## [Report](https://bugzilla.redhat.com/enter_bug.cgi?cf_environment=Instance+Name%3A+Not+Defined%0ABuild%3A+CSProcessor+Builder+Version+1.7%0ABuild+Name%3A+6713%2C+ESB+Services+Guide-5-5.3.1%0ABuild+Date%3A+18-02-2013+09%3A42%3A39&cf_build_id=6652-299120+18+Feb+2013+09%3A42+en-US+%5BLatest%5D&short_desc=JBPM-to-ESB+Exception+Handling&product=JBoss+Enterprise+SOA+Platform+5&component=doc-ESB_Services_Guide&version=5.3.1) a bug

# **7.26. EXCEPTION HANDLING EXAMPLES**

**Time-out:** If you are using the **EsbActionHandler** action and the node is awaiting a callback, you can limit the waiting period. To do so, add a timer to the node. (That is how **Service1** is configured in the process definition snippet below.) The timer can be set for a certain period, in this case, ten seconds:

```
<node name="Service1">
  <action class=
    "org.jboss.soa.esb.services.jbpm.actionhandlers.EsbActionHandler">
   <esbCategoryName>MockCategory</esbCategoryName>
      <esbServiceName>MockService</esbServiceName>
  </action>
  <timer name='timeout' duedate='10 seconds'
   transition='time-out-transition'/>
  <transition name="ok" to="Service2"></transition>
  <transition name="time-out-transition" to="ExceptionHandling"/>
</node>
```
**Service1** has two outgoing transitions. The first of these is **ok** whilst the second one is **time-outtransition**.

Normally the call-back will signal the default transition, which is **ok** , since it is defined as the first. However, if the processing of the service takes more then ten seconds, the timer will run instead. The timer's transition attribute is set to **time-out-transition**, meaning that this transition will be taken on timing-out.

The processing ends up in the **ExceptionHandling** node. From here, you can perform compensatory work.

**Exception Transition:** You can define an **exceptionTransition** to handle any exceptions that occurs in the midst of the service being processed. Doing so sets the **faultTo** endpoint reference on the message, meaning that the Enterprise Service Bus will make a call-back to this node. This signals the **exceptionTransition**.

**Service2** has two outgoing transitions: the **ok** transition will be taken when things are happening normally, whilst the **exception** transition will be taken when the service has, as its name indicates, thrown an exception during processing:

```
<node name="Service2">
  <action class=
  "org.jboss.soa.esb.services.jbpm.actionhandlers.EsbActionHandler">
     <esbCategoryName>MockCategory</esbCategoryName>
     <esbServiceName>MockService</esbServiceName>
     <exceptionTransition>exception</exceptionTransition>
   </action>
   <transition name="ok" to="Service3"></transition>
   <transition name="exception" to="ExceptionHandling"/>
</node>
```
In the preceding definition of **Service2**, the action's exceptionTransition is set to **exception**. In this scenario, the process itself also ends up in the **ExceptionHandling** node.

**Exception Decision:** Observe the configuration of **Service3** and the **exceptionDecision** node that follows it. **Service3** processes to a normal conclusion and the transition out of its node occurs as one would expect.

However, at some point during the service execution, an **errorCode** was set, and the **exceptionDecision** node checks if a variable of the same name has been called here:

```
<node name="Service3">
  <action class=
  "org.jboss.soa.esb.services.jbpm.actionhandlers.EsbActionHandler">
     <esbCategoryName>MockCategory</esbCategoryName>
     <esbServiceName>MockService</esbServiceName>
     <esbToBpmVars>
        <mapping esb="SomeExceptionCode" bpm="errorCode"/>
     </esbToBpmVars>
  </action>
  <transition name="ok" to="exceptionDecision"></transition>
</node>
<decision name="exceptionDecision">
   <transition name="ok" to="end"></transition>
   <transition name="exceptionCondition" to="ExceptionHandling">
      <condition>#{ errorCode!=void }</condition>
   </transition>
</decision>
```
The **esbToBpmVars** mapping element extracts the **errorCode** called **SomeExceptionCode** from the message's body and sets in the *JBPM context*. (This is assuming that the **SomeExceptionCode** is set.)

In the next node, named **exceptionDecision** , the **ok** transition is taken if processing is normal, but if a variable called **errorCode** is found in the JBPM context, the **exceptionCondition** transition is taken instead.

To configure the system in this way, you need to use the JBPM's *decision node* feature. It allows you to nest multiple transitions within a condition:

<condition>#{ errorCode!=void }</condition>

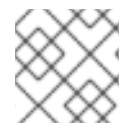

## **NOTE**

To learn more about conditional transitions, refer to the *JBPM Reference Guide*.

## [Report](https://bugzilla.redhat.com/enter_bug.cgi?cf_environment=Instance+Name%3A+Not+Defined%0ABuild%3A+CSProcessor+Builder+Version+1.7%0ABuild+Name%3A+6713%2C+ESB+Services+Guide-5-5.3.1%0ABuild+Date%3A+18-02-2013+09%3A42%3A39&cf_build_id=6653-299120+18+Feb+2013+09%3A42+en-US+%5BLatest%5D&short_desc=Exception+Handling+Examples&product=JBoss+Enterprise+SOA+Platform+5&component=doc-ESB_Services_Guide&version=5.3.1) a bug

# **7.27. LAUNCHING THE JBPM CONSOLE**

- 1. Once the server has stopped, access the **JBPM Console** from this address: <http://localhost:8080/jbpm-console/app/processes.jsf>.
- 2. You can now use the JBPM Console to deploy and monitor processes and tasks. The **bpm\_orchestration4** quick start demonstrates this feature.

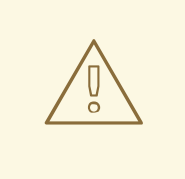

## **WARNING**

The **JbpmDS** data source is defined in the **jbpm-ds.xml** file. By default, it uses a **Hypersonic** database. Always change this to a production-quality database in a live environment.

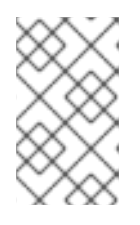

## **NOTE**

Make sure that every **jbpm.esb** deployment shares the same database instance. (This is so that the various Enterprise Service Bus nodes have access to the same processes definitions.)

## [Report](https://bugzilla.redhat.com/enter_bug.cgi?cf_environment=Instance+Name%3A+Not+Defined%0ABuild%3A+CSProcessor+Builder+Version+1.7%0ABuild+Name%3A+6713%2C+ESB+Services+Guide-5-5.3.1%0ABuild+Date%3A+18-02-2013+09%3A42%3A39&cf_build_id=6584-299120+18+Feb+2013+09%3A42+en-US+%5BLatest%5D&short_desc=Launching+the+JBPM+Console&product=JBoss+Enterprise+SOA+Platform+5&component=doc-ESB_Services_Guide&version=5.3.1) a bug

# **7.28. JBPM DEPLOYMENT**

## **Table 7.10. JBPM Deployment**

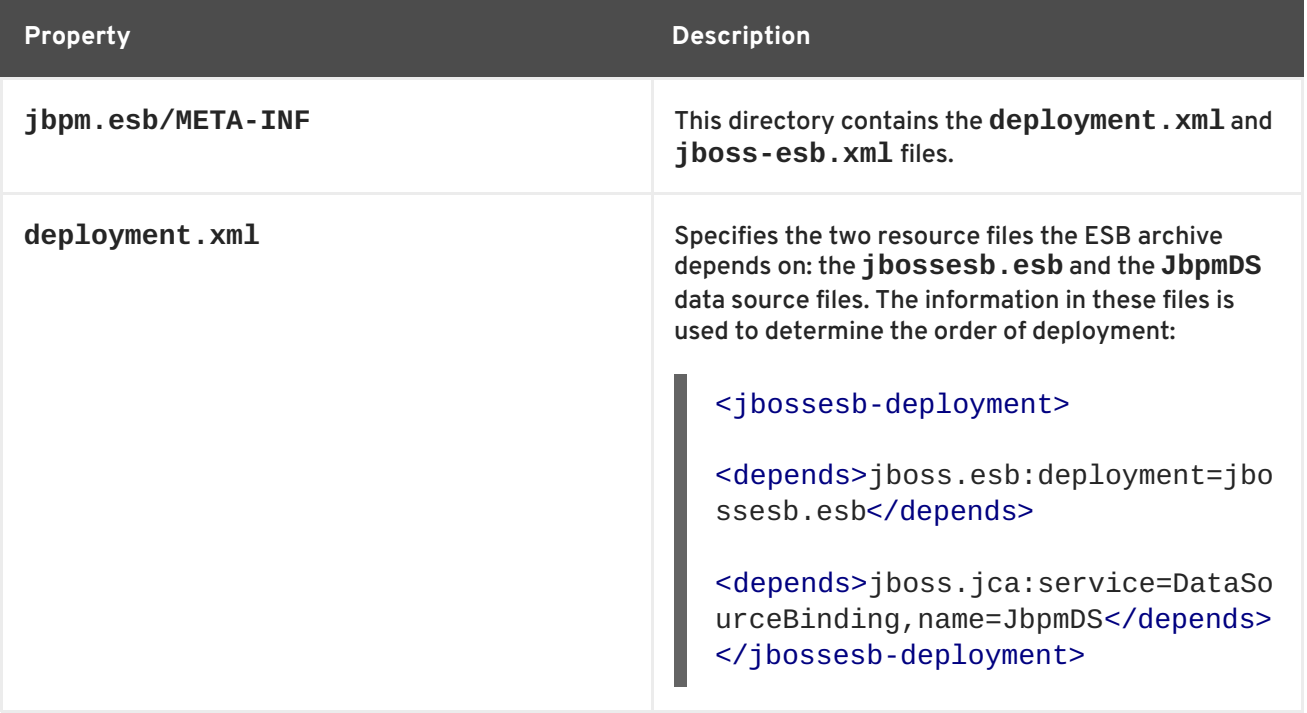

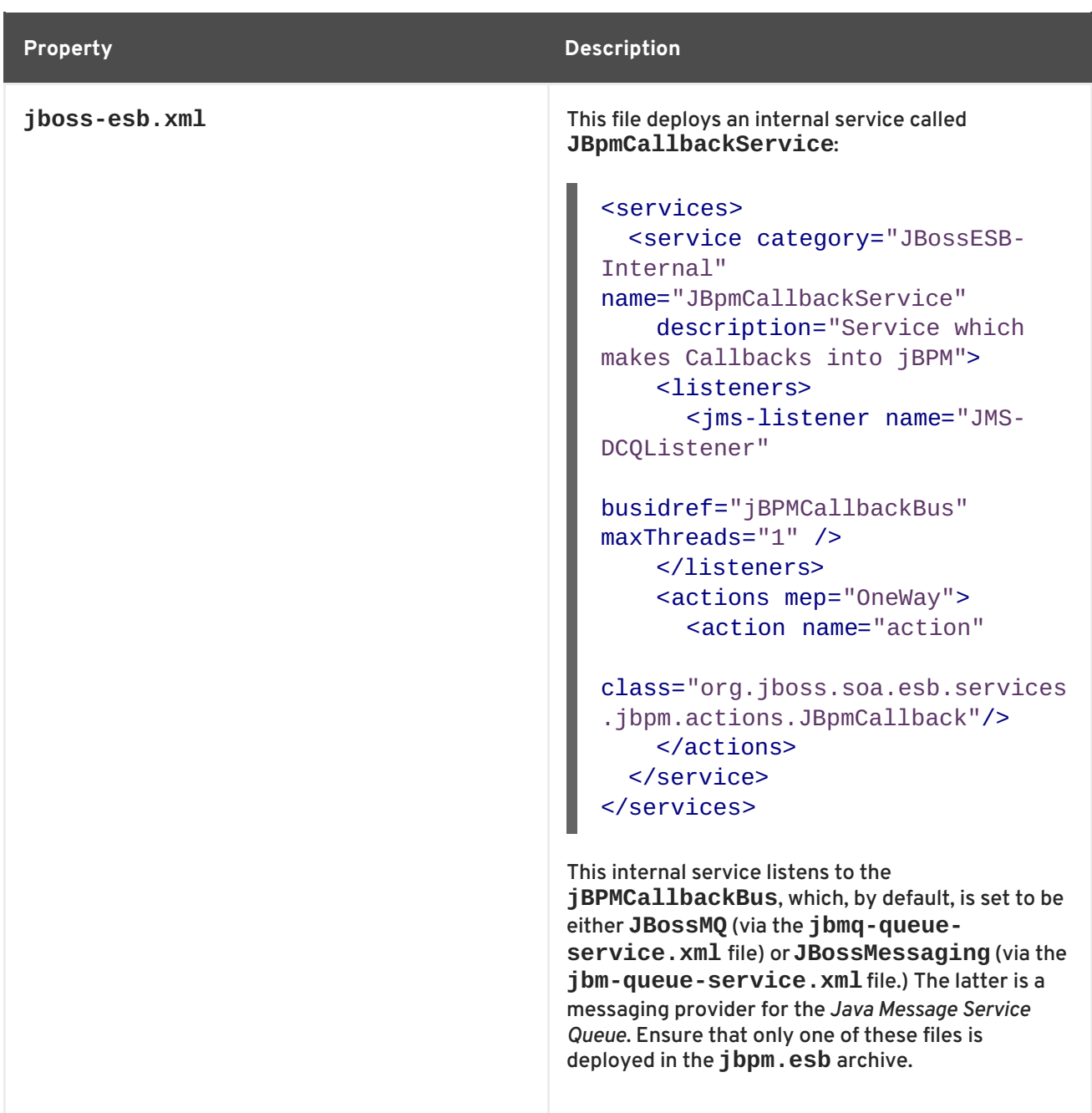

# **CHAPTER 8. JBPM 5 INTEGRATION**

# **8.1. INTEGRATION CONFIGURATION**

The jbpm5.esb deployment that ships with the JBoss ESB includes the jBPM 5 runtime, a datasource, a hibernate configuration and a JPA persistence configuration. The datasource is configured to use H2 as a backend database by default and is used to persist session and process information.

In production you will want change from H2 to a production strength database. All jbpm5.esb deployments should share the same database instance so that the various JBoss ESB nodes have access to the same processes definitions and instances.

The jBPM GWT console is a web application. It is not included, but it can be optionally downloaded from the customer portal and installed through the jBPM installer. Use the jbpm-5.2.0.Final installer as this is the version that has been tested against the JBoss ESB. You may need to make minor changes to the configuration of the JBPM GWT console, including changing the "context-root" in WEB-INF/jbossweb.xml from 'jbpm-console' to 'jbpm5-console' so that it does not conflict with the jbpm 3 version console which ships by default in the ESB.

Check the jBPM documentation to change the security settings for this application. This requires you to change some settings in the conf/login-config.xml. The console can be used for deploying and monitoring jBPM processes, but it can also be used for human task management. For different users, a customized task list will be shown and they can administer those tasks.

The jbpm5.esb/META-INF directory contains the deployment.xml and the jboss-esb.xml. The deployment.xml specifies the resources this esb archive depends on.

## [Report](https://bugzilla.redhat.com/enter_bug.cgi?cf_environment=Instance+Name%3A+Not+Defined%0ABuild%3A+CSProcessor+Builder+Version+1.7%0ABuild+Name%3A+6713%2C+ESB+Services+Guide-5-5.3.1%0ABuild+Date%3A+18-02-2013+09%3A42%3A39&cf_build_id=7830-299120+18+Feb+2013+09%3A42+en-US+%5BLatest%5D&short_desc=Integration+Configuration&product=JBoss+Enterprise+SOA+Platform+5&component=doc-ESB_Services_Guide&version=5.3.1) a bug

# **8.2. JBPM 5 CONFIGURATION**

By default the persistence.xml is set to use the JTA transaction manager, as defined in the section:

```
<?xml version="1.0" encoding="UTF-8"?><jbossesb-deployment>
<depends>jboss.esb:deployment=jbossesb.esb</depends>
 <depends>jboss.jca:name=jboss/datasources/jbpm5DS,service=DataSourceBindi
ng</depends>
</jbossesb-deployment>
```
Other settings are left to the default jBPM settings and Hibernate is used to create the database schema.

Additionally, you can view the jBPM console's activities at any time by going to <http://localhost:8080/business-central>

[Report](https://bugzilla.redhat.com/enter_bug.cgi?cf_environment=Instance+Name%3A+Not+Defined%0ABuild%3A+CSProcessor+Builder+Version+1.7%0ABuild+Name%3A+6713%2C+ESB+Services+Guide-5-5.3.1%0ABuild+Date%3A+18-02-2013+09%3A42%3A39&cf_build_id=7832-371698+18+Feb+2013+09%3A42+en-US+%5BLatest%5D&short_desc=jBPM+5+Configuration&product=JBoss+Enterprise+SOA+Platform+5&component=doc-ESB_Services_Guide&version=5.3.1) a bug

# **8.3. JBOSSESB TO JBPM 5**

JBossESB can make calls into jBPM 5 using the Bpm5Processor action. This action uses the jBPM 5 command API to make calls into jBPM. The following jBPM commands have been implemented:

## **Table 8.1. jBPM 5 commands**

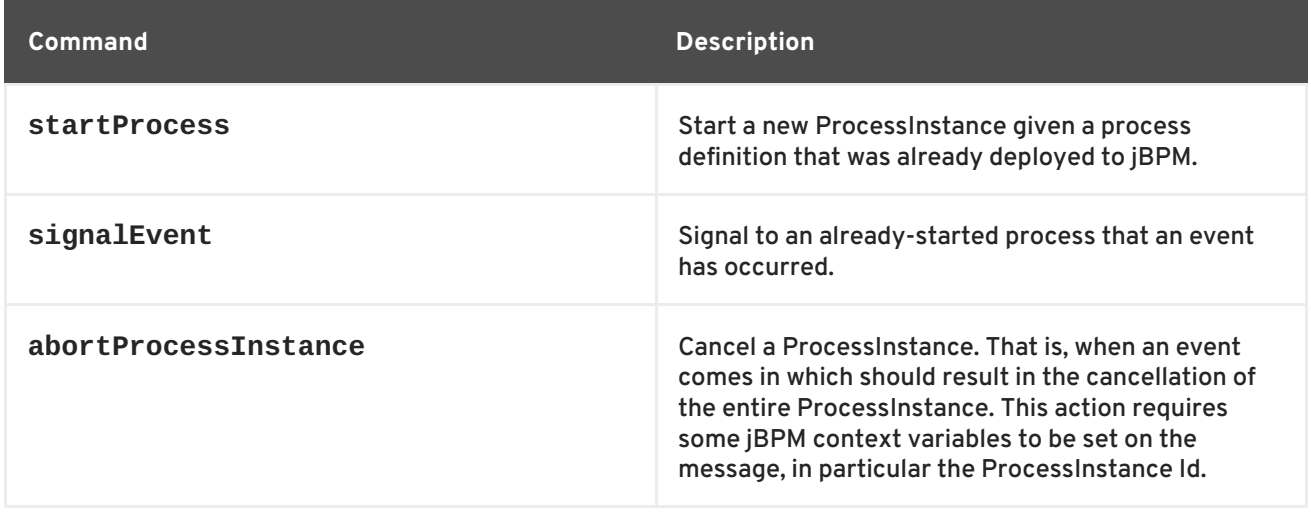

There are two required action attributes:

1. name

Required attribute. You are free to use any value for the name attribute as long as it is unique in the action pipeline.

2. class

Required attribute. This attributes needs to be set to "org.jboss.soa.esb.services.jbpm5.actions.Bpm5Processor"

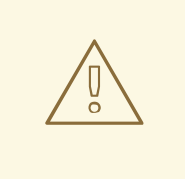

## **WARNING**

Using signalEvent is inherently risky because there is nothing to indicate what states the process instance or work item is in. Use the request-reply functionality of the ESBActionWorkItemHandler rather than signalEvent.

## [Report](https://bugzilla.redhat.com/enter_bug.cgi?cf_environment=Instance+Name%3A+Not+Defined%0ABuild%3A+CSProcessor+Builder+Version+1.7%0ABuild+Name%3A+6713%2C+ESB+Services+Guide-5-5.3.1%0ABuild+Date%3A+18-02-2013+09%3A42%3A39&cf_build_id=7834-371694+18+Feb+2013+09%3A42+en-US+%5BLatest%5D&short_desc=JBossESB+to+jBPM+5&product=JBoss+Enterprise+SOA+Platform+5&component=doc-ESB_Services_Guide&version=5.3.1) a bug

# **8.4. JBPM CONTEXT CONFIGURATION PROPERTIES**

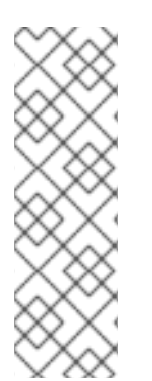

## **NOTE**

The following properties can be set as so:

```
Message esbMessage = MessageFactory.getInstance().getMessage();
ContextImpl ctxi = (ContextImpl) esbMessage.getContext();
ctxi.setContext("jbpm5-session-id", 10);
ctxi.setContext("jbpm5-processinstance-id", 10L);
```
## **Table 8.2. jBPM Configuration Properties**

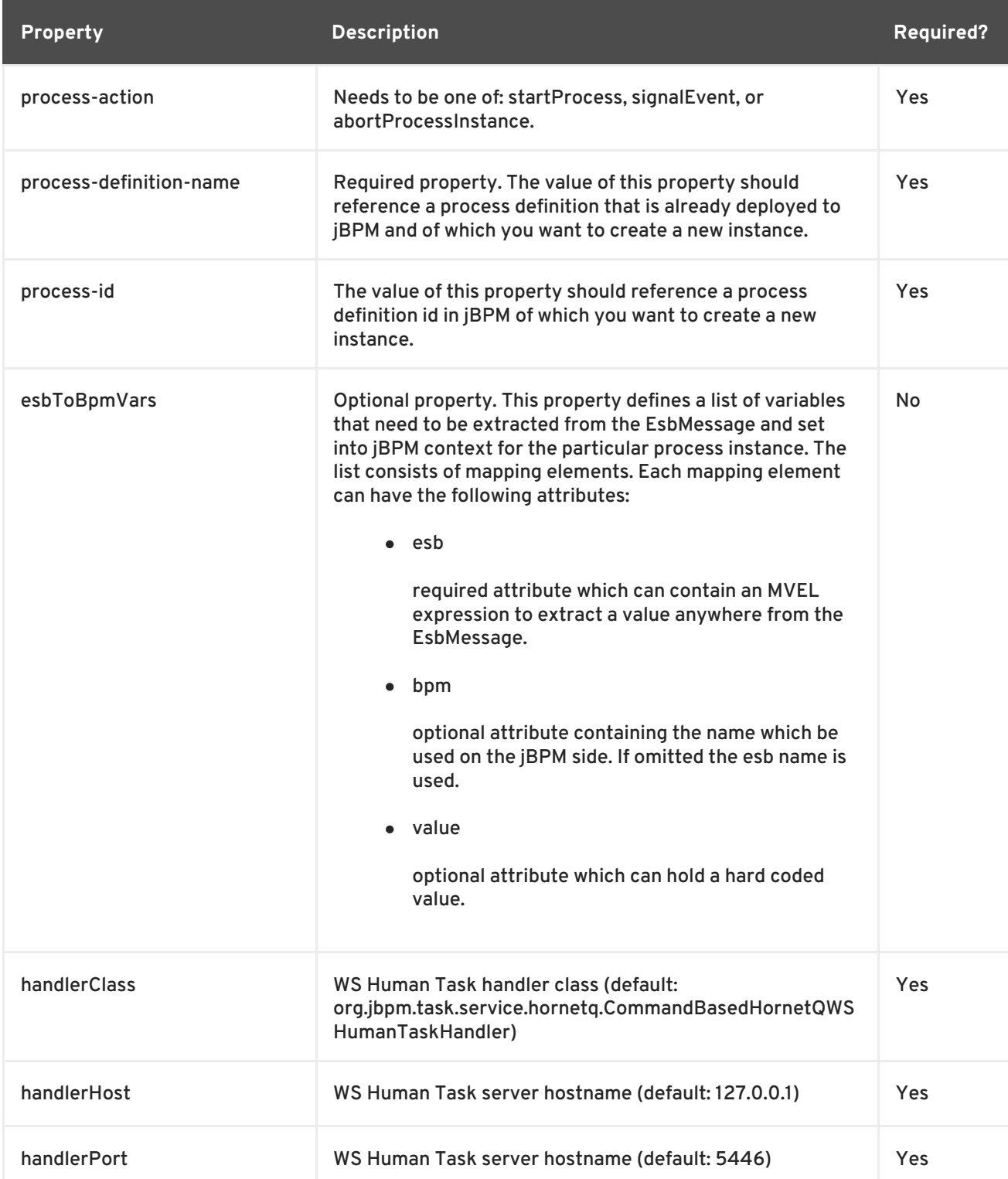

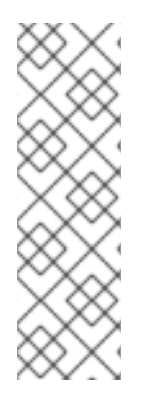

# **NOTE**

jBPM uses HornetQ by default. Another option is to use Mina which requires the following settings:

- org.jbpm.process.workitem.wsht.CommandBasedWSHumanTaskHandler
- handlerHost WS Human Task server hostname (default: 127.0.0.1)
- handlerPort WS Human Task server hostname (default: 9123)

# **8.5. BODY CONFIGURATION PROPERTIES**

The following is a list of variables which can be set in context of the EsbMessage:

## **Table 8.3. Body Configuration Properties**

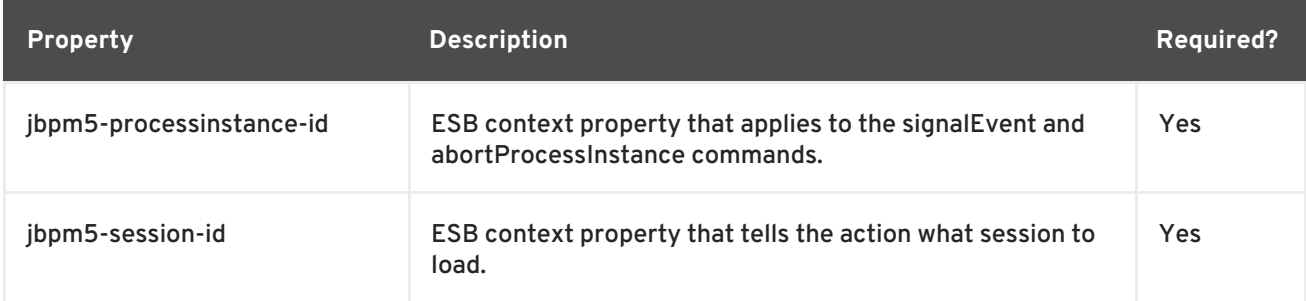

## [Report](https://bugzilla.redhat.com/enter_bug.cgi?cf_environment=Instance+Name%3A+Not+Defined%0ABuild%3A+CSProcessor+Builder+Version+1.7%0ABuild+Name%3A+6713%2C+ESB+Services+Guide-5-5.3.1%0ABuild+Date%3A+18-02-2013+09%3A42%3A39&cf_build_id=7837-299120+18+Feb+2013+09%3A42+en-US+%5BLatest%5D&short_desc=Body+Configuration+Properties&product=JBoss+Enterprise+SOA+Platform+5&component=doc-ESB_Services_Guide&version=5.3.1) a bug

# **CHAPTER 9. SERVICE ORCHESTRATION AND THE ESB**

# **9.1. SERVICE ORCHESTRATION**

The term, service orchestration, refers to the arrangement of business processes. Traditionally, the Business Process Execution Language (BPEL) was used to execute SOAP-based web services. Red Hat recommends that you always use the JBPM to orchestrate your processes.

## [Report](https://bugzilla.redhat.com/enter_bug.cgi?cf_environment=Instance+Name%3A+Not+Defined%0ABuild%3A+CSProcessor+Builder+Version+1.7%0ABuild+Name%3A+6713%2C+ESB+Services+Guide-5-5.3.1%0ABuild+Date%3A+18-02-2013+09%3A42%3A39&cf_build_id=6660-299120+18+Feb+2013+09%3A42+en-US+%5BLatest%5D&short_desc=Service+Orchestration&product=JBoss+Enterprise+SOA+Platform+5&component=doc-ESB_Services_Guide&version=5.3.1) a bug

# **9.2. CREATING AN ORCHESTRATION DIAGRAM**

- 1. Select **File** → **New** → **Other**.
- 2. Choose **JBoss jBPM Process Definition** from the **Selection** wizard.
- 3. Save the process definition. Use a separate directory for each process definition to avoid confusion.
- 4. Start to "drag-and-drop" items from the **jBPM Integrated Development Environment** 's menu palette into the **Process Design** view. You can switch between the design and source modes to check XML elements as you add them.
- 5. Add the XML fragments that are needed for the integration.
- 6. Before building the order process diagram, create and test the three services. These are ordinary ESB services and they are defined in the **jboss-esb.xml** file. An example configuration with service names and categories is shown below:

```
<services>
  <service category="BPM_orchestration4_Starter_Service"
  name="Starter_Service"
  description="BPM Orchestration Sample 4: Use this service to start
a
process instance">
   <!-- .... -->
  </service>
  <service category="BPM_Orchestration4" name="IntakeService"
  description="IntakeService: transforms, massages, calculates
priority">
   <!-- .... -->
  </service>
  <service category="BPM_Orchestration4" name="DiscountService"
    description="DiscountService">
  </service>
  <service category="BPM_Orchestration4" name="ShippingService"
    description="ShippingService">
   <!-- .... -->
  </service>
</services>
```
- 7. Refer to these services by using either the **EsbActionHandler** or **EsbNotifier** action handler. (Choose the **EsbActionHandler** in cases where the **JBoss Business Process Manager** expects a response, and the **EsbNotifier** when none is required.)
- 8. Now that the ESB services are known, drag the **Start** state node into the design view. A new process instance will begin at this node.
- 9. Drag in a node and name it **Intake Order**.
- 10. Connect the **Start** and the **Intake Order** nodes by selecting **Transition** from the menu and then clicking on each of them. An arrow connecting them will appear. It will be pointing towards the first **Intake Order**.
- 11. Add the Service and Category names to the Intake Node. Select the **Source** view. You will be able to see the source code for the **Intake Order** node. It should look like this:

```
<node name="Intake Order">
 <transition name="" to="Review Order"></transition>
</node>
```
12. Add the **EsbActionHandler** class reference, followed by the sub-element configuration settings for the service category and name, **BPM\_Orchestration4** and the **IntakeService**. It should look like this:

```
<node name="Intake Order">
 <action name="esbAction" class=
  "org.jboss.soa.esb.services.jbpm.actionhandlers.EsbActionHandler">
   <esbCategoryName>BPM_Orchestration4</esbCategoryName>
   <esbServiceName>IntakeService</esbServiceName>
   <!-- async call of IntakeService -->
 </action>
<transition name="" to="Review Order"></transition>
</node>
```
13. Send some **JBoss Business Process Manager** context variables along with the service call using the following code. (In the example below, there is a variable named entireOrderAsXML which is to be set in the default position in the message body.)

```
<bpmToEsbVars>
 <mapping bpm="entireOrderAsXML" esb="BODY_CONTENT" />
</bpmToEsbVars>
```
This will cause the XML-based contents of the entireOrderAsXML variable to end up in the body of the message. Now the **IntakeService** can access the message and process it by letting it flow through each action in the pipeline. When the last action is reached, the replyTo property is checked and the message is sent to the **JBpmCallBack** service.

This makes a call back into the **JBoss Business Process Manager**, signaling the transition from the **Intake Order** node to the next one (in this case, **Review Order**).

14. Next, send some variables from the message to the node. Note that entire objects can be sent, as long both contexts can load the object's class. To retain the ability to "map back" to the **JBoss Business Process Manager**, add an esbToEsbVars element:

```
<node name="Intake Order">
<action name="esbAction" class=
"org.jboss.soa.esb.services.jbpm.actionhandlers.EsbActionHandler">
<esbCategoryName>BPM_Orchestration4</esbCategoryName>
<esbServiceName>IntakeService</esbServiceName>
<bpmToEsbVars>
<mapping bpm="entireOrderAsXML" esb="BODY_CONTENT" />
</bpmToEsbVars>
<esbToBpmVars>
<mapping esb="body.entireOrderAsXML" bpm="entireOrderAsXML"/>
<mapping esb="body.orderHeader" bpm="entireOrderAsObject" />
<mapping esb="body.customer" bpm="entireCustomerAsObject" />
<mapping esb="body.order_orderId" bpm="order_orderid" />
<mapping esb="body.order_totalAmount" bpm="order_totalamount" />
<mapping esb="body.order_orderPriority" bpm="order_priority" />
<mapping esb="body.customer_firstName" bpm="customer_firstName" />
<mapping esb="body.customer_lastName" bpm="customer_lastName" />
<mapping esb="body.customer_status" bpm="customer_status" />
</esbToBpmVars>
</action>
<transition name="" to="Review Order"></transition>
</node>
```
When this service returns, the following variables are then stored in the **JBoss Business Process Manager**'s context:

- **entireOrderAsXML**
- **entireOrderAsObject**
- **entireCustomerAsObject**

In addition, for demonstration purposes, there are also some flattened variables:

- **order\_orderid**
- **order\_totalAmount**
- **order\_priority**
- **customer\_firstName**
- **customer\_lastName**
- **customer\_status**
- 15. You must now review the order process manually. Add a **task node** with the task called **Order Review**. These jobs need to be performed by someone with the actor\_id**user**.

Make sure the XML fragment looks like this:

```
<task-node name="Review Order">
<task name="Order Review">
<assignment actor-id="user"></assignment>
<controller>
<variable name="customer_firstName"
```

```
access="read, write, required"></variable>
<variable name="customer_lastName" access="read,write,required">
<variable name="customer_status" access="read"></variable>
<variable name="order_totalamount" access="read"></variable>
<variable name="order_priority" access="read"></variable>
<variable name="order_orderid" access="read"></variable>
<variable name="order_discount" access="read"></variable>
<variable name="entireOrderAsXML" access="read"></variable>
</controller>
</task>
<transition name="" to="Calculate Discount"></transition>
</task-node>
```
16. Create an XHTML data form to display these variables in a form in the **jbpm-console**.

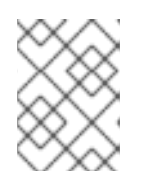

## **NOTE**

See the *bpm\_orchestration4* quick start's **Review\_Order.xhtml** file for more information about this.

17. Link this data form to the task node by adding these settings to the **forms.xml** file:

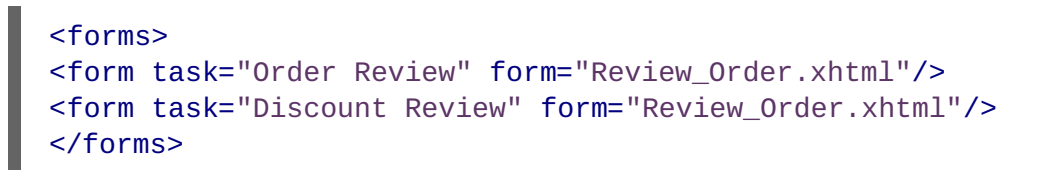

18. In this case, the same form is applied to two task nodes. There is a reference to the variables in the **Review Order** form as shown in the following sample code. (This, in turn, refers to the variables that are set in the **JBoss Business Process Manager**'s context.)

```
<jbpm:datacell>
<f:facet name="header">
<h:outputText value="customer_firstName"/>
</f:facet>
<h:inputText value="#{var['customer_firstName']}" />
</jbpm:datacell>
```
- 19. When the process reaches the **Review Node**, you can log into the jBPM Console and click on **Tasks** to see a list of items.
- 20. Click on a task to examine it in detail. A form will appear. You can then update some of the values.
- 21. Conclude by clicking **Save and Close**, at which point the process will move to the next node.
- 22. This one is the **Calculate Discount** node. It is, once again, an ESB service node, the configuration file for which looks like this:

```
<node name="Calculate Discount">
<action name="esbAction" class="
org.jboss.soa.esb.services.jbpm.actionhandlers.EsbActionHandler">
<esbCategoryName>BPM_Orchestration4</esbCategoryName>
```
<esbServiceName>DiscountService</esbServiceName> <bpmToEsbVars> <mapping bpm="entireCustomerAsObject" esb="customer" /> <mapping bpm="entireOrderAsObject" esb="orderHeader" /> <mapping bpm="entireOrderAsXML" esb="BODY\_CONTENT" /> </bpmToEsbVars> <esbToBpmVars> <mapping esb="order" bpm="entireOrderAsObject" /> <mapping esb="body.order\_orderDiscount" bpm="order\_discount" /> </esbToBpmVars> </action> <transition name="" to="Review Discount"></transition> </node>

The service receives the **customer**, **orderHeader** and the **entireOrderAsXML** data. It then computes a discount. The response maps the **body.order\_orderDiscount** value onto a **JBoss Business Process Manager** context variable called order\_-discount. The process is signaled, which tells it to move to the **Review Discount** node.

23. Review the discount, which is set to a value of 8.5. Click on **Save and Close**. The process will move to the **Ship It** node, which is also an ESB service.

To circumvent the order process before the **Ship It** service completes, use the **EsbNotifier** action handler by attaching it to the outgoing transition as shown below:

```
<node name="ShipIt">
<transition name="ProcessingComplete" to="end">
<action name="ShipItAction" class=
"org.jboss.soa.esb.services.jbpm.actionhandlers.EsbNotifier">
<esbCategoryName>BPM_Orchestration4</esbCategoryName>
<esbServiceName>ShippingService</esbServiceName>
<bpmToEsbVars>
<mapping bpm="entireCustomerAsObject" esb="customer" />
<mapping bpm="entireOrderAsObject" esb="orderHeader" />
<mapping bpm="entireOrderAsXML" esb="entireOrderAsXML" />
</bpmToEsbVars>
</action>
</transition>
</node>
```
After notifying the **ShippingService**, the order process moves to the **end** state and terminates. (The **ShippingService** itself may still be finishing.)

In the **bpm\_orchestration4** quick start, the **JBoss Rules** engine is used to determine whether this order is to be shipped via the normal or the express method.

### [Report](https://bugzilla.redhat.com/enter_bug.cgi?cf_environment=Instance+Name%3A+Not+Defined%0ABuild%3A+CSProcessor+Builder+Version+1.7%0ABuild+Name%3A+6713%2C+ESB+Services+Guide-5-5.3.1%0ABuild+Date%3A+18-02-2013+09%3A42%3A39&cf_build_id=6663-299120+18+Feb+2013+09%3A42+en-US+%5BLatest%5D&short_desc=Creating+an+Orchestration+Diagram&product=JBoss+Enterprise+SOA+Platform+5&component=doc-ESB_Services_Guide&version=5.3.1) a bug

## **9.3. DEPLOYING A PROCESS DEFINITION**

Once a **processdefinition.xml** file has been created, you can deploy it to the **JBoss Business Process Manager** using any of the following:

- the integrated development environment
- **ant**
- the jBPM Console

The following files will be deployed:

- 1. **Review\_Order.xhtml**
- 2. **forms.xml**
- 3. **gpd.xml**
- 4. **processdefinition.xml**
- 5. **processimage.jpg**

The integrated development environment creates a . **PAR** archive and deploys it to the **jBPM** 's database.

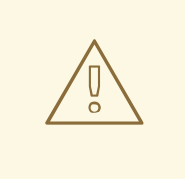

## **WARNING**

Red Hat advises you not to deploy Java code in **.PAR** archives as it may cause class-loading issues. Instead, use either **.JAR** or **.ESB** archives to deploy your classes.

### [Report](https://bugzilla.redhat.com/enter_bug.cgi?cf_environment=Instance+Name%3A+Not+Defined%0ABuild%3A+CSProcessor+Builder+Version+1.7%0ABuild+Name%3A+6713%2C+ESB+Services+Guide-5-5.3.1%0ABuild+Date%3A+18-02-2013+09%3A42%3A39&cf_build_id=6664-301189+18+Feb+2013+09%3A42+en-US+%5BLatest%5D&short_desc=Deploying+a+Process+Definition&product=JBoss+Enterprise+SOA+Platform+5&component=doc-ESB_Services_Guide&version=5.3.1) a bug

## **9.4. INSTANTIATING A DEPLOYMENT**

1. Create a new process instance once the process definition is deployed. (Note that you can use the **StartProcessInstanceCommand**. This command allows you to create a process instance with some pre-set initial values.)

```
<service category="BPM_orchestration4_Starter_Service"
name="Starter_Service"
description="BPM Orchestration Sample 4: Use this service to start a
process instance">
 <listeners>
 </listeners>
  <actions>
   <action name="setup_key" class=
    "org.jboss.soa.esb.actions.scripting.GroovyActionProcessor">
     <property name="script"
      value="/scripts/setup_key.groovy" />
  </action>
  <action name="start_a_new_order_process" class=
   "org.jboss.soa.esb.services.jbpm.actions.BpmProcessor">
```

```
<property name="command"
    value="StartProcessInstanceCommand" />
    <property name="process-definition-name"
    value="bpm4_ESBOrderProcess" />
   <property name="key" value="body.businessKey" />
   <property name="esbToBpmVars">
    <mapping esb="BODY_CONTENT" bpm="entireOrderAsXML" />
  </property>
 </action>
</actions>
</service>
```
2. The new process instance is now invoked and using a script. The jBPM key is set to the value of the OrderId by an incoming order XML file.

This same XML is subsequently put into a **jBPM** context, through use of the **esbToBpmVars** mapping.

In the **bpm\_orchestration4** quick start, the XML came from the **Seam DVD Store** and the **SampleOrder.xml** looks like this:

```
<Order orderId="2" orderDate="Wed Nov 15 13:45:28 EST 2006"
statusCode="0"
 netAmount="59.97" totalAmount="64.92" tax="4.95">
  <Customer userName="user1" firstName="Rex" lastName="Myers"
state="SD"/>
   <OrderLines>
    <OrderLine position="1" quantity="1">
     <Product productId="364" title="Gandhi"
      price="29.98"/>
    </OrderLine>
    <OrderLine position="2" quantity="1">
      <Product productId="299" title="Lost Horizon" price="29.99"/>
    </OrderLine>
   </OrderLines>
</Order>
```
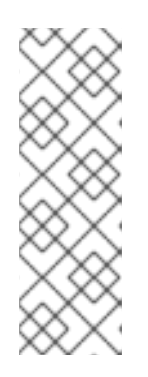

## **NOTE**

Enterprise Service Bus and JBoss Business Process Manager deployments are what is known as "hot."

The jBPM has a special feature that results in process deployments being "versioned". Newly created process instances will use the latest version, while existing ones will run to their conclusion using the process deployment they were started on.

[Report](https://bugzilla.redhat.com/enter_bug.cgi?cf_environment=Instance+Name%3A+Not+Defined%0ABuild%3A+CSProcessor+Builder+Version+1.7%0ABuild+Name%3A+6713%2C+ESB+Services+Guide-5-5.3.1%0ABuild+Date%3A+18-02-2013+09%3A42%3A39&cf_build_id=6665-326854+18+Feb+2013+09%3A42+en-US+%5BLatest%5D&short_desc=Instantiating+a+Deployment&product=JBoss+Enterprise+SOA+Platform+5&component=doc-ESB_Services_Guide&version=5.3.1) a bug

# **CHAPTER 10. SERVICE REGISTRY INTEGRATION WITH THE BPEL ENGINE**

# **10.1. BPEL ENGINE**

A BPEL engine executes BPEL business process instructions. The BPEL engine included as part of the JBoss Enterprise SOA Platform product is based on Apache ODE.

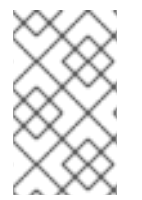

## **NOTE**

It is recommended that you only open one BPEL console window in your browser. Failing to do so can result in seeing a blank window upon login or being unable to login from your second window. For details, see [RIFTSAW-400](https://issues.jboss.org/browse/RIFTSAW-400).

## [Report](https://bugzilla.redhat.com/enter_bug.cgi?cf_environment=Instance+Name%3A+Not+Defined%0ABuild%3A+CSProcessor+Builder+Version+1.7%0ABuild+Name%3A+6713%2C+ESB+Services+Guide-5-5.3.1%0ABuild+Date%3A+18-02-2013+09%3A42%3A39&cf_build_id=7071-299120+18+Feb+2013+09%3A42+en-US+%5BLatest%5D&short_desc=BPEL+Engine&assigned_to=dlesage%40redhat.com&product=JBoss+Enterprise+SOA+Platform+5&component=doc-ESB_Services_Guide&version=5.3.1) a bug

# **10.2. BUSINESS PROCESS EXECUTION LANGUAGE (BPEL)**

Business Process Execution Language (BPEL) is an OASIS-standard language for business rules orchestration. Refer to <http://docs.oasis-open.org/wsbpel/2.0/wsbpel-v2.0.html> for more information.

## [Report](https://bugzilla.redhat.com/enter_bug.cgi?cf_environment=Instance+Name%3A+Not+Defined%0ABuild%3A+CSProcessor+Builder+Version+1.7%0ABuild+Name%3A+6713%2C+ESB+Services+Guide-5-5.3.1%0ABuild+Date%3A+18-02-2013+09%3A42%3A39&cf_build_id=6857-299120+18+Feb+2013+09%3A42+en-US+%5BLatest%5D&short_desc=Business+Process+Execution+Language+%28BPEL%29&assigned_to=dlesage%40redhat.com&product=JBoss+Enterprise+SOA+Platform+5&component=doc-ESB_Services_Guide&version=5.3.1) a bug

# **10.3. BPEL AND THE SERVICE REGISTRY**

Because BPEL is integrated with the Service Registry, services can register themselves automatically as they are deployed.

This registration process utilizes the jUDDI client libraries. When a service is deployed, both it and its BindingTemplate (end-point reference) are registered and a partnerLinkChannel is created for each partnerLink. At the same time, the WSDL end-point is obtained from the UDDI.

Upon undeployment, the BindingTemplate is removed from the **UDDI Registry**.

[Report](https://bugzilla.redhat.com/enter_bug.cgi?cf_environment=Instance+Name%3A+Not+Defined%0ABuild%3A+CSProcessor+Builder+Version+1.7%0ABuild+Name%3A+6713%2C+ESB+Services+Guide-5-5.3.1%0ABuild+Date%3A+18-02-2013+09%3A42%3A39&cf_build_id=6937-299120+18+Feb+2013+09%3A42+en-US+%5BLatest%5D&short_desc=BPEL+and+the+Service+Registry&assigned_to=dlesage%40redhat.com&product=JBoss+Enterprise+SOA+Platform+5&component=doc-ESB_Services_Guide&version=5.3.1) a bug

# **10.4. ACTIVATE BPEL-SERVICE REGISTRY INTEGRATION**

## **Procedure 10.1. Task**

Integration is turned on by default. To confirm this, open **vi SOA\_ROOT/jbossas/server/PROFILE/deploy/riftsaw.sar/bpel.properties.xml** and ensure that is set as follows: **bpel.uddi.registration=true**.

### [Report](https://bugzilla.redhat.com/enter_bug.cgi?cf_environment=Instance+Name%3A+Not+Defined%0ABuild%3A+CSProcessor+Builder+Version+1.7%0ABuild+Name%3A+6713%2C+ESB+Services+Guide-5-5.3.1%0ABuild+Date%3A+18-02-2013+09%3A42%3A39&cf_build_id=6938-299120+18+Feb+2013+09%3A42+en-US+%5BLatest%5D&short_desc=Activate+BPEL-Service+Registry+Integration&assigned_to=dlesage%40redhat.com&product=JBoss+Enterprise+SOA+Platform+5&component=doc-ESB_Services_Guide&version=5.3.1) a bug

# **10.5. PARTNER LINK**

A partner link is a link which establishes a relationship between a BPEL process and its client.

## [Report](https://bugzilla.redhat.com/enter_bug.cgi?cf_environment=Instance+Name%3A+Not+Defined%0ABuild%3A+CSProcessor+Builder+Version+1.7%0ABuild+Name%3A+6713%2C+ESB+Services+Guide-5-5.3.1%0ABuild+Date%3A+18-02-2013+09%3A42%3A39&cf_build_id=6940-299120+18+Feb+2013+09%3A42+en-US+%5BLatest%5D&short_desc=Partner+Link&assigned_to=dlesage%40redhat.com&product=JBoss+Enterprise+SOA+Platform+5&component=doc-ESB_Services_Guide&version=5.3.1) a bug

# **10.6. PARTNER LINK CHANNEL**

A partner link channel is a communications channel that is used to interact with a client and the services integrated in a BPEL process.

## [Report](https://bugzilla.redhat.com/enter_bug.cgi?cf_environment=Instance+Name%3A+Not+Defined%0ABuild%3A+CSProcessor+Builder+Version+1.7%0ABuild+Name%3A+6713%2C+ESB+Services+Guide-5-5.3.1%0ABuild+Date%3A+18-02-2013+09%3A42%3A39&cf_build_id=6941-299120+18+Feb+2013+09%3A42+en-US+%5BLatest%5D&short_desc=Partner+Link+Channel&assigned_to=dlesage%40redhat.com&product=JBoss+Enterprise+SOA+Platform+5&component=doc-ESB_Services_Guide&version=5.3.1) a bug

## **10.7. ESB.JUDDI.CLIENT.XML**

The **SOA\_ROOT/jboss-as/server/PROFILE/deploy/jbossesb.sar/esb.juddi.client.xml** file is the client configuration file for the jUDDI Service Registry.

## [Report](https://bugzilla.redhat.com/enter_bug.cgi?cf_environment=Instance+Name%3A+Not+Defined%0ABuild%3A+CSProcessor+Builder+Version+1.7%0ABuild+Name%3A+6713%2C+ESB+Services+Guide-5-5.3.1%0ABuild+Date%3A+18-02-2013+09%3A42%3A39&cf_build_id=6942-299120+18+Feb+2013+09%3A42+en-US+%5BLatest%5D&short_desc=esb.juddi.client.xml&assigned_to=dlesage%40redhat.com&product=JBoss+Enterprise+SOA+Platform+5&component=doc-ESB_Services_Guide&version=5.3.1) a bug

# **10.8. BPEL.PROPERTIES CONFIGURATION SETTINGS**

## **Table 10.1. The UDDI-related properties in the bpel.properties file**

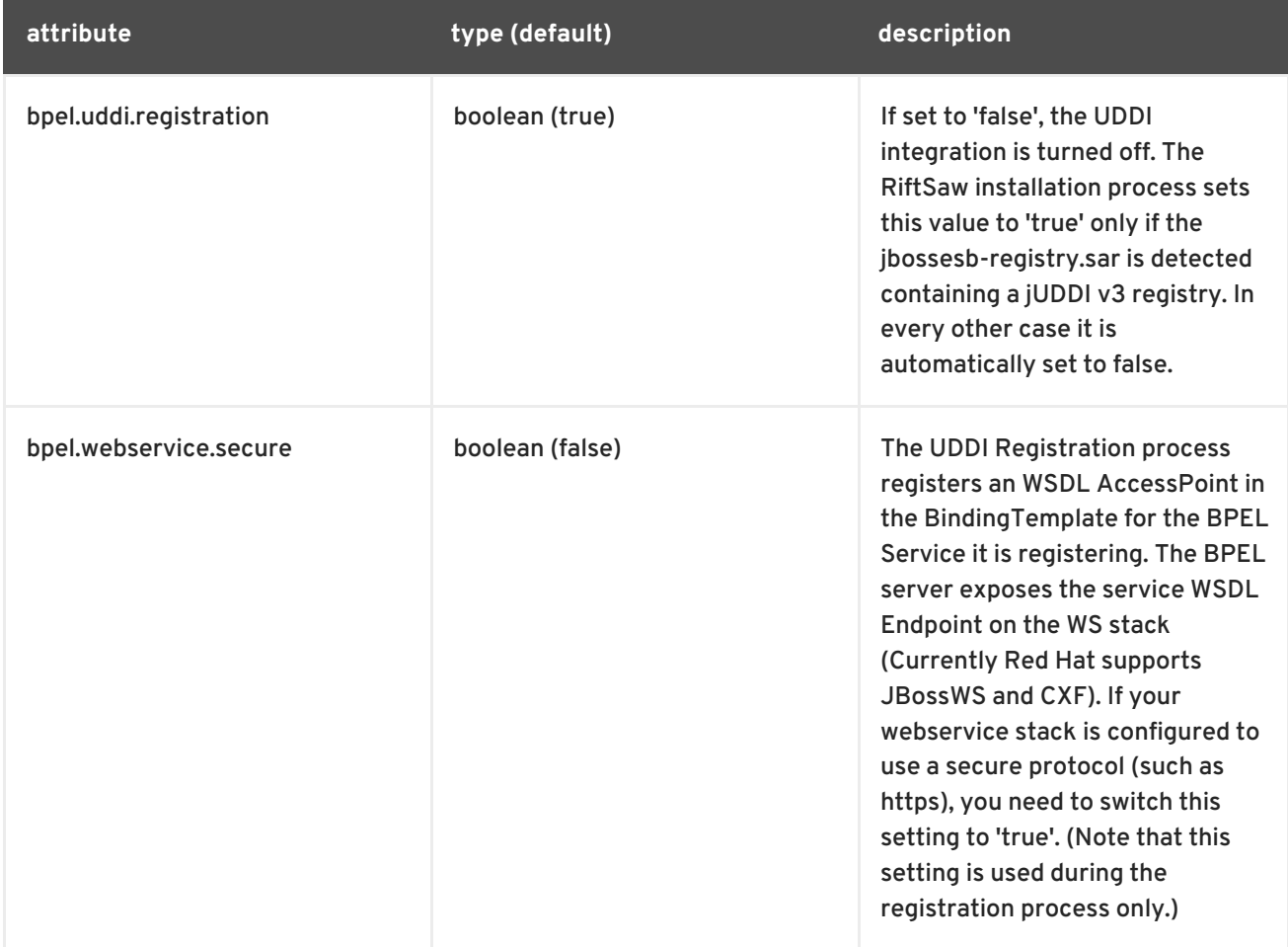

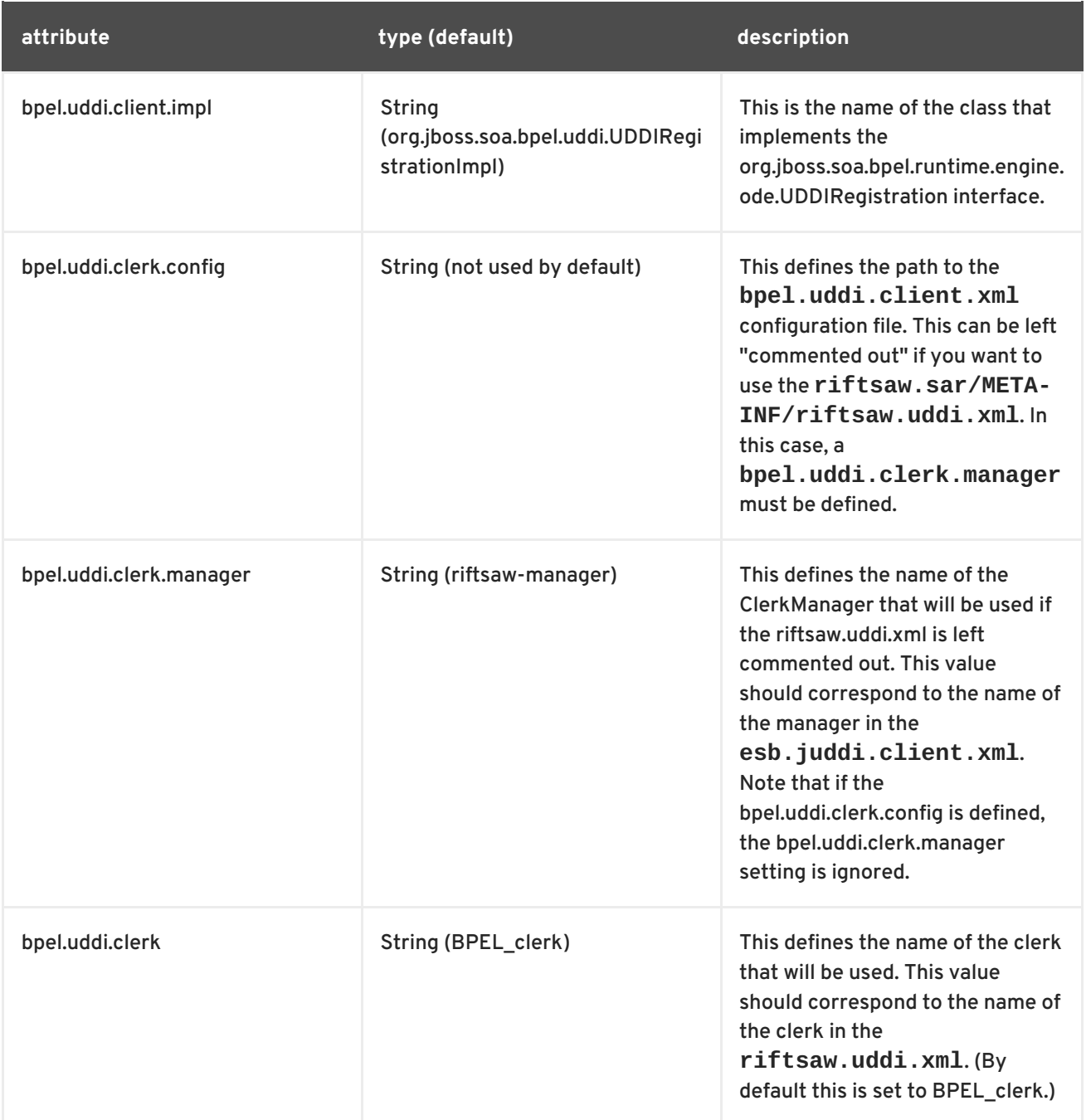

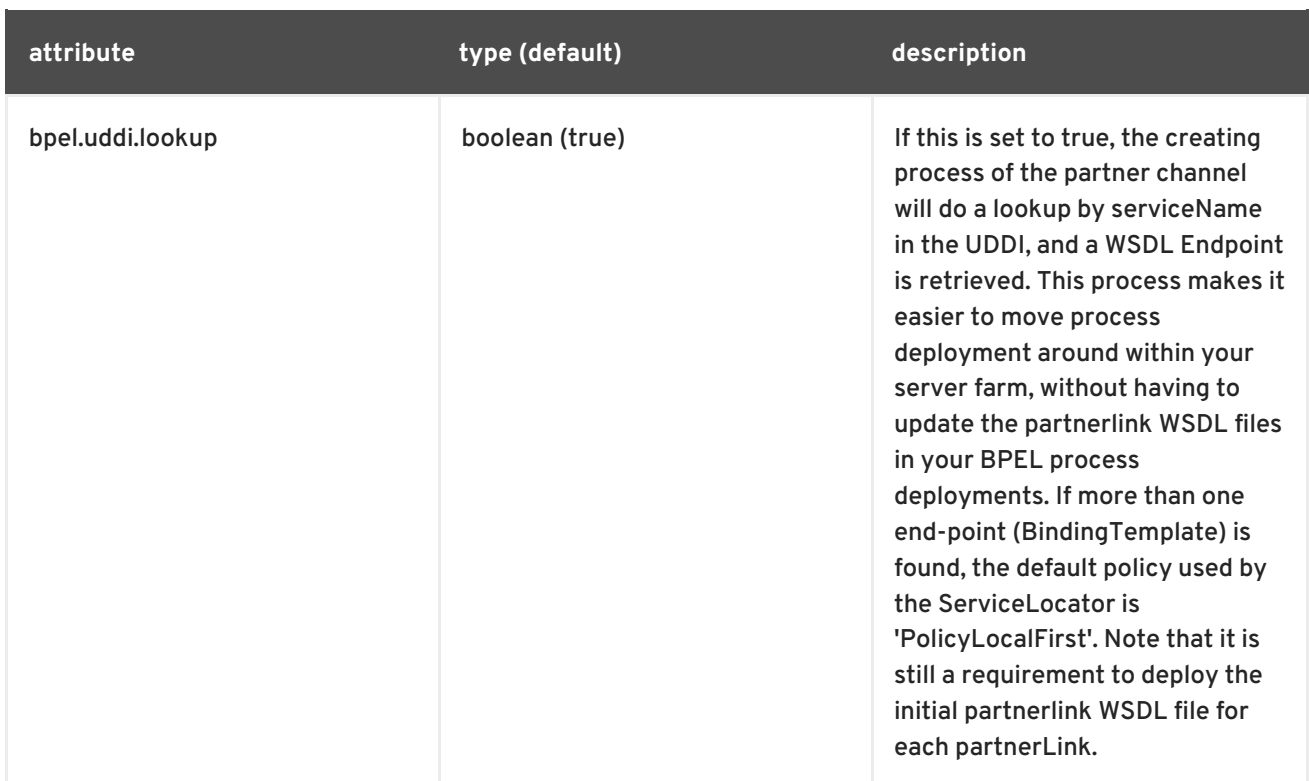

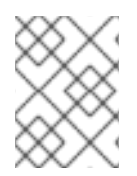

## **NOTE**

The names of both the ClerkManager and the Clerk itself are specified in the **bpel.properties** file.

## [Report](https://bugzilla.redhat.com/enter_bug.cgi?cf_environment=Instance+Name%3A+Not+Defined%0ABuild%3A+CSProcessor+Builder+Version+1.7%0ABuild+Name%3A+6713%2C+ESB+Services+Guide-5-5.3.1%0ABuild+Date%3A+18-02-2013+09%3A42%3A39&cf_build_id=6943-299120+18+Feb+2013+09%3A42+en-US+%5BLatest%5D&short_desc=bpel.properties+Configuration+Settings&assigned_to=dlesage%40redhat.com&product=JBoss+Enterprise+SOA+Platform+5&component=doc-ESB_Services_Guide&version=5.3.1) a bug

# **10.9. CLERK**

The clerk (**org.apache.juddi.v3.client.config.UDDIClerk**) is responsible for registering service end-points in the Service Registry.

## [Report](https://bugzilla.redhat.com/enter_bug.cgi?cf_environment=Instance+Name%3A+Not+Defined%0ABuild%3A+CSProcessor+Builder+Version+1.7%0ABuild+Name%3A+6713%2C+ESB+Services+Guide-5-5.3.1%0ABuild+Date%3A+18-02-2013+09%3A42%3A39&cf_build_id=7070-299120+18+Feb+2013+09%3A42+en-US+%5BLatest%5D&short_desc=Clerk&assigned_to=dlesage%40redhat.com&product=JBoss+Enterprise+SOA+Platform+5&component=doc-ESB_Services_Guide&version=5.3.1) a bug

# **10.10. SET THE PROPERTIES TO BE USED BY THE CLERK WHEN REGISTERING SERVICES**

## **Procedure 10.2. Task**

- 1. Open the **esb.juddi.client.xml** file in your text editor: **vi SOA\_ROOT/jbossas/server/PROFILE/deploy/jbossesb.sar/esb.juddi.client.xml**
- 2. Configure the settings. For example:

```
</nodes>
   <clerks registerOnStartup="false">
      <clerk name="SOAExample" node="default" publisher="root"
password="root"/>
```
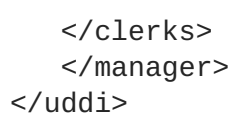

- 3. Save the file and exit.
- 4. Put another copy of the file in here (the files must always correspond: **SOA\_ROOT/jbossas/server/PROFILE/deploy/jbossesbregistry.sar/juddi\_custom\_install\_data/**
- 5. Save the file and exit.

# **10.11. DEFAULT SETTINGS FOR THE SERVICE REGISTRY CLERK**

## **Table 10.2. Default Settings**

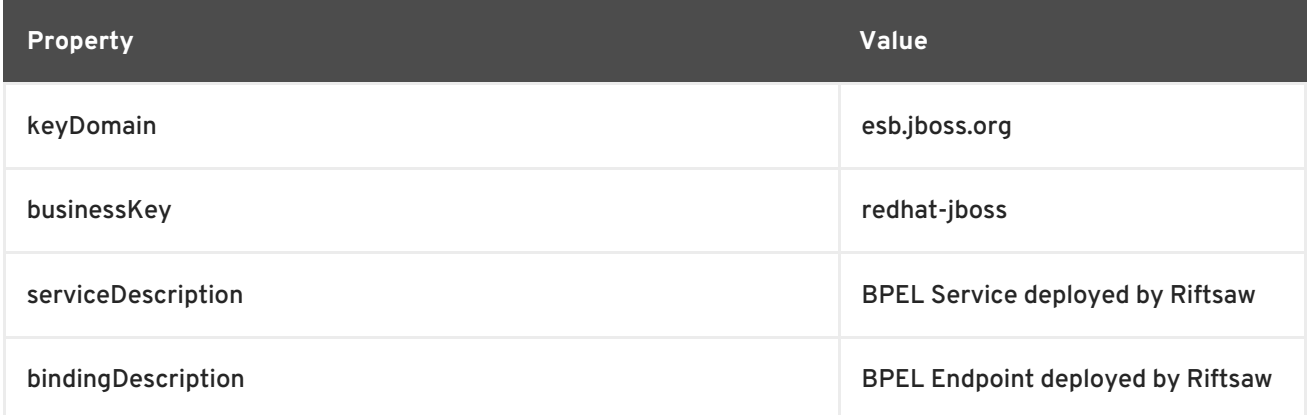

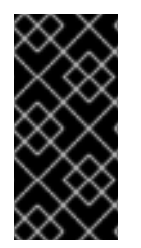

## **IMPORTANT**

The **SOA\_ROOT/jboss-as/server/PROFILE/deploy/jbossesbregistry.sar/esb.juddi.xml** file contains a property called juddi.seed.always which is set to false. This means that it is always trying to load the root seed data when the server starts.

## [Report](https://bugzilla.redhat.com/enter_bug.cgi?cf_environment=Instance+Name%3A+Not+Defined%0ABuild%3A+CSProcessor+Builder+Version+1.7%0ABuild+Name%3A+6713%2C+ESB+Services+Guide-5-5.3.1%0ABuild+Date%3A+18-02-2013+09%3A42%3A39&cf_build_id=7072-299120+18+Feb+2013+09%3A42+en-US+%5BLatest%5D&short_desc=Default+Settings+for+the+Service+Registry+Clerk&assigned_to=dlesage%40redhat.com&product=JBoss+Enterprise+SOA+Platform+5&component=doc-ESB_Services_Guide&version=5.3.1) a bug

# **10.12. UDDI REGISTRATION**

Upon deployment of a BPEL process, the process information is registered to the UDDI registry according to the BPEL4WS OASIS technote (http://www.oasis-open.org/committees/uddi[spec/doc/tn/uddi-spec-tc-tn-bpel-20040725.htm\).](http://www.oasis-open.org/committees/uddi-spec/doc/tn/uddi-spec-tc-tn-bpel-20040725.htm)

## [Report](https://bugzilla.redhat.com/enter_bug.cgi?cf_environment=Instance+Name%3A+Not+Defined%0ABuild%3A+CSProcessor+Builder+Version+1.7%0ABuild+Name%3A+6713%2C+ESB+Services+Guide-5-5.3.1%0ABuild+Date%3A+18-02-2013+09%3A42%3A39&cf_build_id=7291-299120+18+Feb+2013+09%3A42+en-US+%5BLatest%5D&short_desc=UDDI+Registration&assigned_to=dlesage%40redhat.com&product=JBoss+Enterprise+SOA+Platform+5&component=doc-ESB_Services_Guide&version=5.3.1) a bug

# **10.13. UDDI END-POINT LOOK-UP**

If a BPEL service invokes another BPEL service (or a web service end-point in general), the BPEL Engine performs a lookup by serviceQName and portName (obtained from the WSDL). The result is stored in a client-side service cache, resulting in increased performance. To prevent the client-side cache from returning "stale" information, the cache is automatically invalidated by the UDDI registry using the Subscription API whenever changes occur in the registry.

[Report](https://bugzilla.redhat.com/enter_bug.cgi?cf_environment=Instance+Name%3A+Not+Defined%0ABuild%3A+CSProcessor+Builder+Version+1.7%0ABuild+Name%3A+6713%2C+ESB+Services+Guide-5-5.3.1%0ABuild+Date%3A+18-02-2013+09%3A42%3A39&cf_build_id=7292-299120+18+Feb+2013+09%3A42+en-US+%5BLatest%5D&short_desc=UDDI+End-Point+Look-Up&assigned_to=dlesage%40redhat.com&product=JBoss+Enterprise+SOA+Platform+5&component=doc-ESB_Services_Guide&version=5.3.1) a bug

# **PART IV. MESSAGE ROUTING**

# **CHAPTER 11. USING RULES TO PERFORM CONTENT-BASED ROUTING**

# **11.1. CONTENT-BASED ROUTER**

Content-based routers send messages that do not have destination addresses to their correct endpoints. Content-based routing works by applying a set of rules (which can be defined within XPath or Drools notation) to the body of the message. These rules ascertain which parties are interested in the message. This means the sending application does not have to supply a destination address.

A typical use case is to serve priority messages in a high priority queue. The advantage here is that the routing rules can be changed on-the-fly while the service runs if it is configured in that way. (However, this has significant performance drawbacks.)

Other situations in which a content-based router might be useful include when the original destination no longer exists, the service has moved or the application simply wants to have more control over where messages go based on its content of factors such as the time of day.

## [Report](https://bugzilla.redhat.com/enter_bug.cgi?cf_environment=Instance+Name%3A+Not+Defined%0ABuild%3A+CSProcessor+Builder+Version+1.7%0ABuild+Name%3A+6713%2C+ESB+Services+Guide-5-5.3.1%0ABuild+Date%3A+18-02-2013+09%3A42%3A39&cf_build_id=6547-371686+18+Feb+2013+09%3A42+en-US+%5BLatest%5D&short_desc=Content-Based+Router&assigned_to=dlesage%40redhat.com&product=JBoss+Enterprise+SOA+Platform+5&component=doc-ESB_Services_Guide&version=5.3.1) a bug

# **11.2. INTRODUCING CONTENT-BASED ROUTING WITH ESB**

Normally, data in the Enterprise Service Bus is packaged, transferred and stored in the form of a message. Messages are addressed to endpoint references (which point to either services or clients.) An endpoint reference's role is to identify the machine or process or object that will ultimately deal with the content of the message. However, what happens if the specified address is no longer valid? Situations that may lead to this scenario include those in which the service has failed or been removed.

It is also possible that the service no longer deals with messages of that particular type, in which case presumably some other service will still deal with the original function, but that still leaves the question of "How should the message be handled?" What if other services besides that which is the intended recipient are interested in the message's contents? What if no destination is specified?

This is where content-based routing comes in. The way that content-based routing works, a message is routed by being opened and then having a set of rules applied to its content. These rules are used to ascertain which parties are interested in it, allowing the ESB to determine the destination where it should be sent. This relieves the sending application of the need to know where the message should go.

Content-based routing systems are built around two components: routers (of which there may be only one) and services (of which there are normally more than one). Services are the components that ultimately "consume" the messages. The way in which each service indicates its interest in specific types of messages to the router is implementation-dependent, but some mapping must exist between the message type (or some other aspect of the message content) and the services in order for the router to direct them appropriately.

Routers, as their name suggests, "route" messages. They examine the content of messages as they receive them, apply rules to that content and then forward the messages as the rules dictate.

In addition to routers and services, some systems also include harvesters. The role of these tools is find interesting information, package it in the guise of a formatted message and send it to a router. Harvesters "mine" many sources of information, including mail transfer agent message stores, news servers, databases and other legacy systems.

# **11.3. DEFINING INLINE RULES FOR CONTENT-BASED ROUTING WITH XPATH**

## **Procedure 11.1. Task**

- 1. Open **jboss-esb.xml** and set the cbrAlias property to **XPath**.
- 2. Define the routing rules in the route-to configurations (found in the container destinations property) as shown:

```
<action class="org.jboss.soa.esb.actions.ContentBasedRouter"
name="ContentBasedRouter">
 <property name="cbrAlias" value="XPath"/>
 <property name="destinations">
  <route-to service-category="BlueTeam" service-name="GoBlue"
expression="/Order[@statusCode='0']" />
  <route-to service-category="RedTeam" service-name="GoRed"
expression="/Order[@statusCode='1']" />
  <route-to service-category="GreenTeam" service-name="GoGreen"
expression="/Order[@statusCode='2']" />
 </property>
</action>
```
### [Report](https://bugzilla.redhat.com/enter_bug.cgi?cf_environment=Instance+Name%3A+Not+Defined%0ABuild%3A+CSProcessor+Builder+Version+1.7%0ABuild+Name%3A+6713%2C+ESB+Services+Guide-5-5.3.1%0ABuild+Date%3A+18-02-2013+09%3A42%3A39&cf_build_id=6488-299120+18+Feb+2013+09%3A42+en-US+%5BLatest%5D&short_desc=Defining+Inline+Rules+for+Content-Based+Routing+with+XPath&product=JBoss+Enterprise+SOA+Platform+5&component=doc-ESB_Services_Guide&version=5.3.1) a bug

# **11.4. DEFINING EXTERNAL RULES FOR CONTENT-BASED ROUTING WITH XPATH**

### **Procedure 11.2. Task**

- 1. Open the **jboss-esb.xml** file and set the cbrAlias property to **XPath**.
- 2. Define the routing expressions in a .properties file. Make sure the property keys correlate with the destination names and that the property values are the XPath expressions for routing to this destination.
- 3. Define the routing rules in the route-to configurations via the container destinations property. The destination-name attribute will refer to the XPath rule key as defined in the external .properties file as shown:

```
<action class="org.jboss.soa.esb.actions.ContentBasedRouter"
name="ContentBasedRouter">
   <property name="cbrAlias" value="XPath"/>
   <property name="ruleSet" value="/rules/xpath-rules.properties"/>
   <property name="ruleReload" value="true"/>
   <property name="destinations">
       <route-to destination-name="blue" service-
category="BlueTeam" service-name="GoBlue" />
       <route-to destination-name="red" service-
category="RedTeam" service-name="GoRed" />
```
```
<route-to destination-name="green" service-
category="GreenTeam" service-name="GoGreen" />
   </property>
</action>
```
[Report](https://bugzilla.redhat.com/enter_bug.cgi?cf_environment=Instance+Name%3A+Not+Defined%0ABuild%3A+CSProcessor+Builder+Version+1.7%0ABuild+Name%3A+6713%2C+ESB+Services+Guide-5-5.3.1%0ABuild+Date%3A+18-02-2013+09%3A42%3A39&cf_build_id=6492-299120+18+Feb+2013+09%3A42+en-US+%5BLatest%5D&short_desc=Defining+External+Rules+for+Content-Based+Routing+with+XPath&product=JBoss+Enterprise+SOA+Platform+5&component=doc-ESB_Services_Guide&version=5.3.1) a bug

### **11.5. XPATH RULES FOR CONTENT-BASED ROUTING**

The XPath rules are in a .properties file. They are represented by this syntax:

```
blue=/Order[@statusCode='0']
red=/Order[@statusCode='1']
green=/Order[@statusCode='2']
```
[Report](https://bugzilla.redhat.com/enter_bug.cgi?cf_environment=Instance+Name%3A+Not+Defined%0ABuild%3A+CSProcessor+Builder+Version+1.7%0ABuild+Name%3A+6713%2C+ESB+Services+Guide-5-5.3.1%0ABuild+Date%3A+18-02-2013+09%3A42%3A39&cf_build_id=6493-299120+18+Feb+2013+09%3A42+en-US+%5BLatest%5D&short_desc=XPath+Rules+for+Content-Based+Routing&product=JBoss+Enterprise+SOA+Platform+5&component=doc-ESB_Services_Guide&version=5.3.1) a bug

### **11.6. NAMESPACE**

A namespace is a container that holds various identifiers. They define XML namespace prefix-to-URI (universal resource identifier) mappings which aid in providing requests to the server.

[Report](https://bugzilla.redhat.com/enter_bug.cgi?cf_environment=Instance+Name%3A+Not+Defined%0ABuild%3A+CSProcessor+Builder+Version+1.7%0ABuild+Name%3A+6713%2C+ESB+Services+Guide-5-5.3.1%0ABuild+Date%3A+18-02-2013+09%3A42%3A39&cf_build_id=6499-299120+18+Feb+2013+09%3A42+en-US+%5BLatest%5D&short_desc=Namespace&product=JBoss+Enterprise+SOA+Platform+5&component=doc-ESB_Services_Guide&version=5.3.1) a bug

### **11.7. DEFINING XML NAMESPACE PREFIX-TO-URI MAPPINGS**

Define XML namespace prefix-to-URI mappings as shown below. (This applies to both external and in-line rule definitions.)

```
<action class="org.jboss.soa.esb.actions.ContentBasedRouter"
name="ContentBasedRouter">
    <property name="cbrAlias" value="XPath"/>
    <property name="namespaces">
        <route-to prefix="ord" uri="http://www.acne.com/order" />
   </property>
    <property name="destinations">
        <route-to service-category="BlueTeam"
        service-name="GoBlue"
expression="/ord:Order[@statusCode='0']" />
        <route-to service-category="RedTeam"
        service-name="GoRed"
expression="/ord:Order[@statusCode='1']" />
        <route-to service-category="GreenTeam"
        service-name="GoGreen"
expression="/ord:Order[@statusCode='2']" />
    </property>
</action>
```
#### [Report](https://bugzilla.redhat.com/enter_bug.cgi?cf_environment=Instance+Name%3A+Not+Defined%0ABuild%3A+CSProcessor+Builder+Version+1.7%0ABuild+Name%3A+6713%2C+ESB+Services+Guide-5-5.3.1%0ABuild+Date%3A+18-02-2013+09%3A42%3A39&cf_build_id=6500-299120+18+Feb+2013+09%3A42+en-US+%5BLatest%5D&short_desc=Defining+XML+Namespace+Prefix-to-URI+Mappings&product=JBoss+Enterprise+SOA+Platform+5&component=doc-ESB_Services_Guide&version=5.3.1) a bug

### **11.8. DEFINING INLINE RULES FOR CONTENT-BASED ROUTING WITH REGEX**

- 1. Open the file **jboss-esb.xml** and set the cbrAlias property to **Regex**.
- 2. Define the routing rules in the **route-to** configurations. (These are found in the container destinations property.)

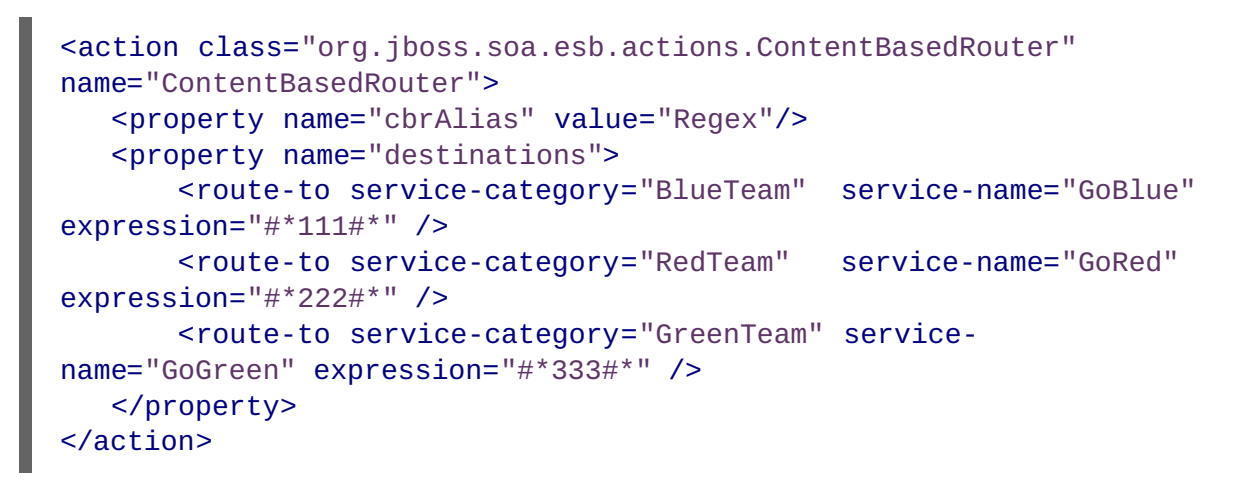

#### [Report](https://bugzilla.redhat.com/enter_bug.cgi?cf_environment=Instance+Name%3A+Not+Defined%0ABuild%3A+CSProcessor+Builder+Version+1.7%0ABuild+Name%3A+6713%2C+ESB+Services+Guide-5-5.3.1%0ABuild+Date%3A+18-02-2013+09%3A42%3A39&cf_build_id=6501-299120+18+Feb+2013+09%3A42+en-US+%5BLatest%5D&short_desc=Defining+Inline+Rules+for+Content-Based+Routing+with+Regex&product=JBoss+Enterprise+SOA+Platform+5&component=doc-ESB_Services_Guide&version=5.3.1) a bug

### **11.9. DEFINING EXTERNAL RULES FOR CONTENT-BASED ROUTING WITH REGEX**

- 1. Open the file **jboss-esb.xml** and set the cbrAlias property to Regex.
- 2. Define the routing expressions in a .properties file. The property keys should be the destination names and the property values are the Regex expressions for routing to the destination.
- 3. Define the routing rules in the **route-to** configurations (found in the container destination property) with the destination-name attribute set to the Regex rule key as defined in the .properties file.

```
<action class="org.jboss.soa.esb.actions.ContentBasedRouter"
name="ContentBasedRouter">
   <property name="cbrAlias" value="XPath"/>
   <property name="ruleSet" value="/rules/regex-rules.properties"/>
   <property name="ruleReload" value="true"/>
   <property name="destinations">
       <route-to destination-name="blue" service-
category="BlueTeam" service-name="GoBlue" />
      <route-to destination-name="red" service-
category="RedTeam" service-name="GoRed" />
      <route-to destination-name="green" service-
category="GreenTeam" service-name="GoGreen" />
   </property>
</action>
```
The XPath rules are in a .properties file and are represented in this format:

```
blue=#*111#*
red=#*222#*
green=#*333#*
```
#### [Report](https://bugzilla.redhat.com/enter_bug.cgi?cf_environment=Instance+Name%3A+Not+Defined%0ABuild%3A+CSProcessor+Builder+Version+1.7%0ABuild+Name%3A+6713%2C+ESB+Services+Guide-5-5.3.1%0ABuild+Date%3A+18-02-2013+09%3A42%3A39&cf_build_id=6511-299120+18+Feb+2013+09%3A42+en-US+%5BLatest%5D&short_desc=Defining+External+Rules+for+Content-Based+Routing+with+Regex&product=JBoss+Enterprise+SOA+Platform+5&component=doc-ESB_Services_Guide&version=5.3.1) a bug

### **11.10. CONTENT BASED ROUTING USING THE JBOSS RULES ENGINE**

JBoss Rules is the rule provider "engine" for the content-based router. The Enterprise Service Bus integrates with this engine through three different routing **action classes**, these being:

- a routing rule set, written in the **JBoss Rules** engine's DRL language (alternatively, you can use the DSL language if you prefer it);
- the message content. This is the data that goes into the JBoss Rules engine (it comes in either XML format or as objects embedded in the message);
- $\bullet$  the destination (which is derived from the resultant information coming out of the engine).

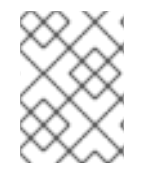

#### **NOTE**

When a message is sent to the **content-based router**, a rule-set will evaluate its content and return a set of service destinations.

- **org.jboss.soa.esb.actions.ContentBasedRouter**: This action class implements the *contentbased routing* pattern. It routes a message to one or more destination services, based on the message content and the rule set against which it is evaluating that content. The contentbased router throws an exception when no destinations are matched for a given rule set or message combination. This action will terminate any further pipeline processing, so always position it last in your pipeline.
- **org.jboss.soa.esb.actions.ContentBasedWiretap**: This implements the *WireTap* pattern. The **WireTap** is an enterprise integration pattern that sends a copy of the message to a control channel. The **WireTap** is identical in functionality to the standard content-based router, however it does not terminate the pipeline. It is this latter characteristic which makes it suitable to be used as a wire-tap, hence its name. For more information, see [http://www.eaipatterns.com/WireTap.html.](http://www.eaipatterns.com/WireTap.html)
- **org.jboss.soa.esb.actions.MessageFilter**: This implements the *message filter*pattern. The message filter pattern is used in cases where messages can simply be dropped if certain content requirements are not met. In other words, it functions identically to the content-based router except that it does not throw an exception if the rule set does not match any destinations, it simply filters the message out. For more information, see [http://www.eaipatterns.com/Filter.html.](http://www.eaipatterns.com/Filter.html)

#### [Report](https://bugzilla.redhat.com/enter_bug.cgi?cf_environment=Instance+Name%3A+Not+Defined%0ABuild%3A+CSProcessor+Builder+Version+1.7%0ABuild+Name%3A+6713%2C+ESB+Services+Guide-5-5.3.1%0ABuild+Date%3A+18-02-2013+09%3A42%3A39&cf_build_id=6520-299120+18+Feb+2013+09%3A42+en-US+%5BLatest%5D&short_desc=Content+Based+Routing+Using+the+JBoss+Rules+Engine&product=JBoss+Enterprise+SOA+Platform+5&component=doc-ESB_Services_Guide&version=5.3.1) a bug

### **11.11. XPATH DOMAIN-SPECIFIC LANGUAGE**

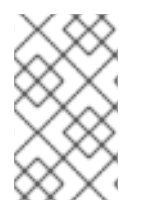

You may find it convenient to undertake an XPath-based evaluation of XML-based messages. Red Hat supports this by shipping a domain-specific language implementation. Use this implementation to add XPath expressions to the rule file.

1. First, define the expressions in the **XPathLanguage.dsl** file and use the following code to reference it in the rule set:

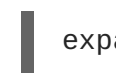

expander XPathLanguage.dsl

- 2. The XPath Language makes sure the message is in **JBOSS\_XML** and that the following items have been defined:
	- 1. **xpathMatch***<element>* : this yields **true** if an element by this name is matched.
	- 2. **xpathEquals***<element>* , *<value>* : this yields **true** if the element is found and its value equals the value.
	- 3. **xpathGreaterThan***<element>* , *<value>* : this yields **true** if the element is found and its value is greater than the value.
	- 4. **xpathLessThan***<element>* , *<value>* : this yields **true** if the element is found and its value is lower then the value.

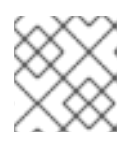

#### **NOTE**

The **fun** cbr quick-start demonstrates this use of XPath.

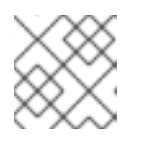

#### **NOTE**

It is possible to define a completely different domain-specific language.

#### [Report](https://bugzilla.redhat.com/enter_bug.cgi?cf_environment=Instance+Name%3A+Not+Defined%0ABuild%3A+CSProcessor+Builder+Version+1.7%0ABuild+Name%3A+6713%2C+ESB+Services+Guide-5-5.3.1%0ABuild+Date%3A+18-02-2013+09%3A42%3A39&cf_build_id=6530-299120+18+Feb+2013+09%3A42+en-US+%5BLatest%5D&short_desc=XPath+Domain-Specific+Language&product=JBoss+Enterprise+SOA+Platform+5&component=doc-ESB_Services_Guide&version=5.3.1) a bug

### **11.12. XPATH AND NAMESPACES**

An XPath expression is a feature that searches through messages and extracts data from them.

To use namespaces in Xpath, specify which namespace prefixes are to be used in the XPath expression. These prefixes are specified in a comma-separated list in the following format: **prefix=uri,prefix=uri**.

**XPath Namespace-aware Statements:**

- 1. **xpathMatch expr "<expression>" use namespaces "<namespaces>"**
- 2. **xpathEquals expr "<expression>", "<value>" use namespaces " <namespaces>"**
- 3. **xpathGreaterThan expr "<expression>", "<value>" use namespaces " <namespaces>"**

4. **xpathLowerThan expr "<expression>", "<value>" use namespaces " <namespaces>"**

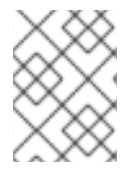

#### **NOTE**

Make sure these expressions have the **expr** at the beginning to stop them from clashing with non-XPath aware statements.

```
Report a bug
```
## **11.13. CONFIGURATION FOR CONTENT-BASED ROUTING**

XPath statements are connected through configuration settings stored in the **jboss-esb.xml** file. The **service configuration** below shows an example service configuration fragment. (In this example, the service is listening to a Java Message Service queue.)

```
<service>
         category="MessageRouting"
         name="YourServiceName"
         description="CBR Service">
         <listeners>
                  <jms-listener name="CBR-Listener"
                            busidref="QueueA" maxThreads="1">
            </jms-listener>
               </listeners>
  <actions>
       <action class="org.jboss.soa.esb.actions.ContentBasedRouter"
                name="YourActionName">
                     <property name="ruleSet"
value="JBossESBRules.drl"/>
                     <property name="ruleReload" value="true"/>
                     <property name="destinations">
                           <route-to destination-name="xml-
destination"
        service-category="category01"
              service-name="jbossesbtest1" />
                           <route-to destination-name="serialized-
destination"
                                            service-
category="category02"
        service-name="jbossesbtest2" />
                     </property>
                     <property name="object-paths">
    <object-path esb="body.test1" />
    <object-path esb="body.test2" />
        </property>
                    </action>
  </actions>
            </service>
```
Each message is passed to the **ContentBasedRouter** action class, which is loaded with a certain rule-set. It then sends the message to the JBoss Rules engine's working memory, runs the rules, obtains the list of destinations and sends copies of the message to the services.

In this case, it uses the **JBossESBRules.drl** rule-set which matches two destinations- **xmldestination** and **serialized-destination** . These names are mapped to those of real services in the **route-to** section.

#### [Report](https://bugzilla.redhat.com/enter_bug.cgi?cf_environment=Instance+Name%3A+Not+Defined%0ABuild%3A+CSProcessor+Builder+Version+1.7%0ABuild+Name%3A+6713%2C+ESB+Services+Guide-5-5.3.1%0ABuild+Date%3A+18-02-2013+09%3A42%3A39&cf_build_id=6549-299120+18+Feb+2013+09%3A42+en-US+%5BLatest%5D&short_desc=Configuration+for+Content-Based+Routing&product=JBoss+Enterprise+SOA+Platform+5&component=doc-ESB_Services_Guide&version=5.3.1) a bug

### **11.14. CONTENT-BASED ROUTING ACTION TAG ATTRIBUTES**

#### **Table 11.1. Content-Based Routing Action Tag Attributes**

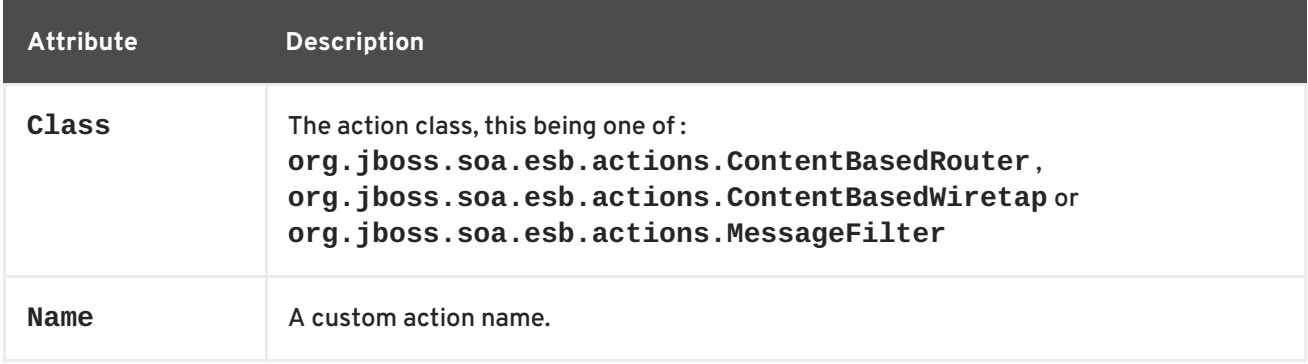

#### [Report](https://bugzilla.redhat.com/enter_bug.cgi?cf_environment=Instance+Name%3A+Not+Defined%0ABuild%3A+CSProcessor+Builder+Version+1.7%0ABuild+Name%3A+6713%2C+ESB+Services+Guide-5-5.3.1%0ABuild+Date%3A+18-02-2013+09%3A42%3A39&cf_build_id=6552-299120+18+Feb+2013+09%3A42+en-US+%5BLatest%5D&short_desc=Content-Based+Routing+Action+Tag+Attributes&product=JBoss+Enterprise+SOA+Platform+5&component=doc-ESB_Services_Guide&version=5.3.1) a bug

### **11.15. CONTENT-BASED ROUTING ACTION CONFIGURATION PROPERTIES**

#### **Table 11.2. Content-Based Routing Action Configuration Properties**

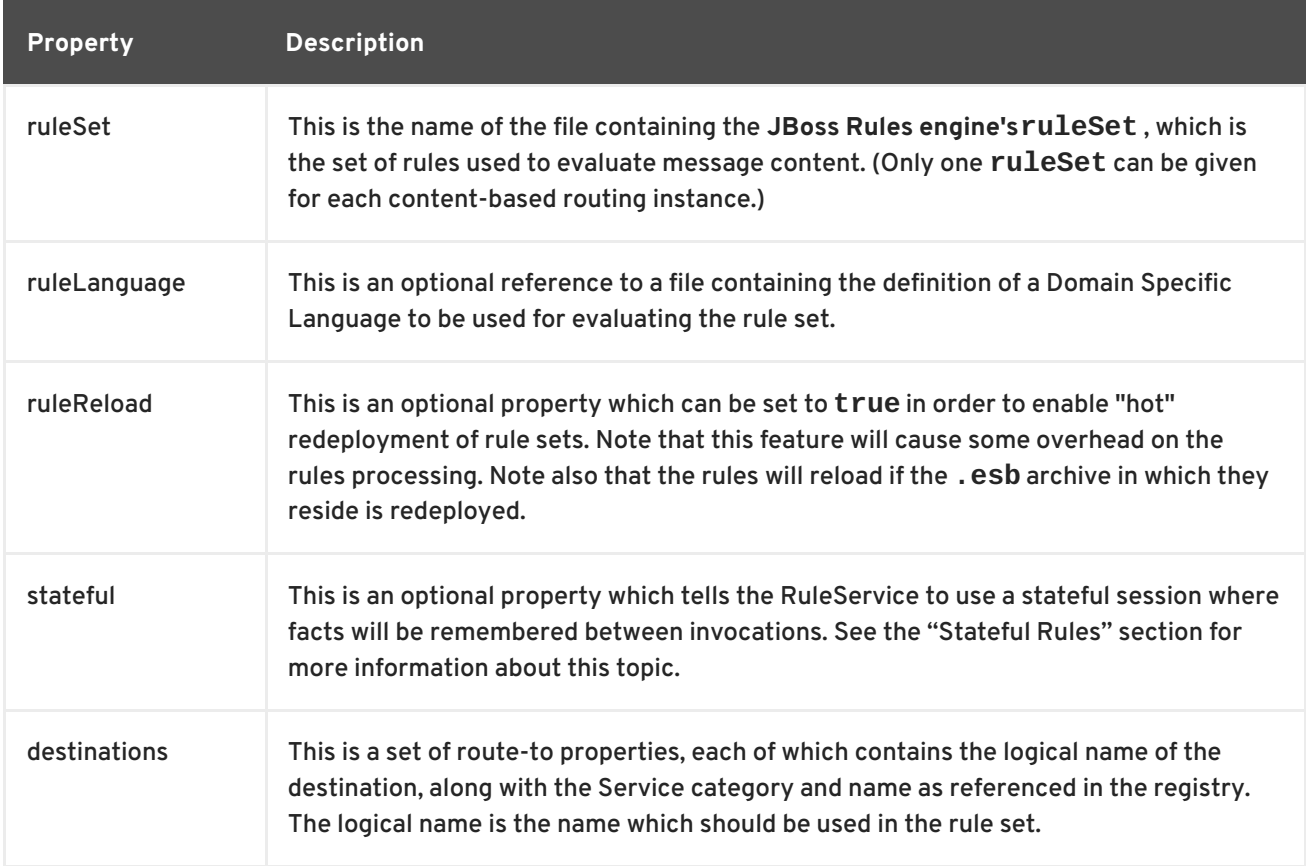

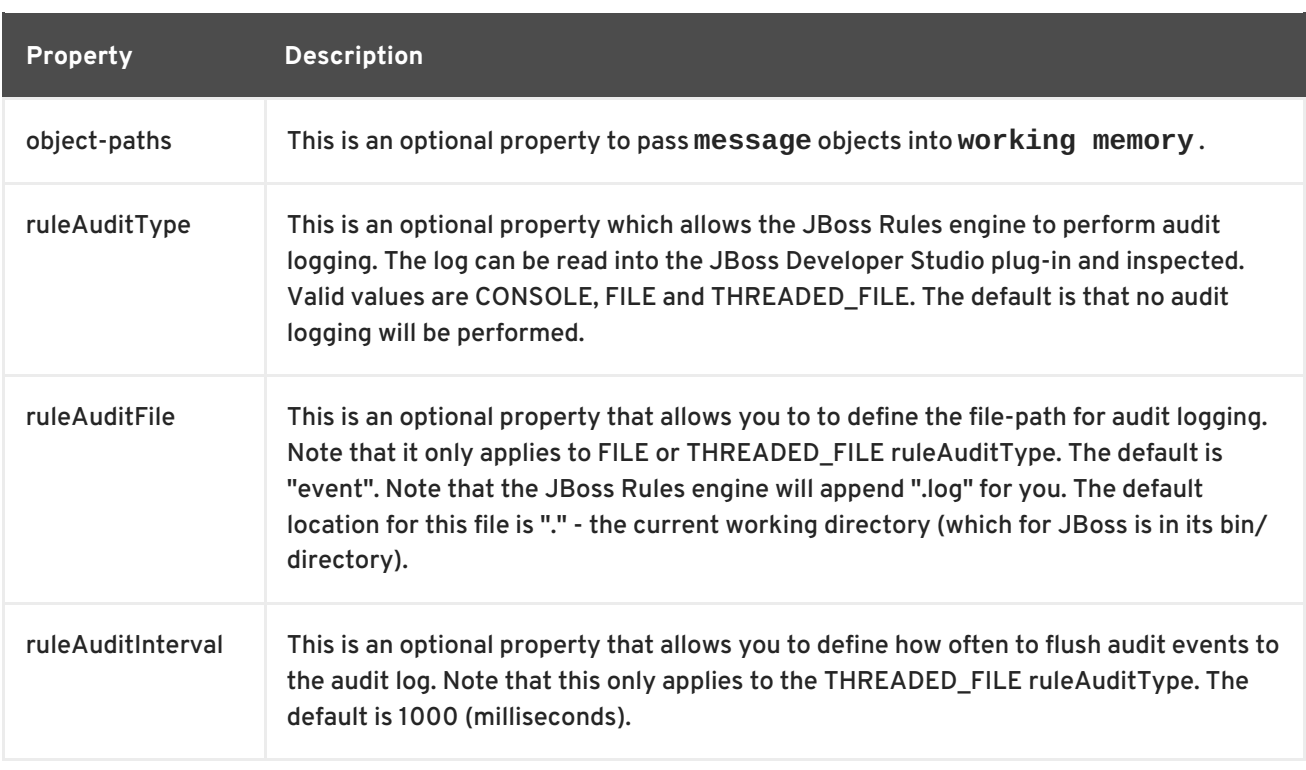

#### [Report](https://bugzilla.redhat.com/enter_bug.cgi?cf_environment=Instance+Name%3A+Not+Defined%0ABuild%3A+CSProcessor+Builder+Version+1.7%0ABuild+Name%3A+6713%2C+ESB+Services+Guide-5-5.3.1%0ABuild+Date%3A+18-02-2013+09%3A42%3A39&cf_build_id=6555-299120+18+Feb+2013+09%3A42+en-US+%5BLatest%5D&short_desc=Content-Based+Routing+Action+Configuration+Properties&product=JBoss+Enterprise+SOA+Platform+5&component=doc-ESB_Services_Guide&version=5.3.1) a bug

### **11.16. USING PRE-COMPILED RULE PACKAGES**

The **KnowledgeAgent** is a component which is embedded in the JBoss Rules 5.0 API. No additional components are required to use the Knowledge Agent. If you are using the JBoss Enterprise BRMS Platform, the application only needs to include the drools-core dependencies in its classpath, i.e. the drools and mvel JARs only. There are no other rule-specific dependencies.

Use the **KnowledgeAgent** for pre-compiled rules packages. These packages can be on the local file system or in a remote location (accessed via a URL). Once you have built your rules in a package in the BRMS Platform (or from the ant task), you are ready to use the agent in your target application.

The following example constructs an agent that will build a new knowledge base from the files specified in the path String. It will poll those files every 60 seconds, which is the default, to see if they are updated. If new files are found it will construct a new KnowledgeBase. If the change set specifies a resource that is a directory it's contents will be scanned for changes too.

```
KnowledgeAgent kagent = KnowledgeAgentFactory.newKnowledgeAgent( "MyAgent"
);
kagent.applyChangeSet( ResourceFactory.newUrlResource( url ) );
KnowledgeBase kbase = kagent.getKnowledgeBase();
```
The KnowledgeAgent can accept a configuration that allows for some of the defaults to be changed. An example property is "drools.agent.scanDirectories", by default any specified directories are scanned for new additions, it is possible to disable this.

```
KnowledgeBase kbase = KnowledgeBaseFactory.newKnowledgeBase();
```

```
KnowledgeAgentConfiguration kaconf =
KnowledgeAgentFactory.newKnowledgeAgentConfiguration();
kaconf.setProperty( "drools.agent.scanDirectories", "false" ); // we don't
```

```
scan directories, only files
KnowledgeAgent kagent = KnowledgeAgentFactory.newKnowledgeAgent( "test
agent", kaconf );
// resource to the change-set xml for the resources to add
kagent.applyChangeSet( ResourceFactory.newUrlResource( url ) );
```
This is an example of a **change-set.xml**.

```
<change-set xmlns='http://drools.org/drools-5.0/change-set'";
    xmlns:xs='http://www.w3.org/2001/XMLSchema-instance'
    xs:schemaLocation='http://drools.org/drools-5.0/change-set drools-
change-set-5.0.xsd' >
    <add>
        <resource source='http://localhost:9000/TEST.pkg' type='PKG' />
    </add>
</change-set>
```
Resource scanning is enabled by default. It is a service and must be started, the same is for notification. This can be done via the ResourceFactory.

ResourceFactory.getResourceChangeNotifierService().start(); ResourceFactory.getResourceChangeScannerService().start();

The deployment screen of the **BRMS UI** provides URLs and downloads for packages. You need the Package URI's URL to include in the **change-set.xml** file so as to specify that you want this package. It specifies an exact version, in this case a snapshot. Each snapshot has its own URL. If you want the latest version then replace **NewSnapshot** with **LATEST**.

You can also download a package file **(PKG)** from the deployment screen's list of URLs. Put that file in a directory and use the **file** or **dir** feature of the **KnowledgeAgent**. This will automatically contact the **JBoss Enterprise BRMS Platform** server for updates which may not be wanted in some scenarios.

#### [Report](https://bugzilla.redhat.com/enter_bug.cgi?cf_environment=Instance+Name%3A+Not+Defined%0ABuild%3A+CSProcessor+Builder+Version+1.7%0ABuild+Name%3A+6713%2C+ESB+Services+Guide-5-5.3.1%0ABuild+Date%3A+18-02-2013+09%3A42%3A39&cf_build_id=6565-299120+18+Feb+2013+09%3A42+en-US+%5BLatest%5D&short_desc=Using+Pre-Compiled+Rule+Packages&product=JBoss+Enterprise+SOA+Platform+5&component=doc-ESB_Services_Guide&version=5.3.1) a bug

### **11.17. EXECUTING BUSINESS RULES**

Executing rules that modify a message's contents according to business processes is very similar to executing rules for routing. An example quick-start called business rule service demonstrates this. (This quick-start makes use of the org.jboss.soa.esb.actions.BusinessRulesProcessor action class.)

This process makes use of a component called the Business Rule Processor. It is almost the same as a router, the only difference being that it returns the modified message to the action pipeline for further processing. You can even mix business and routing rules in a single rule-set if you wish to do so. (However, this will only work if one of those three routing action classes mentioned previously is used.)

#### [Report](https://bugzilla.redhat.com/enter_bug.cgi?cf_environment=Instance+Name%3A+Not+Defined%0ABuild%3A+CSProcessor+Builder+Version+1.7%0ABuild+Name%3A+6713%2C+ESB+Services+Guide-5-5.3.1%0ABuild+Date%3A+18-02-2013+09%3A42%3A39&cf_build_id=6567-299120+18+Feb+2013+09%3A42+en-US+%5BLatest%5D&short_desc=Executing+Business+Rules&product=JBoss+Enterprise+SOA+Platform+5&component=doc-ESB_Services_Guide&version=5.3.1) a bug

### **11.18. USING YOUR OWN MESSAGING PROVIDER**

To use your own messaging provider, modify the corresponding section in the **jboss-esb.xml** file to refer to it. Here is an example:

```
<providers>
  <jms-provider name="CallbackQueue-JMS-Provider"
    connection-factory="ConnectionFactory">
    <jms-bus busid="jBPMCallbackBus">
      <jms-message-filter dest-type="QUEUE"
        dest-name="queue/CallbackQueue" />
    </jms-bus>
  </jms-provider>
</providers>
```
# **PART V. MESSAGE TRANSFORMATION**

# **CHAPTER 12. TRANSFORMATIONS WITH SMOOKS**

### **12.1. SMOOKS**

Smooks is a fragment-based data transformation and analysis tool. It is a general purpose processing tool capable of interpreting fragments of a message. It uses visitor logic to accomplish this. It allows you implement your transformation logic in XSLT or Java and provides a management framework through which you can centrally manage the transformation logic for your message-set.

#### [Report](https://bugzilla.redhat.com/enter_bug.cgi?cf_environment=Instance+Name%3A+Not+Defined%0ABuild%3A+CSProcessor+Builder+Version+1.7%0ABuild+Name%3A+6713%2C+ESB+Services+Guide-5-5.3.1%0ABuild+Date%3A+18-02-2013+09%3A42%3A39&cf_build_id=6570-363429+18+Feb+2013+09%3A42+en-US+%5BLatest%5D&short_desc=Smooks&product=JBoss+Enterprise+SOA+Platform+5&component=doc-ESB_Services_Guide&version=5.3.1) a bug

### **12.2. USING SMOOKS**

Use the **SmooksAction** component to "plug" Smooks into an ESB action pipeline.

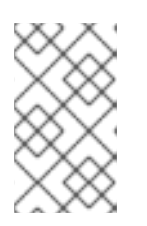

#### **NOTE**

You will find a number of quick-starts that demonstrate transformations in the **samples/quick starts** directory. (The name of each transformation of these quick starts is prefixed with the word **transform\_**.)

#### [Report](https://bugzilla.redhat.com/enter_bug.cgi?cf_environment=Instance+Name%3A+Not+Defined%0ABuild%3A+CSProcessor+Builder+Version+1.7%0ABuild+Name%3A+6713%2C+ESB+Services+Guide-5-5.3.1%0ABuild+Date%3A+18-02-2013+09%3A42%3A39&cf_build_id=6573-364028+18+Feb+2013+09%3A42+en-US+%5BLatest%5D&short_desc=Using+Smooks&product=JBoss+Enterprise+SOA+Platform+5&component=doc-ESB_Services_Guide&version=5.3.1) a bug

### **12.3. OVERVIEW OF MESSAGE TRANSFORMATION WITH XSLT**

This service works in the same way as Smooks and can be used as an alternative.

#### [Report](https://bugzilla.redhat.com/enter_bug.cgi?cf_environment=Instance+Name%3A+Not+Defined%0ABuild%3A+CSProcessor+Builder+Version+1.7%0ABuild+Name%3A+6713%2C+ESB+Services+Guide-5-5.3.1%0ABuild+Date%3A+18-02-2013+09%3A42%3A39&cf_build_id=6571-299120+18+Feb+2013+09%3A42+en-US+%5BLatest%5D&short_desc=Overview+of+Message+Transformation+with+XSLT&product=JBoss+Enterprise+SOA+Platform+5&component=doc-ESB_Services_Guide&version=5.3.1) a bug

### **12.4. OVERVIEW OF MESSAGE TRANSFORMATION WITH ACTIONPROCESSOR DATA**

If Smooks cannot handle a specific type of transformation, use this interface ( **org.jboss.soa.esb.actions.ActionPipelineProcessor** ) to implement a custom solution.

#### [Report](https://bugzilla.redhat.com/enter_bug.cgi?cf_environment=Instance+Name%3A+Not+Defined%0ABuild%3A+CSProcessor+Builder+Version+1.7%0ABuild+Name%3A+6713%2C+ESB+Services+Guide-5-5.3.1%0ABuild+Date%3A+18-02-2013+09%3A42%3A39&cf_build_id=6572-299120+18+Feb+2013+09%3A42+en-US+%5BLatest%5D&short_desc=Overview+of+Message+Transformation+with+ActionProcessor+Data&product=JBoss+Enterprise+SOA+Platform+5&component=doc-ESB_Services_Guide&version=5.3.1) a bug

### **12.5. PROCESS TRANSFORMATION CONFIGURATION**

This is an example of how to configure a transformation.

```
<actions mep="OneWay">
  <action class="org.jboss.soa.esb.actions.SystemPrintln" name="print-
before">
    <property name="message" value="[transform_XML2XML_simple] Message
before transformation">
```

```
</property>
  <action class="org.jboss.soa.esb.smooks.SmooksAction" name="simple-
transform">
    <property name="smooksConfig" value="/smooks-res.xml">
    <property name="reportPath" value="/tmp/smooks_report.html">
    </property>
  <action class="org.jboss.soa.esb.actions.SystemPrintln" name="print-
after">
    <property name="message" value="[transform_XML2XML_simple] Message
after transformation">
    </property>
```
#### **Line 1**

*mep* stands for *message exchange pattern*. In this example, the requester invokes a service by sending it a message.

#### **Lines 2-4**

These configurations allow the message to be written to the server log before and after its transformation.

#### **Line 5**

This is where the SmooksAction is specified.

#### **Line 6**

This is where the XLST is specified.

#### **Line 7**

Generates a rep[ort of the transformation.

# **PART VI. MESSAGE PERSISTENCE**

# **CHAPTER 13. MESSAGE PERSISTENCE**

### **13.1. MESSAGE STORE**

The message store is a database persistence mechanism that has been designed to allow you to do audit-tracking. The message store reads and writes messages upon request. Each message must have a unique identification number. As with other ESB services, the message store is "pluggable", which means that you can "plug in" your own persistence mechanism should you desire to do so, though a default database persistence mechanism is supplied.

In the event of a system failure, the message store is also used as a holding place for messages that need to be re-delivered.

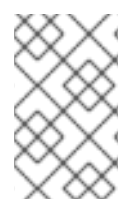

#### **NOTE**

If something other than a database is required, such as a file persistence mechanism, you can write your own service and then override the default behaviour with a configuration change.

#### [Report](https://bugzilla.redhat.com/enter_bug.cgi?cf_environment=Instance+Name%3A+Not+Defined%0ABuild%3A+CSProcessor+Builder+Version+1.7%0ABuild+Name%3A+6713%2C+ESB+Services+Guide-5-5.3.1%0ABuild+Date%3A+18-02-2013+09%3A42%3A39&cf_build_id=6597-363427+18+Feb+2013+09%3A42+en-US+%5BLatest%5D&short_desc=Message+Store&assigned_to=dlesage%40redhat.com&product=JBoss+Enterprise+SOA+Platform+5&component=doc-ESB_Services_Guide&version=5.3.1) a bug

### **13.2. MESSAGE STORE INTERFACE**

This is the message store interface:

```
public interface MessageStore
{
    public MessageURIGenerator getMessageURIGenerator();
    public URI addMessage (Message message, String classification)
        throws MessageStoreException;
    public Message getMessage (URI uid)
        throws MessageStoreException;
    public void setUndelivered(URI uid)
        throws MessageStoreException;
    public void setDelivered(URI uid)
        throws MessageStoreException;
    public Map$lt;URI, Message> getUndeliveredMessages(String
classification)
        throws MessageStoreException;
    public Map$lt;URI, Message> getAllMessages(String classification)
        throws MessageStoreException;
    public Message getMessage (URI uid, String classification)
        throws MessageStoreException;
    public int removeMessage (URI uid, String classification)
        throws MessageStoreException;
}
```
### **13.3. FACTORS TO NOTE WHEN IMPLEMENTING A CUSTOM MESSAGE STORE**

- Your implementation can use **addMessage** to derive a message classification scheme. If the classification is not defined, then it is up to the individual implementation of the **MessageStore** to determine for itself how it will store the message. Furthermore, the classification is only a guide: your implementation can ignore this field if need be.
- It is up to the implementation as to whether or not the **MessageStore** imposes any kind of *concurrency control* on individual messages so always use the **removeMessage** operation with care.
- Do not use the **setUndelivered** and **setDelivered** commands or other associated operations unless you are sure they are applicable. This is because the **MessageStore** interface supports both audit trail and re-delivery functionality.
- The **org.jboss.internal.soa.esb.persistence.format.db.DBMessageStoreImpl** class provides the default implementation of the message store. The methods in this implementation make the required database connections via a *pooled database manager*, called the **DBConnectionManager**.
- The **MessageActionGuide** and the **MessagePersister** actions override the message store implementation.
- The MessageStore interface does not currently support transactions. Any use of the message store within the scope of a global transaction will, therefore, be uncoordinated.

The implication of this is that each **MessageStore** update or read will be undertaken separately and independently.

#### [Report](https://bugzilla.redhat.com/enter_bug.cgi?cf_environment=Instance+Name%3A+Not+Defined%0ABuild%3A+CSProcessor+Builder+Version+1.7%0ABuild+Name%3A+6713%2C+ESB+Services+Guide-5-5.3.1%0ABuild+Date%3A+18-02-2013+09%3A42%3A39&cf_build_id=6600-299120+18+Feb+2013+09%3A42+en-US+%5BLatest%5D&short_desc=Factors+to+Note+When+Implementing+a+Custom+Message+Store&assigned_to=dlesage%40redhat.com&product=JBoss+Enterprise+SOA+Platform+5&component=doc-ESB_Services_Guide&version=5.3.1) a bug

### **13.4. CONFIGURE A MESSAGE STORE**

#### **Procedure 13.1. Task**

- 1. Open the global configuration file in a text editor: **vi SOA\_ROOT/jbossas/server/PROFILE/deployers/esb.deployers/jbossesb-properties.xml**.
- 2. Scroll down to the section and edit it to suit your configuration:

```
<properties name="dbstore">
  <!-- connection manager type -->
  <property name="org.jboss.soa.esb.persistence.db.conn.manager"
value=
"org.jboss.internal.soa.esb.persistence.manager.StandaloneConnection
Manager"/>
    <!-- this property is only used for the j2ee connection manager
-->
    <property
name="org.jboss.soa.esb.persistence.db.datasource.name"
      value="java:/JBossesbDS"/>
    <!-- standalone connection pooling settings -->
```

```
<!-- mysql
    <property name="org.jboss.soa.esb.persistence.db.connection.url"
      value="jdbc:mysql://localhost/jbossesb"/>
    <property name="org.jboss.soa.esb.persistence.db.jdbc.driver"
      value="com.mysql.jdbc.Driver"/>
    <property name="org.jboss.soa.esb.persistence.db.user"
      value="kstam"/> -->
    <!-- postgres
    <property name="org.jboss.soa.esb.persistence.db.connection.url"
      value="jdbc:postgresql://localhost/jbossesb"/>
    <property name="org.jboss.soa.esb.persistence.db.jdbc.driver"
      value="org.postgresql.Driver"/>
    <property name="org.jboss.soa.esb.persistence.db.user"
      value="postgres"/>
    <property name="org.jboss.soa.esb.persistence.db.pwd"
      value="postgres"/> -->
    <!-- hsqldb -->
    <property name="org.jboss.soa.esb.persistence.db.connection.url"
      value="jdbc:hsqldb:hsql://localhost:9001/jbossesb"/>
    <property name="org.jboss.soa.esb.persistence.db.jdbc.driver"
      value="org.hsqldb.jdbcDriver"/>
    <property name="org.jboss.soa.esb.persistence.db.user"
value="sa"/>
    <property name="org.jboss.soa.esb.persistence.db.pwd" value=""/>
    <property
name="org.jboss.soa.esb.persistence.db.pool.initial.size"
      value="2"/>
    <property name="org.jboss.soa.esb.persistence.db.pool.min.size"
      value="2"/>
    <property name="org.jboss.soa.esb.persistence.db.pool.max.size"
      value="5"/>
    <!--table managed by pool to test for valid connections
        created by pool automatically -->
    <property
name="org.jboss.soa.esb.persistence.db.pool.test.table"
      value="pooltest"/>
    <property
name="org.jboss.soa.esb.persistence.db.pool.timeout.millis"
      value="5000"/>
</properties>
```
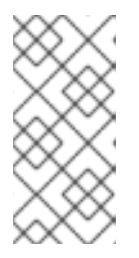

You will find the scripts for the "required database" schema in the **SOA\_ROOT/jbossas/server/PROFILE/deploy/jbossesb.esb/message-storesql/DB\_TYPE/create\_database.sql** file.

3. Sill in the global configuration file, configure the database connection manager:

```
<!-- connection manager type -->
<property name="org.jboss.soa.esb.persistence.db.conn.manager"
  value="org.jboss.internal.soa.esb.persistence.format.db.Standalone
ConnectionManager"/>
<!-- property name="org.jboss.soa.esb.persistence.db.conn.manager"
```

```
value="org.jboss.soa.esb.persistence.manager.J2eeConnectionManager"/
-->
<!-- this property is only used for the j2ee connection manager -->
<property name="org.jboss.soa.esb.persistence.db.datasource.name"
 value="java:/JBossesbDS"/>
```
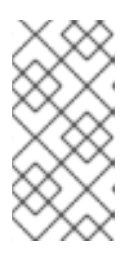

The Stand-Alone Manager uses C3PO to manage the connection pooling logic whilst the J2eeConnectionManager, by contrast, employs a data-source. Use the latter when deploying Enterprise Service Bus end-points inside a container such as a JBoss Application Server.

- 4. Save the file and exit.
- 5. Alternatively, you could plug in a custom connection manager by implementing the **org.jboss.internal.soa.esb.persistence.manager.ConnectionManager** interface and then updating the **Properties** file by providing it with the name of the new class.

#### [Report](https://bugzilla.redhat.com/enter_bug.cgi?cf_environment=Instance+Name%3A+Not+Defined%0ABuild%3A+CSProcessor+Builder+Version+1.7%0ABuild+Name%3A+6713%2C+ESB+Services+Guide-5-5.3.1%0ABuild+Date%3A+18-02-2013+09%3A42%3A39&cf_build_id=6602-299120+18+Feb+2013+09%3A42+en-US+%5BLatest%5D&short_desc=Configure+a+Message+Store&assigned_to=dlesage%40redhat.com&product=JBoss+Enterprise+SOA+Platform+5&component=doc-ESB_Services_Guide&version=5.3.1) a bug

### **13.5. CREATE\_DATABASE.SQL**

The **SOA\_ROOT/jboss-as/server/PROFILE/deploy/jbossesb.esb/message-storesql/DB\_TYPE/create\_database.sql** files contain scripts for database schemas.

#### [Report](https://bugzilla.redhat.com/enter_bug.cgi?cf_environment=Instance+Name%3A+Not+Defined%0ABuild%3A+CSProcessor+Builder+Version+1.7%0ABuild+Name%3A+6713%2C+ESB+Services+Guide-5-5.3.1%0ABuild+Date%3A+18-02-2013+09%3A42%3A39&cf_build_id=6603-299120+18+Feb+2013+09%3A42+en-US+%5BLatest%5D&short_desc=create_database.sql&assigned_to=dlesage%40redhat.com&product=JBoss+Enterprise+SOA+Platform+5&component=doc-ESB_Services_Guide&version=5.3.1) a bug

### **13.6. CREATE\_DATABASE.SQL SETTINGS**

The following SQL code shows the structure of the **create\_database.sql** files:

```
CREATE TABLE message
(
   uuid varchar(128) NOT NULL,
   type varchar(128) NOT NULL,
   message text(4000) NOT NULL,
   delivered varchar(10) NOT NULL,
   classification varchar(10),
   PRIMARY KEY (`uuid`)
);
```
- The UUID column is used to store a unique key for the message. This key takes the form of a standard uniform resource identifier.
- Message keys look like this:

```
urn:jboss:esb:message:UID: + UUID.randomUUID()_
```
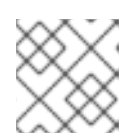

This syntax makes use of the UUID's random number generator.

- The "type" will be equal to that of the stored message. (The JBoss Enterprise SOA Platform ships with two different versions of "type", these being JBOSS\_XML and JAVA\_SERIALIZED, respectively.)
- The "message" column contains the contents of the actual message itself.
- The database message store implementation supplied works by invoking a connection to your pre-configured database. (Both a stand-alone connection manager, and another for using a JNDI data-source, are also supplied as part of the product.)
- The two pre-supplied connection managers for the database pool are: **org.jboss.soa.esb.persistence.manager.StandaloneConnectionManager** and **org.jboss.soa.esb.persistence.manager.J2eeConnectionManager**.

#### [Report](https://bugzilla.redhat.com/enter_bug.cgi?cf_environment=Instance+Name%3A+Not+Defined%0ABuild%3A+CSProcessor+Builder+Version+1.7%0ABuild+Name%3A+6713%2C+ESB+Services+Guide-5-5.3.1%0ABuild+Date%3A+18-02-2013+09%3A42%3A39&cf_build_id=6604-299120+18+Feb+2013+09%3A42+en-US+%5BLatest%5D&short_desc=create_database.sql+Settings&assigned_to=dlesage%40redhat.com&product=JBoss+Enterprise+SOA+Platform+5&component=doc-ESB_Services_Guide&version=5.3.1) a bug

### **13.7. C3PO**

C3P0 is an open source JDBC connection pool distributed along with Hibernate. It is found in the **SOA\_ROOT/jboss-as/lib** directory.

#### [Report](https://bugzilla.redhat.com/enter_bug.cgi?cf_environment=Instance+Name%3A+Not+Defined%0ABuild%3A+CSProcessor+Builder+Version+1.7%0ABuild+Name%3A+6713%2C+ESB+Services+Guide-5-5.3.1%0ABuild+Date%3A+18-02-2013+09%3A42%3A39&cf_build_id=6414-299120+18+Feb+2013+09%3A42+en-US+%5BLatest%5D&short_desc=C3PO&product=JBoss+Enterprise+SOA+Platform+5&component=doc-ESB_Services_Guide&version=5.3.1) a bug

### **13.8. J2EECONNECTIONMANAGER**

The J2eeConnectionManager is a J2EE data-source-based connection pooling implementation for use when deploying to a J2EE container such as the JBoss AS application server.

#### [Report](https://bugzilla.redhat.com/enter_bug.cgi?cf_environment=Instance+Name%3A+Not+Defined%0ABuild%3A+CSProcessor+Builder+Version+1.7%0ABuild+Name%3A+6713%2C+ESB+Services+Guide-5-5.3.1%0ABuild+Date%3A+18-02-2013+09%3A42%3A39&cf_build_id=6415-299120+18+Feb+2013+09%3A42+en-US+%5BLatest%5D&short_desc=J2eeConnectionManager&product=JBoss+Enterprise+SOA+Platform+5&component=doc-ESB_Services_Guide&version=5.3.1) a bug

### **13.9. JMSCONNECTIONPOOL**

The JmsConnectionPool pools Java Message Service sessions. It is used by every JMS-based component, including the listeners, couriers and routers.

# **PART VII. CHANGE MANAGEMENT**

# **CHAPTER 14. HOT DEPLOYMENT**

### **14.1. HOT DEPLOYMENT**

"Hot deployment" refers to the SOA Platform server's ability to detect a deployed ESB archive as soon as it lands in the server profile's deploy directory. The SOA Platform server software constantly monitors that directory and automatically detects any changes to it. It can also detect changes to the state of existing archives and automatically re-deploy them.

These actions have *life-cycle support*. This means that, upon hot re-deployment, they terminate "gracefully" by finishing active requests. They will not accept any more incoming messages until they are re-started. (All of this occurs automatically.)

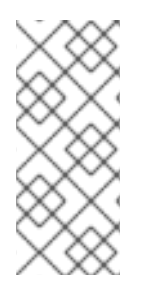

#### **NOTE**

You cannot deploy archives if the JBoss Enterprise SOA Platform is running in standalone mode.

The node monitors the time-stamp on this file and re-reads its contents if a change occurs.

#### [Report](https://bugzilla.redhat.com/enter_bug.cgi?cf_environment=Instance+Name%3A+Not+Defined%0ABuild%3A+CSProcessor+Builder+Version+1.7%0ABuild+Name%3A+6713%2C+ESB+Services+Guide-5-5.3.1%0ABuild+Date%3A+18-02-2013+09%3A42%3A39&cf_build_id=6307-299120+18+Feb+2013+09%3A42+en-US+%5BLatest%5D&short_desc=Hot+Deployment&product=JBoss+Enterprise+SOA+Platform+5&component=doc-ESB_Services_Guide&version=5.3.1) a bug

### **14.2. HOT DEPLOYMENT AND JBOSSESB.SAR**

The jbossesb.sar archive can be deployed live. It will deploy when:

- $\bullet$  its time-stamp changes, (if the archive is compressed.)
- the timestamp of the **META-INF/jboss-service.xml** file changes, (if the archive is in exploded form.)

#### [Report](https://bugzilla.redhat.com/enter_bug.cgi?cf_environment=Instance+Name%3A+Not+Defined%0ABuild%3A+CSProcessor+Builder+Version+1.7%0ABuild+Name%3A+6713%2C+ESB+Services+Guide-5-5.3.1%0ABuild+Date%3A+18-02-2013+09%3A42%3A39&cf_build_id=6575-299120+18+Feb+2013+09%3A42+en-US+%5BLatest%5D&short_desc=Hot+Deployment+and+jbossesb.sar&assigned_to=dlesage%40redhat.com&product=JBoss+Enterprise+SOA+Platform+5&component=doc-ESB_Services_Guide&version=5.3.1) a bug

### **14.3. HOT DEPLOYMENT AND ESB ARCHIVES**

An **\*.esb** archive will automatically redeploy when:

- the time-stamp of the archive changes, (if the archive is compressed.)
- the **META-INF/jboss-esb.xml** file's time-stamp changes, (if the archive is in exploded form.)

# **CHAPTER 15. VERSION MANAGEMENT**

# **15.1. REDEPLOY A RULES FILE**

#### **Procedure 15.1. Task**

- 1. To redeploy a .DRL or .DSL file, redeploy the jbrules.esb directory by copying it back into **SOA\_ROOT/jboss-as/server/PROFILE/deploy**.
- 2. Alternatively, you can activate the Action Configuration's ruleReload feature. After activating this functionality, if a rule file changes, it is re-loaded automatically.

#### [Report](https://bugzilla.redhat.com/enter_bug.cgi?cf_environment=Instance+Name%3A+Not+Defined%0ABuild%3A+CSProcessor+Builder+Version+1.7%0ABuild+Name%3A+6713%2C+ESB+Services+Guide-5-5.3.1%0ABuild+Date%3A+18-02-2013+09%3A42%3A39&cf_build_id=6578-299120+18+Feb+2013+09%3A42+en-US+%5BLatest%5D&short_desc=Redeploy+a+Rules+File&assigned_to=dlesage%40redhat.com&product=JBoss+Enterprise+SOA+Platform+5&component=doc-ESB_Services_Guide&version=5.3.1) a bug

### **15.2. REDEPLOY A TRANSFORMATION FILE**

#### **Procedure 15.2. Task**

- 1. Redeploy the .ESB archive in which it resides by copying it back into the **SOA\_ROOT/jbossas/server/PROFILE/deploy** directory.
- 2. Alternatively, launch a web browser and log into the Monitoring and Management Console at [http://localhost:8080/admin-console.](http://localhost:8080/admin-console)
- 3. Send out a notification message over the Java Message Service. Smooks will process this event causing it to reload automatically.

#### [Report](https://bugzilla.redhat.com/enter_bug.cgi?cf_environment=Instance+Name%3A+Not+Defined%0ABuild%3A+CSProcessor+Builder+Version+1.7%0ABuild+Name%3A+6713%2C+ESB+Services+Guide-5-5.3.1%0ABuild+Date%3A+18-02-2013+09%3A42%3A39&cf_build_id=6581-299120+18+Feb+2013+09%3A42+en-US+%5BLatest%5D&short_desc=Redeploy+a+Transformation+File&assigned_to=dlesage%40redhat.com&product=JBoss+Enterprise+SOA+Platform+5&component=doc-ESB_Services_Guide&version=5.3.1) a bug

### **15.3. REDEPLOY A BUSINESS PROCESS DEFINITION**

#### **Prerequisites**

JBoss Developer Studio

#### **Procedure 15.3. Task**

Use the jBPM Eclipse plug-in to deploy a new version of a business process definition to the jBPM database.

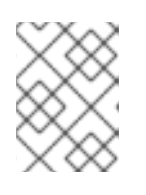

#### **NOTE**

Please be aware that only a fresh process instance will use this new version. Existing process life-cycles will still use the previous definition.

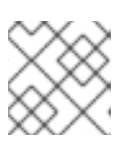

#### **NOTE**

Note that this procedure works in standalone mode, too.

#### [Report](https://bugzilla.redhat.com/enter_bug.cgi?cf_environment=Instance+Name%3A+Not+Defined%0ABuild%3A+CSProcessor+Builder+Version+1.7%0ABuild+Name%3A+6713%2C+ESB+Services+Guide-5-5.3.1%0ABuild+Date%3A+18-02-2013+09%3A42%3A39&cf_build_id=6582-328564+18+Feb+2013+09%3A42+en-US+%5BLatest%5D&short_desc=Redeploy+a+Business+Process+Definition&assigned_to=dlesage%40redhat.com&product=JBoss+Enterprise+SOA+Platform+5&component=doc-ESB_Services_Guide&version=5.3.1) a bug

### **15.4. RELOAD RULES WHILST RUNNING IN STANDALONE MODE**

**Procedure 15.4. Task**

Run **ruleReload**.

# **PART VIII. RULES SERVICES**

# **CHAPTER 16. RULE SERVICE**

### **16.1. RULE SERVICE**

A rule service allows you to deploy business rules as services on the ESB. The service means that less client code is needed for integration. It also means rules can be processed from either an *action chain* or an *orchestrated business process*.

#### [Report](https://bugzilla.redhat.com/enter_bug.cgi?cf_environment=Instance+Name%3A+Not+Defined%0ABuild%3A+CSProcessor+Builder+Version+1.7%0ABuild+Name%3A+6713%2C+ESB+Services+Guide-5-5.3.1%0ABuild+Date%3A+18-02-2013+09%3A42%3A39&cf_build_id=6667-299120+18+Feb+2013+09%3A42+en-US+%5BLatest%5D&short_desc=Rule+Service&product=JBoss+Enterprise+SOA+Platform+5&component=doc-ESB_Services_Guide&version=5.3.1) a bug

### **16.2. STATELESS SERVICE**

A stateless service is a self-contained service that independently performs tasks instead of having to receive instructions from the user. Additionally, it does not need to use up vast amounts of data to identify objects.

#### [Report](https://bugzilla.redhat.com/enter_bug.cgi?cf_environment=Instance+Name%3A+Not+Defined%0ABuild%3A+CSProcessor+Builder+Version+1.7%0ABuild+Name%3A+6713%2C+ESB+Services+Guide-5-5.3.1%0ABuild+Date%3A+18-02-2013+09%3A42%3A39&cf_build_id=6273-299120+18+Feb+2013+09%3A42+en-US+%5BLatest%5D&short_desc=Stateless+Service&product=JBoss+Enterprise+SOA+Platform+5&component=doc-ESB_Services_Guide&version=5.3.1) a bug

### **16.3. STATEFUL RULES SESSIONS**

Stateful rules sessions allow objects to be remembered across invocations in a session. To enable this, set the stateful set to **true**. You can tell stateful rule services when to continue with a current session and when to dispose of it.

#### [Report](https://bugzilla.redhat.com/enter_bug.cgi?cf_environment=Instance+Name%3A+Not+Defined%0ABuild%3A+CSProcessor+Builder+Version+1.7%0ABuild+Name%3A+6713%2C+ESB+Services+Guide-5-5.3.1%0ABuild+Date%3A+18-02-2013+09%3A42%3A39&cf_build_id=6559-299120+18+Feb+2013+09%3A42+en-US+%5BLatest%5D&short_desc=Stateful+Rules+Sessions&product=JBoss+Enterprise+SOA+Platform+5&component=doc-ESB_Services_Guide&version=5.3.1) a bug

### **16.4. STATEFUL RULES SESSION PROPERTIES**

1. To continue the existing stateful session, set these two message properties:

```
message.getProperties().setProperty("dispose", false);
message.getProperties().setProperty("continue", true);
```
2. When you run the rules for the last time, set dispose to **true** to clear the JBoss Rules' engine's working memory:

```
message.getProperties().setProperty("dispose", true);
message.getProperties().setProperty("continue", true);
```
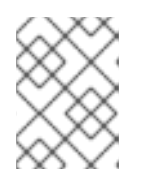

#### **NOTE**

To learn more about using stateful rules sessions, please refer to the **business\_ruleservice\_stateful** quick-start.

## **16.5. USING RULE SERVICES WITH JBOSS RULES**

The JBoss Enterprise SOA Platform's rule service allows you to deploy business rules, written by your firm's business analyst in JBoss Rules, as services on the ESB. This has two major benefits:

- the amount of client code required to integrate the rules into your application environment is dramatically reduced.
- rules can be accessed from either an action chain or from within an orchestrated business process.

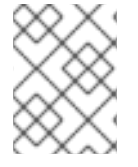

#### **NOTE**

The JBoss Business Rules Management System is the supported option but you can also use a rule engine if you so desire.

The rule service functionality is provided by the **BusinessRulesProcessor** and **DroolsRuleService** action classes, the latter of which also implements the **RuleService** interface.

The **BusinessRulesProcessor** class allows rules to be loaded from the class-path. These rules are defined in **.drl** and **.dsl** files, and also in *decision tables* (which come in **.xls** format). These filebased rules exist primarily for the purpose of allowing you to test prototypes. There is no way to specify multiple rule files for a single **BusinessRulesProcessor** action. More complex rule services require the use of the **JBoss Rules KnowledgeAgent**.

The **RuleService** uses the **KnowledgeAgent** to access *rule packages* from either the **Business Rules Management System** or from the local file system. Rule packages can contain thousands of rules from different sources, including these:

- 1. the **JBoss Business Rules Management System**
- 2. imported **DRL** files
- 3. *domain-specific language* (DSL) files
- 4. *decision tables*

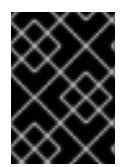

#### **IMPORTANT**

Red Hat recommends that you use the **KnowledgeAgent** approach on production systems.

The BusinessRulesProcessor action supports both of JBoss Rules' execution models, namely the *stateless* and *stateful* models.

Most rule services will adhere to the stateless model. In this model, a message will be sent to the rule service containing all the facts that are to be processed by the rule engine. The rules then execute and update the message and/or facts.

By contrast, a stateful execution takes place over a longer period time, with several messages being sent to the rule service. Each time a message is sent, the rules are executed again and the message and/or facts are updated. At the conclusion of the process, a final message tells the rule service to dispose of the stateful session's *working memory* , which is then purged from the rule engine.

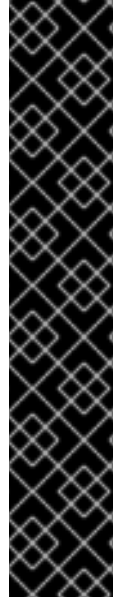

### **IMPORTANT**

RuleAgent is no longer used in the SOA Platform's ESB. It has been replaced by the KnowledgeAgent which is configured differently. The Polling configuration for DRL changes is no longer done via the **ruleAgentProperties** file's poll property). You now configure it globally via the org.jboss.soa.esb.services.rules.resource.scanner.interval property, found within **esb.deployer/jbossesb-properties.xml** . (The default value is 60.) This means that every sixty seconds, the system checks for resource changes across all KnowledgeAgents.

You will need to provide these properties to access URLs that are secured with basic authentication:

username=admin password=admin enableBasicAuthentication=true

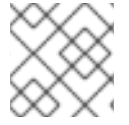

#### **NOTE**

There can only be a single rule service in the message flow in the stateful model.

#### [Report](https://bugzilla.redhat.com/enter_bug.cgi?cf_environment=Instance+Name%3A+Not+Defined%0ABuild%3A+CSProcessor+Builder+Version+1.7%0ABuild+Name%3A+6713%2C+ESB+Services+Guide-5-5.3.1%0ABuild+Date%3A+18-02-2013+09%3A42%3A39&cf_build_id=6668-299120+18+Feb+2013+09%3A42+en-US+%5BLatest%5D&short_desc=Using+Rule+Services+with+JBoss+Rules&product=JBoss+Enterprise+SOA+Platform+5&component=doc-ESB_Services_Guide&version=5.3.1) a bug

### **16.6. ACTION CHAIN**

An action chain groups action components and executes them during a process.

#### [Report](https://bugzilla.redhat.com/enter_bug.cgi?cf_environment=Instance+Name%3A+Not+Defined%0ABuild%3A+CSProcessor+Builder+Version+1.7%0ABuild+Name%3A+6713%2C+ESB+Services+Guide-5-5.3.1%0ABuild+Date%3A+18-02-2013+09%3A42%3A39&cf_build_id=6914-299120+18+Feb+2013+09%3A42+en-US+%5BLatest%5D&short_desc=Action+Chain&product=JBoss+Enterprise+SOA+Platform+5&component=doc-ESB_Services_Guide&version=5.3.1) a bug

## **16.7. ORCHESTRATED BUSINESS PROCESS**

This kind of service service loosely couples applications for deployment so that they can be easily modified. It interacts with applications, services and components.

#### [Report](https://bugzilla.redhat.com/enter_bug.cgi?cf_environment=Instance+Name%3A+Not+Defined%0ABuild%3A+CSProcessor+Builder+Version+1.7%0ABuild+Name%3A+6713%2C+ESB+Services+Guide-5-5.3.1%0ABuild+Date%3A+18-02-2013+09%3A42%3A39&cf_build_id=6916-299120+18+Feb+2013+09%3A42+en-US+%5BLatest%5D&short_desc=Orchestrated+Business+Process&product=JBoss+Enterprise+SOA+Platform+5&component=doc-ESB_Services_Guide&version=5.3.1) a bug

### **16.8. INTEGRATING JBOSS RULES AND THE SOA PLATFORM**

**JBoss Rules** uses the following components to integrate with the SOA Platform.

#### **BusinessRulesProcessor**

An action class.

#### **Rules**

Any rules written in **JBoss Rules** , DRL, DSL, decision tables or the **Business Rule Editor** .

#### **The Enterprise Service Bus message**

This is inserted into the JBoss Rules Engine's working memory

#### **The Enterprise Service Bus message's contents**

This consists of the "fact" objects in the message, which are sent to the JBoss Rules Engine.

#### [Report](https://bugzilla.redhat.com/enter_bug.cgi?cf_environment=Instance+Name%3A+Not+Defined%0ABuild%3A+CSProcessor+Builder+Version+1.7%0ABuild+Name%3A+6713%2C+ESB+Services+Guide-5-5.3.1%0ABuild+Date%3A+18-02-2013+09%3A42%3A39&cf_build_id=6673-299120+18+Feb+2013+09%3A42+en-US+%5BLatest%5D&short_desc=Integrating+JBoss+Rules+and+the+SOA+Platform&product=JBoss+Enterprise+SOA+Platform+5&component=doc-ESB_Services_Guide&version=5.3.1) a bug

### **16.9. RULE SET REQUIREMENTS**

There are three requirements when creating rule sets on the **JBoss Enterprise SOA Platform.**

The name and action class as shown:

```
<action class="org.jboss.soa.esb.actions.BusinessRulesProcessor"
  name="OrderDiscountRuleService">
```
One of the following is also required:

a **DRL** file:

<property name="ruleSet" value="drl/OrderDiscount.drl" />

a **DSL** or **DSLR** ( *Domain Specific Language* ) file:

```
<property name="ruleSet" value="dsl/approval.dslr" />
<property name="ruleLanguage" value="dsl/acme.dsl" />
```
a **decisionTable** on the class-path:

```
<property name="decisionTable" value="PolicyPricing.xls" />
```
a properties file on the class-path. This tells the **rule agent** how to find the rules package. You enable it by specifying either an URL or the path to a local file:

```
<property name="ruleAgentProperties"
           value="brmsdeployedrules.properties" />
```
#### [Report](https://bugzilla.redhat.com/enter_bug.cgi?cf_environment=Instance+Name%3A+Not+Defined%0ABuild%3A+CSProcessor+Builder+Version+1.7%0ABuild+Name%3A+6713%2C+ESB+Services+Guide-5-5.3.1%0ABuild+Date%3A+18-02-2013+09%3A42%3A39&cf_build_id=6679-299120+18+Feb+2013+09%3A42+en-US+%5BLatest%5D&short_desc=Rule+Set+Requirements&product=JBoss+Enterprise+SOA+Platform+5&component=doc-ESB_Services_Guide&version=5.3.1) a bug

### **16.10. CREATING A RULE SET**

1. Ensure the rule-set imports the ESB message. To test, use this code:

import org.jboss.soa.esb.message.Message

2. Next, ensure the rule set defines the following global variable which creates the list of destinations:

global java.util.List destinations;

The message is now sent to the JBoss Rules engine's working memory.

Now you can turn a regular rule set into one that can be used for content-based routing. Do this by evaluating the ESB message's matching rule and ensuring it outputs a list of *service destination names*.

[Report](https://bugzilla.redhat.com/enter_bug.cgi?cf_environment=Instance+Name%3A+Not+Defined%0ABuild%3A+CSProcessor+Builder+Version+1.7%0ABuild+Name%3A+6713%2C+ESB+Services+Guide-5-5.3.1%0ABuild+Date%3A+18-02-2013+09%3A42%3A39&cf_build_id=6524-299120+18+Feb+2013+09%3A42+en-US+%5BLatest%5D&short_desc=Creating+a+Rule+Set&product=JBoss+Enterprise+SOA+Platform+5&component=doc-ESB_Services_Guide&version=5.3.1) a bug

### **16.11. RULE SET EXAMPLES**

The rules are in a DRL file and execution following the stateless model:

```
<action class="org.jboss.soa.esb.actions.BusinessRulesProcessor"
 name="OrderDiscountRuleService">
   <property name="ruleSet" value="drl/OrderDiscount.drl" />
   <property name="ruleReload" value="true" />
   <property name="object-paths">
        <object-path esb="body.Order" />
   </property>
</action>
```
The rules are in a DRL file and execution following the stateless model:

- The rules are in a DRL file and execution following the stateful model. In this scenario, the client can send multiple messages to the rule service. For example, the first message might contain a customer object, with the subsequent ones each containing orders for that customer. Every time a message is received, the rules are run. (The client can add a property to the final message that tells the rule service to dispose of the contents of the working memory.)
	- 1. A single, synchronized session instance is shared across all of the concurrent executions of a stateful session deployment. This greatly limits the number of use-cases for the stateful model. If you require multiple, client-oriented sessions service deployment, consider using a jBPM or BPEL solution instead.
	- 2. Stateful sessions are not *persistent* .
	- 3. Stateful Sessions are not *clustered* .

```
<action
class="org.jboss.soa.esb.actions.BusinessRulesProcessor"
  name="OrderDiscountMultipleRuleServiceStateful">
    <property name="ruleSet"
              value="drl/OrderDiscountOnMultipleOrders.drl" />
    <property name="ruleReload" value="false" />
    <property name="stateful" value="true" >
    <property name="object-paths">
        <object-path esb="body.Customer" />
        <object-path esb="body.Order" />
    </property>
</action>
```
The rules are in a DRL file, the stateful model is used, audit logging is enabled and the JBoss Rules clockType , eventProcessingType and channels are configured to facilitate complex event processing .

Knowledge-base partitioning is not enabled since ruleMultithreadEvaluation is set to false (also note that ruleMaxThreads is set to 1).

#### **NOTE**

Complex event processing scenarios use the stateful model and are shared across all concurrent executions of a stateful session deployment.

```
<action class="org.jboss.soa.esb.actions.BusinessRulesProcessor"
  name="OrderEventsRuleServiceStateful">
    <property name="ruleSet" value="drl/OrderEvents.drl" />
    <property name="ruleReload" value="false" />
    <property name="stateful" value="true" >
    <property name="ruleFireMethod" value="FIRE_UNTIL_HALT" />
    <property name="ruleAuditType" value="THREADED_FILE" />
    <property name="ruleAuditFile" value="myaudit" />
    <property name="ruleAuditInterval" value="1000" />
    <property name="ruleClockType" value="REALTIME" />
    <property name="ruleEventProcessingType" value="STREAM" />
    <property name="ruleMultithreadEvaluation" value="false" />
    <property name="ruleMaxThreads" value="1" />
    <property name="object-paths">
        <object-path esb="body.OrderStatus"
            entry-point="OrderStatusStream" />
        <object-path esb="body.OrderInfo"
            entry-point="OrderInfoStream" />
    </property>
    <property name="channels">
        <!-- chan1 and chan2 are equivalent
            (but timeout only applies if async is false) -->
        <send-to channel-name="chan1"
            service-category="cat1" service-name="svc1" />
        <send-to channel-name="chan2"
            service-category="cat1" service-name="svc1"
            channel-
class="org.jboss.soa.esb.services.rules.ServiceChannel"
            async="true" timeout="30000"
            set-payload-location="org.jboss.soa.esb.message.defaultEntry"
/<!-- chan3 is a custom channel -->
        <send-to channel-name="chan3"
            channel-class="com.example.MyChannel" />
    </property>
</action>
```
The rules are in a Domain Specific Language format and the stateless execution model is employed:

```
<action class="org.jboss.soa.esb.actions.BusinessRulesProcessor"
name="PolicyApprovalRuleService">
 <property name="ruleSet" value="dsl/approval.dslr" />
 <property name="ruleLanguage" value="dsl/acme.dsl" />
 <property name="ruleReload" value="true" />
 <property name="object-paths">
      <object-path esb="body.Driver" />
      <object-path esb="body.Policy" />
```

```
</property>
</action>
```
The rules are in a Decision Table and the stateless execution model is employed:

```
<action class="org.jboss.soa.esb.actions.BusinessRulesProcessor"
  name="PolicyPricingRuleService">
   <property name="decisionTable"
              value="decisionTable/PolicyPricing.xls" />
   <property name="ruleReload" value="true" />
   <property name="object-paths">
        <object-path esb="body.Driver" />
        <object-path esb="body.Policy" />
   </property>
</action>
```
The rules are in a BRMS format, and the stateless execution model is employed:

```
<action class="org.jboss.soa.esb.actions.BusinessRulesProcessor"
 name="RuleAgentPolicyService">
   <property name="ruleAgentProperties"
             value="ruleAgent/brmsdeployedrules.properties" />
   <property name="object-paths">
       <object-path esb="body.Driver" />
        <object-path esb="body.Policy" />
   </property>
</action>
```
[Report](https://bugzilla.redhat.com/enter_bug.cgi?cf_environment=Instance+Name%3A+Not+Defined%0ABuild%3A+CSProcessor+Builder+Version+1.7%0ABuild+Name%3A+6713%2C+ESB+Services+Guide-5-5.3.1%0ABuild+Date%3A+18-02-2013+09%3A42%3A39&cf_build_id=6680-299120+18+Feb+2013+09%3A42+en-US+%5BLatest%5D&short_desc=Rule+Set+Examples&product=JBoss+Enterprise+SOA+Platform+5&component=doc-ESB_Services_Guide&version=5.3.1) a bug

## **16.12. BUSINESSRULESPROCESSOR ACTION CONFIGURATION ATTRIBUTES**

Use these attributes to specify which action is to be undertaken and what name this action is to be given:

#### **Table 16.1. Attributes**

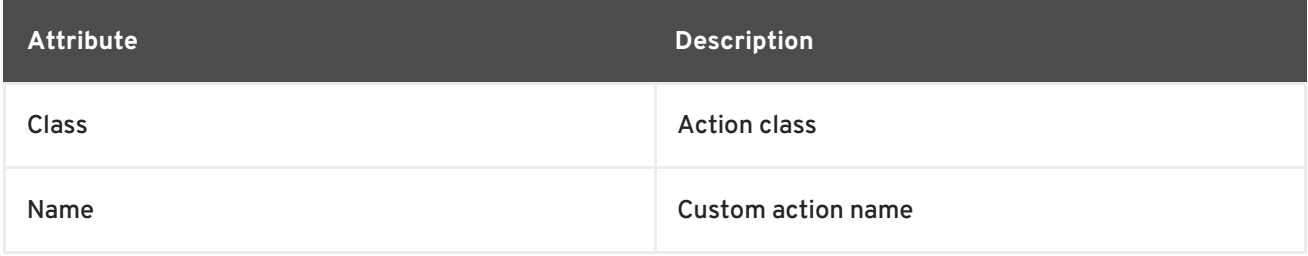

#### [Report](https://bugzilla.redhat.com/enter_bug.cgi?cf_environment=Instance+Name%3A+Not+Defined%0ABuild%3A+CSProcessor+Builder+Version+1.7%0ABuild+Name%3A+6713%2C+ESB+Services+Guide-5-5.3.1%0ABuild+Date%3A+18-02-2013+09%3A42%3A39&cf_build_id=6681-299120+18+Feb+2013+09%3A42+en-US+%5BLatest%5D&short_desc=BusinessRulesProcessor+Action+Configuration+Attributes&product=JBoss+Enterprise+SOA+Platform+5&component=doc-ESB_Services_Guide&version=5.3.1) a bug

## **16.13. BUSINESSRULESPROCESSOR ACTION CONFIGURATION PROPERTIES**

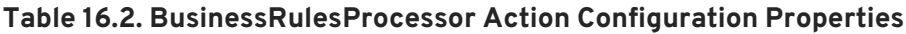

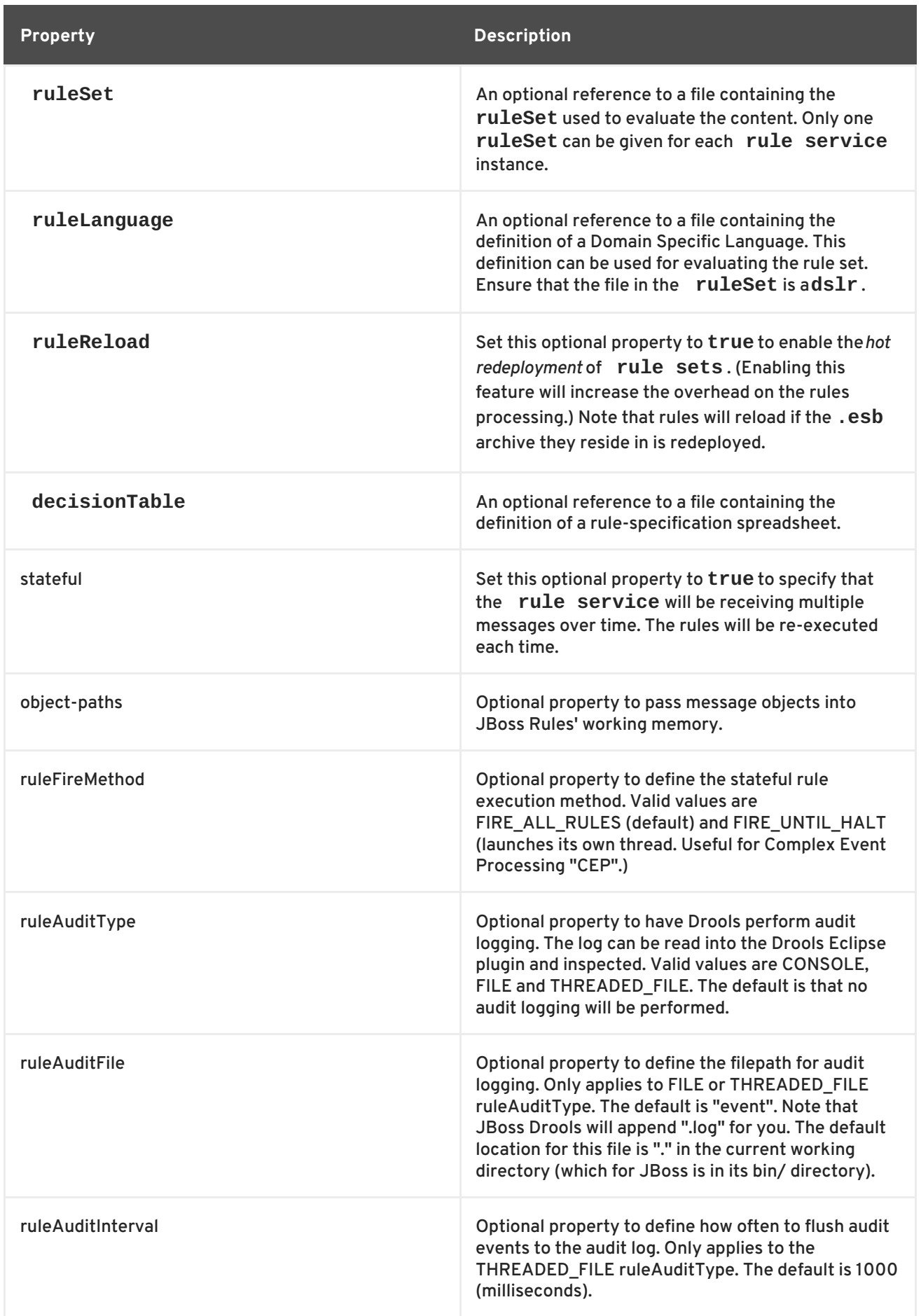

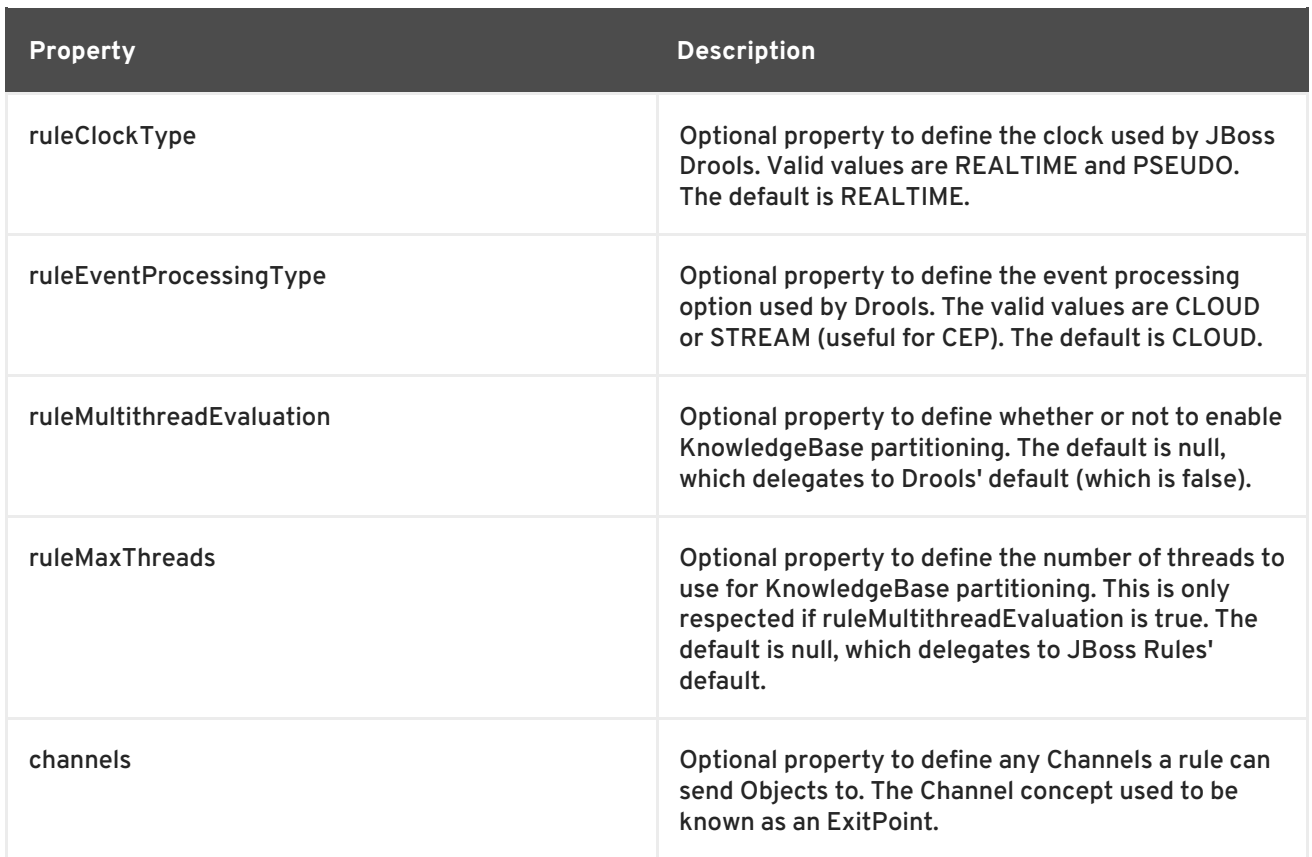

#### [Report](https://bugzilla.redhat.com/enter_bug.cgi?cf_environment=Instance+Name%3A+Not+Defined%0ABuild%3A+CSProcessor+Builder+Version+1.7%0ABuild+Name%3A+6713%2C+ESB+Services+Guide-5-5.3.1%0ABuild+Date%3A+18-02-2013+09%3A42%3A39&cf_build_id=6683-299120+18+Feb+2013+09%3A42+en-US+%5BLatest%5D&short_desc=BusinessRulesProcessor+Action+Configuration+Properties&product=JBoss+Enterprise+SOA+Platform+5&component=doc-ESB_Services_Guide&version=5.3.1) a bug

### **16.14. OBJECT PATHS**

An object path contains information about the location of an object. It is used by applications to find these objects,

#### [Report](https://bugzilla.redhat.com/enter_bug.cgi?cf_environment=Instance+Name%3A+Not+Defined%0ABuild%3A+CSProcessor+Builder+Version+1.7%0ABuild+Name%3A+6713%2C+ESB+Services+Guide-5-5.3.1%0ABuild+Date%3A+18-02-2013+09%3A42%3A39&cf_build_id=6687-299120+18+Feb+2013+09%3A42+en-US+%5BLatest%5D&short_desc=Object+Paths&product=JBoss+Enterprise+SOA+Platform+5&component=doc-ESB_Services_Guide&version=5.3.1) a bug

### **16.15. MVFLEX EXPRESSION LANGUAGE (MVEL)**

MVEL is an MVFLEX Expression Language. This is a programming language which is used in Java environments.

#### [Report](https://bugzilla.redhat.com/enter_bug.cgi?cf_environment=Instance+Name%3A+Not+Defined%0ABuild%3A+CSProcessor+Builder+Version+1.7%0ABuild+Name%3A+6713%2C+ESB+Services+Guide-5-5.3.1%0ABuild+Date%3A+18-02-2013+09%3A42%3A39&cf_build_id=6927-299120+18+Feb+2013+09%3A42+en-US+%5BLatest%5D&short_desc=MVFLEX+Expression+Language+%28MVEL%29&product=JBoss+Enterprise+SOA+Platform+5&component=doc-ESB_Services_Guide&version=5.3.1) a bug

### **16.16. USING OBJECT PATHS**

1. Set the object-paths property to extract those objects with an **ESB Message Object Path**.

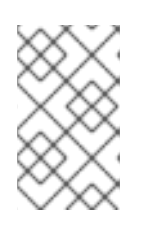

#### **NOTE**

You can use the object-paths property to drill down further into object trees. Do so by setting this property to extract those objects with an **ESB Message Object Path**.

2. The JBoss Rules engine uses the *MVFLEX Expression Language* (MVEL) to extract the object. Your path must abide by this syntax:

location.objectname.[beanname].[beanname]...

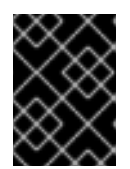

#### **IMPORTANT**

Remember to add the **java import** statements to any objects that you import into your rule set.

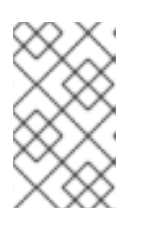

#### **NOTE**

The *Object Mapper* cannot "flatten out" entire collections. If you need to do that, run a "transformation" process on the message first, as this "unrolls" the collection.

#### [Report](https://bugzilla.redhat.com/enter_bug.cgi?cf_environment=Instance+Name%3A+Not+Defined%0ABuild%3A+CSProcessor+Builder+Version+1.7%0ABuild+Name%3A+6713%2C+ESB+Services+Guide-5-5.3.1%0ABuild+Date%3A+18-02-2013+09%3A42%3A39&cf_build_id=6689-299120+18+Feb+2013+09%3A42+en-US+%5BLatest%5D&short_desc=Using+Object+Paths&product=JBoss+Enterprise+SOA+Platform+5&component=doc-ESB_Services_Guide&version=5.3.1) a bug

### **16.17. OBJECT PATH PROPERTIES**

#### **Table 16.3. Object Path Properties**

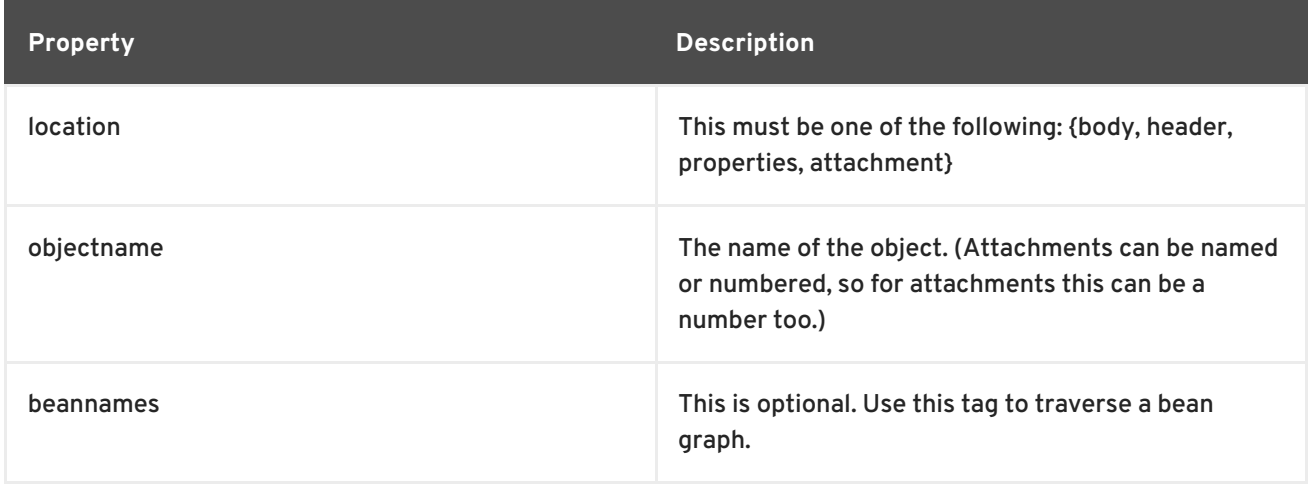

#### [Report](https://bugzilla.redhat.com/enter_bug.cgi?cf_environment=Instance+Name%3A+Not+Defined%0ABuild%3A+CSProcessor+Builder+Version+1.7%0ABuild+Name%3A+6713%2C+ESB+Services+Guide-5-5.3.1%0ABuild+Date%3A+18-02-2013+09%3A42%3A39&cf_build_id=6928-299120+18+Feb+2013+09%3A42+en-US+%5BLatest%5D&short_desc=Object+Path+Properties&product=JBoss+Enterprise+SOA+Platform+5&component=doc-ESB_Services_Guide&version=5.3.1) a bug

### **16.18. MVEL EXPRESSIONS**

#### **Table 16.4. MVEL Expressions**

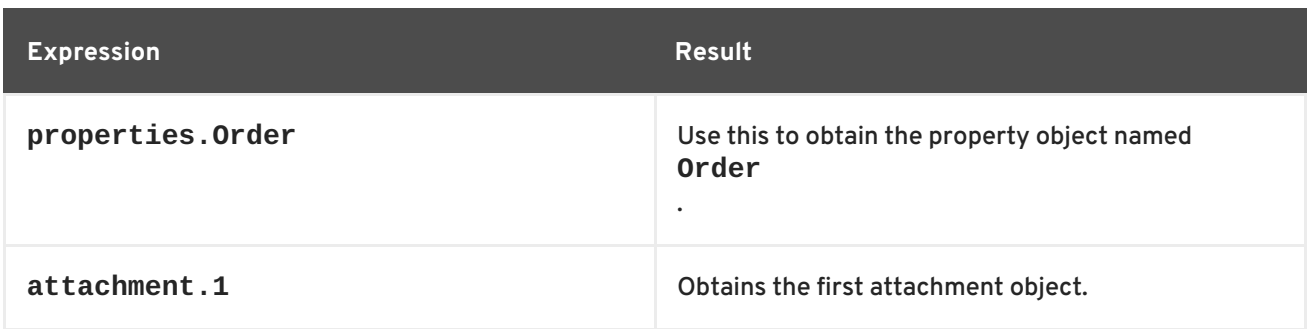

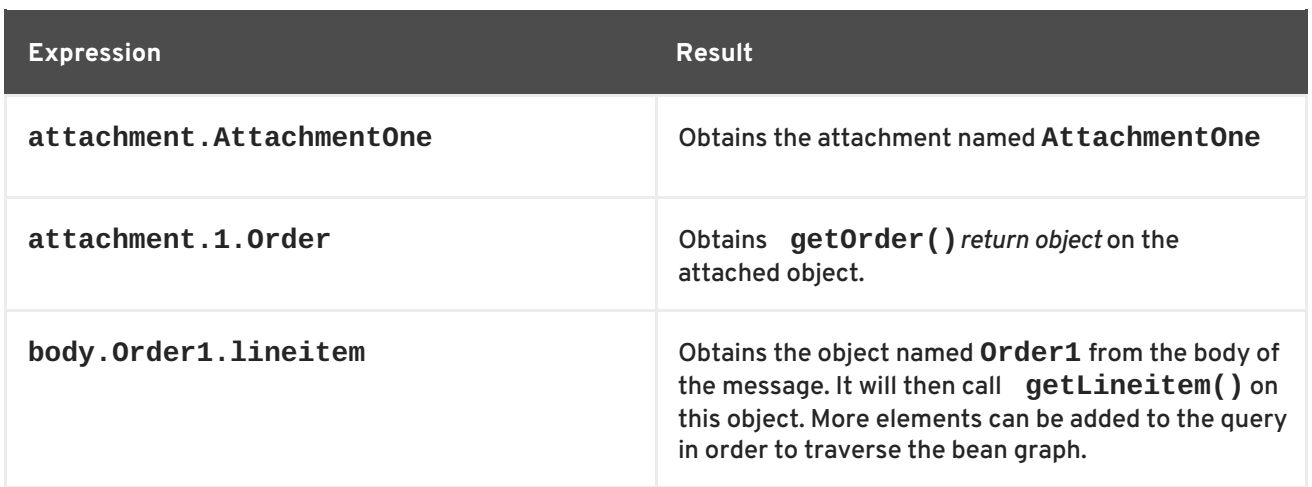

#### [Report](https://bugzilla.redhat.com/enter_bug.cgi?cf_environment=Instance+Name%3A+Not+Defined%0ABuild%3A+CSProcessor+Builder+Version+1.7%0ABuild+Name%3A+6713%2C+ESB+Services+Guide-5-5.3.1%0ABuild+Date%3A+18-02-2013+09%3A42%3A39&cf_build_id=6693-299120+18+Feb+2013+09%3A42+en-US+%5BLatest%5D&short_desc=MVEL+Expressions&product=JBoss+Enterprise+SOA+Platform+5&component=doc-ESB_Services_Guide&version=5.3.1) a bug

### **16.19. SENDING OBJECTS TO JBOSS RULES USING CHANNELS**

1. To send an object to a JBoss Rules engine channel, use this DRL syntax. (It goes on the righthand side of the *rule definition*.)

channels["mychannel"].send(myobject);

2. For the above code to work, register **mychannel** as your channel. To do this you add a channels property section to the **jboss-esb.xml** configuration file.

Define as many channels as you want. For each particular channel name, the channels will be executed in the same order as they appear in the configuration file.

- 3. The following channels are supported:
	- The **ServiceChannel** (default). Specify the channel-name, service-category and service-name as attributes of the send-to element.

There are also optional attributes, including async, timeout and set-payload-location (where the object sent to that channel will be placed in a new ESB message).

This code shows you how to set an attribute:

```
<property name="channels">
   <send-to channel-name="mychannel"
        service-category="cat1" service-name="svc1" />
</property>
```
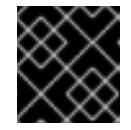

#### **IMPORTANT**

Make sure you have **invmScope="GLOBAL"** defined on the target service.

o Specify the custom channels by using your own **org.drools.runtime.Channel** implementation class. The send-to attribute for this is channel-class. Your implementation requires a *public no-arg constructor*.

If you want your implementation to be configurable, implement the **org.jboss.soa.esb.Configurable** interface so your **setConfiguration(ConfigTree()** method will be called. This allows it to pass the attributes and sub- property elements to your custom channel.

This code sample shows how to configure a custom channel:

```
<property name="channels">
    <send-to channel-name="mychannel"
        channel-class="com.example.MyChannel" />
</property>
```
[Report](https://bugzilla.redhat.com/enter_bug.cgi?cf_environment=Instance+Name%3A+Not+Defined%0ABuild%3A+CSProcessor+Builder+Version+1.7%0ABuild+Name%3A+6713%2C+ESB+Services+Guide-5-5.3.1%0ABuild+Date%3A+18-02-2013+09%3A42%3A39&cf_build_id=6696-299120+18+Feb+2013+09%3A42+en-US+%5BLatest%5D&short_desc=Sending+Objects+to+JBoss+Rules+Using+Channels&product=JBoss+Enterprise+SOA+Platform+5&component=doc-ESB_Services_Guide&version=5.3.1) a bug

### **16.20. PACKAGING AND DEPLOYING RULES**

- 1. Package your rule code into functional units by putting them in **.esb** packages. (The aim is to package routing rules alongside the **rule services** that use the **rule sets** .)
- 2. Once you have created the **jbrules.esb** archive deploy and reference it via the **deployment.xml** file. Use this code to do so:

<jbossesb-deployment> <depends>jboss.esb:deployment=jbrules.esb</depends> </jbossesb-deployment>

# **PART IX. PROTOCOL TRANSLATION**
# **CHAPTER 17. ADAPTERS**

# **17.1. RESOURCE ADAPTER**

A resource adapter allows you to modify an application so that other components can be "plugged" into it. These components are then able to communicate with the rest of the system using the adapter.

[Report](https://bugzilla.redhat.com/enter_bug.cgi?cf_environment=Instance+Name%3A+Not+Defined%0ABuild%3A+CSProcessor+Builder+Version+1.7%0ABuild+Name%3A+6713%2C+ESB+Services+Guide-5-5.3.1%0ABuild+Date%3A+18-02-2013+09%3A42%3A39&cf_build_id=6255-299120+18+Feb+2013+09%3A42+en-US+%5BLatest%5D&short_desc=Resource+Adapter&product=JBoss+Enterprise+SOA+Platform+5&component=doc-ESB_Services_Guide&version=5.3.1) a bug

## **17.2. PROVIDER ADAPTER**

A provider adapter allows applications to receive information from remote providers.

[Report](https://bugzilla.redhat.com/enter_bug.cgi?cf_environment=Instance+Name%3A+Not+Defined%0ABuild%3A+CSProcessor+Builder+Version+1.7%0ABuild+Name%3A+6713%2C+ESB+Services+Guide-5-5.3.1%0ABuild+Date%3A+18-02-2013+09%3A42%3A39&cf_build_id=6260-299120+18+Feb+2013+09%3A42+en-US+%5BLatest%5D&short_desc=Provider+Adapter&product=JBoss+Enterprise+SOA+Platform+5&component=doc-ESB_Services_Guide&version=5.3.1) a bug

## **17.3. JAVA CONNECTOR ARCHITECTURE (JCA) TRANSPORT**

The Java Connector Architecture (JCA) Transport is a Java-based piece of architecture that works as a service integrator. It is a connector that links application servers and enterprise information systems.

[Report](https://bugzilla.redhat.com/enter_bug.cgi?cf_environment=Instance+Name%3A+Not+Defined%0ABuild%3A+CSProcessor+Builder+Version+1.7%0ABuild+Name%3A+6713%2C+ESB+Services+Guide-5-5.3.1%0ABuild+Date%3A+18-02-2013+09%3A42%3A39&cf_build_id=6257-299120+18+Feb+2013+09%3A42+en-US+%5BLatest%5D&short_desc=Java+Connector+Architecture+%28JCA%29+Transport&product=JBoss+Enterprise+SOA+Platform+5&component=doc-ESB_Services_Guide&version=5.3.1) a bug

### **17.4. JCA BRIDGE**

The JCA bridge is a dispatcher which can open and close connections. It identifies connections set by the user and can detect connectors and gateways.

[Report](https://bugzilla.redhat.com/enter_bug.cgi?cf_environment=Instance+Name%3A+Not+Defined%0ABuild%3A+CSProcessor+Builder+Version+1.7%0ABuild+Name%3A+6713%2C+ESB+Services+Guide-5-5.3.1%0ABuild+Date%3A+18-02-2013+09%3A42%3A39&cf_build_id=6264-299120+18+Feb+2013+09%3A42+en-US+%5BLatest%5D&short_desc=JCA+Bridge&product=JBoss+Enterprise+SOA+Platform+5&component=doc-ESB_Services_Guide&version=5.3.1) a bug

## **17.5. JCA ADAPTER**

The JCA adapter acts as a "go between" that links application servers and enterprise information systems.

[Report](https://bugzilla.redhat.com/enter_bug.cgi?cf_environment=Instance+Name%3A+Not+Defined%0ABuild%3A+CSProcessor+Builder+Version+1.7%0ABuild+Name%3A+6713%2C+ESB+Services+Guide-5-5.3.1%0ABuild+Date%3A+18-02-2013+09%3A42%3A39&cf_build_id=6265-299120+18+Feb+2013+09%3A42+en-US+%5BLatest%5D&short_desc=JCA+Adapter&product=JBoss+Enterprise+SOA+Platform+5&component=doc-ESB_Services_Guide&version=5.3.1) a bug

# **PART X. SECURITY**

# **CHAPTER 18. SECURITY**

# **18.1. JBOSS RULES AND SECURITY**

By default, the JBoss Rules component does not deserialize rules packages or unsigned rule bases.

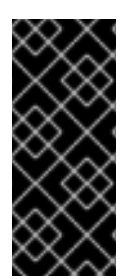

### **IMPORTANT**

You must activate this serialization security feature in order for your configuration to be supported by Red Hat. You need to configure system properties for both the application that serializes the packages and its rule bases (hereafter referred to as the server), as well as the application that deserializes the packages its rule bases (hereafter referred to as the client).

#### [Report](https://bugzilla.redhat.com/enter_bug.cgi?cf_environment=Instance+Name%3A+Not+Defined%0ABuild%3A+CSProcessor+Builder+Version+1.7%0ABuild+Name%3A+6713%2C+ESB+Services+Guide-5-5.3.1%0ABuild+Date%3A+18-02-2013+09%3A42%3A39&cf_build_id=6654-299120+18+Feb+2013+09%3A42+en-US+%5BLatest%5D&short_desc=JBoss+Rules+and+Security&assigned_to=dlesage%40redhat.com&product=JBoss+Enterprise+SOA+Platform+5&component=doc-ESB_Services_Guide&version=5.3.1) a bug

### **18.2. ENABLE SERIALIZATION ON THE SERVER**

#### **Procedure 18.1. Task**

- 1. Navigate to the SOA\_ROOT directory: **cd SOA\_ROOT**.
- 2. Run the **keytool** command and follow the prompts on screen:

```
keytool -genkey -alias droolsKey -keyalg RSA -keystore
MyDroolsPrivateKeyStore.keystore
Enter keystore password:
Re-enter new password:
What is your first and last name?
  [Unknown]: Test User
What is the name of your organizational unit?
  [Unknown]: HR
What is the name of your organization?
  [Unknown]: Test Org
What is the name of your City or Locality?
  [Unknown]: Brisbane
What is the name of your State or Province?
  [Unknown]: QLD
What is the two-letter country code for this unit?
  [Unknown]: AU
Is CN=Test User, OU=HR, O=Test Org, L=Brisbane, ST=QLD, C=AU
correct?
  [no]: yes
Enter key password for droolsKey
     (RETURN if same as keystore password):
Re-enter new password:
```
After answering all of the questions, a password-protected file named **MyDroolsPrivateKeyStore.keystore** is created. This keystore file has a private key called droolsKey with the password "drools". Store this file in a safe location in your environment, which will hereafter be referred to as the **keystoredir**.

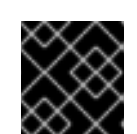

### **IMPORTANT**

The passwords above are examples only and should not be used in production.

- 3. Open the configuration file: **vi jboss-as/server/default/deploy/propertiesservice.xml**
- 4. Configure the JBoss Enterprise SOA Platform to use the JBoss Rules serialization feature by adding this snippet to **properties-service.xml**:

```
<mbean code="org.jboss.varia.property.SystemPropertiesService"
name="jboss:type=Service,name=SystemProperties">
    <attribute name="Properties">
      # Drools Security Serialization specific properties
      drools.serialization.sign=true
drools.serialization.private.keyStoreURL=file://$keystoredir/MyDrool
sPrivateKeyStore.keystore
      drools.serialization.private.keyStorePwd=drools
      drools.serialization.private.keyAlias=droolsKey
      drools.serialization.private.keyPwd=drools
    </attribute>
</mbean>
```
5. Set the drools.serialization.sign property to "true":

drools.serialization.sign=true

- drools.serialization.private.keyStoreURL=<RL> is the URL of the private keystore location.
- In the example above, replace **keystoredir** and **MyDroolsKeyStore.keystore** with your keystore directory and the name of the keystore you created with the keytool
- drools.serialization.private.keyStorePwd=<password> is the password to access the private keystore.
- drools.serialization.private.keyAlias=<key> is the key alias (identifier) of the private key.
- drools.serialization.private.keyPwd=<password> is the private key password.
- 6. Save the file and exit.
- 7. Restart the server instance.

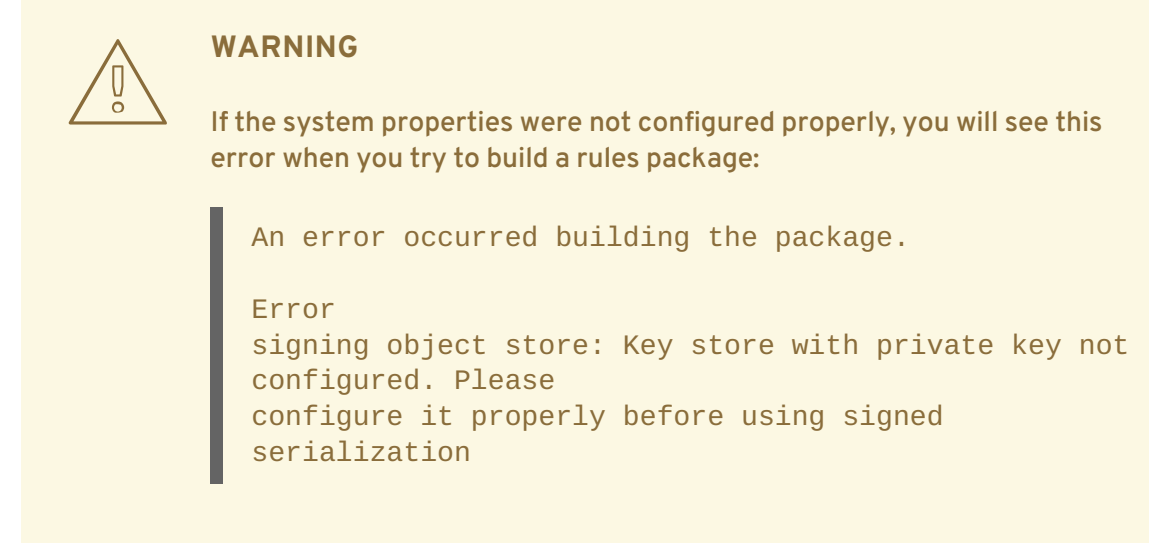

### **18.3. ENABLE SERIALIZATION ON THE CLIENT**

#### **Prerequisites**

Server serialization must already be enabled.

#### **Procedure 18.2. Task**

1. Create a public key certificate from the private keystore. (You can access the keytool by running **keytool -genkey -alias droolsKey -keyalg RSA -keystore**.):

keytool -export -alias droolsKey -file droolsKey.crt -keystore

MyDroolsPrivateKeyStore.keystore Enter keystore password: Certificate stored in file <droolsKey.crtU>

2. Import the public key certificate into a public keystore. (This is where it will be used by your client applications):

```
MyPublicDroolsKeyStore.keystore
Enter keystore password:
Re-enter new password:
Owner: CN=Test User, OU=Dev, O=XYZ Corporation, L=Brisbane, ST=QLD,
C = A UIssuer: CN=Test User, OU=Dev, O=XYZ Corporation, L=Brisbane, ST=QLD,
C = AUSerial number: 4ca0021b
Valid from: Sun Sep 26 22:31:55 EDT 2010 until: Sat Dec 25 21:31:55
keytool -import -alias droolsKey -file droolsKey.crt -keystore
```

```
EST 2010
Certificate fingerprints:
     MD5: 31:1D:1B:98:59:CC:0E:3C:3F:57:01:C2:FE:F2:6D:C9
     SHA<sub>1</sub>:
4C:26:52:CA:0A:92:CC:7A:86:04:50:53:80:94:2A:4F:82:6F:53:AD
     Signature algorithm name: SHA1withRSA
     Version: 3
Trust this certificate? [no]: yes
Certificate was added to keystore
```
- 3. Open the server configuration file: **vi grep drools jbossas/server/default/deploy/properties-service.xml**
- 4. Replace keystoredir and MyPublicDroolsKeyStore.keystore with your keystore directory, and the name of the public keystore you created previously:

```
# Drools Client Properties for Security Serialization
drools.serialization.public.keyStoreURL=file://$keystoredir/MyPublic
DroolsKeyStore.keystore
drools.serialization.public.keyStorePwd=drools
```
- 5. Save the file and exit.
- 6. Restart the JBoss Enterprise SOA Platform server.
- 7. For Java client applications, set the system properties in your code like this:

```
// Set the client properties to deserialize the signed packages
URL clientKeyStoreURL = getClass().getResource(
"MyPublicDroolsKeyStore.keystore" );
System.setProperty( KeyStoreHelper.PROP_SIGN,
                            "true" );
System.setProperty( KeyStoreHelper.PROP_PUB_KS_URL,
                            clientKeyStoreURL.toExternalForm() );
System.setProperty( KeyStoreHelper.PROP_PUB_KS_PWD,
                            "drools" );
...
```
Alternatively, open the **run.sh** shell script (**vi SOA\_ROOT/jboss-as/bin/run.sh**) script and edit the JAVA\_OPTS section:

# Serialization Security Settings JAVA\_OPTS="-Ddrools.serialization.sign=true \$JAVA\_OPTS" JAVA\_OPTS="- Ddrools.serialization.private.keyStoreURL=file://\$keystoredir/MyDroo lsKeyStore.keystore \$JAVA\_OPTS" JAVA\_OPTS="-Ddrools.serialization.private.keyStorePwd=drools \$JAVA\_OPTS" JAVA\_OPTS="-Ddrools.serialization.private.keyAlias=droolsKey \$JAVA\_OPTS" JAVA\_OPTS="-Ddrools.serialization.private.keyPwd=drools \$JAVA\_OPTS" JAVA\_OPTS="- Ddrools.serialization.public.keyStoreURL=file://\$keystoredir/MyPubli

```
cDroolsKeyStore.keystore $JAVA_OPTS"
JAVA_OPTS="-Ddrools.serialization.public.keyStorePwd=drools
$JAVA_OPTS"
```
Replace the values shown above with ones specific to your environment, and then restart the server instance.

### [Report](https://bugzilla.redhat.com/enter_bug.cgi?cf_environment=Instance+Name%3A+Not+Defined%0ABuild%3A+CSProcessor+Builder+Version+1.7%0ABuild+Name%3A+6713%2C+ESB+Services+Guide-5-5.3.1%0ABuild+Date%3A+18-02-2013+09%3A42%3A39&cf_build_id=6656-299120+18+Feb+2013+09%3A42+en-US+%5BLatest%5D&short_desc=Enable+Serialization+on+the+Client&assigned_to=dlesage%40redhat.com&product=JBoss+Enterprise+SOA+Platform+5&component=doc-ESB_Services_Guide&version=5.3.1) a bug

### **18.4. DISABLE SERIALIZATION SIGNING**

- 1. Open the configuration file: **vi SOA\_ROOT/jbossas/server/PROFILE/deploy/properties-service.xml**.
- 2. Remove the drools.serialization.sign property's value.
- 3. Save the file and exit.

An alternative way to do this task is to open the **run.sh** shell script (**vi SOA\_ROOT/jbossas/bin/run.sh**) and edit it as follows:

JAVA OPTS="-Ddrools.serialization.sign=false \$JAVA OPTS"

- 4. Restart the server instance.
- 5. To turn signing off for Java client applications, remove the drools.serialization.sign property or add the following snippet to each application's code:

System.setProperty( KeyStoreHelper.PROP\_SIGN, "false" );

#### [Report](https://bugzilla.redhat.com/enter_bug.cgi?cf_environment=Instance+Name%3A+Not+Defined%0ABuild%3A+CSProcessor+Builder+Version+1.7%0ABuild+Name%3A+6713%2C+ESB+Services+Guide-5-5.3.1%0ABuild+Date%3A+18-02-2013+09%3A42%3A39&cf_build_id=6657-299120+18+Feb+2013+09%3A42+en-US+%5BLatest%5D&short_desc=Disable+Serialization+Signing&assigned_to=dlesage%40redhat.com&product=JBoss+Enterprise+SOA+Platform+5&component=doc-ESB_Services_Guide&version=5.3.1) a bug

# **18.5. CONFIGURE SECURITY ON A PER-SERVICE BASIS**

- 1. Open the global configuration file in a text editor: **vi SOA\_ROOT/jbossas/server/PROFILE/deployers/esb.deployer/jboss-esb.xml**.
- 2. Scroll down to the service you want to configure.
- 3. Add a security element. This setting shows you how to do so:

```
<service category="Security" name="SimpleListenerSecured">
   <security moduleName="messaging" runAs="adminRole"
    rolesAllowed="adminRole, normalUsers"
callbackHandler="org.jboss.internal.soa.esb.services.security.UserPa
ssCallbackHandler">
     <property name="property1" value="value1"/>
     <property name="property2" value="value2"/>
```
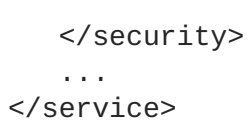

4. Save the file and exit.

### [Report](https://bugzilla.redhat.com/enter_bug.cgi?cf_environment=Instance+Name%3A+Not+Defined%0ABuild%3A+CSProcessor+Builder+Version+1.7%0ABuild+Name%3A+6713%2C+ESB+Services+Guide-5-5.3.1%0ABuild+Date%3A+18-02-2013+09%3A42%3A39&cf_build_id=6609-328339+18+Feb+2013+09%3A42+en-US+%5BLatest%5D&short_desc=Configure+Security+on+a+Per-Service+Basis&assigned_to=dlesage%40redhat.com&product=JBoss+Enterprise+SOA+Platform+5&component=doc-ESB_Services_Guide&version=5.3.1) a bug

# **18.6. PER-SERVICE SECURITY PROPERTIES**

#### **Table 18.1. Security Properties**

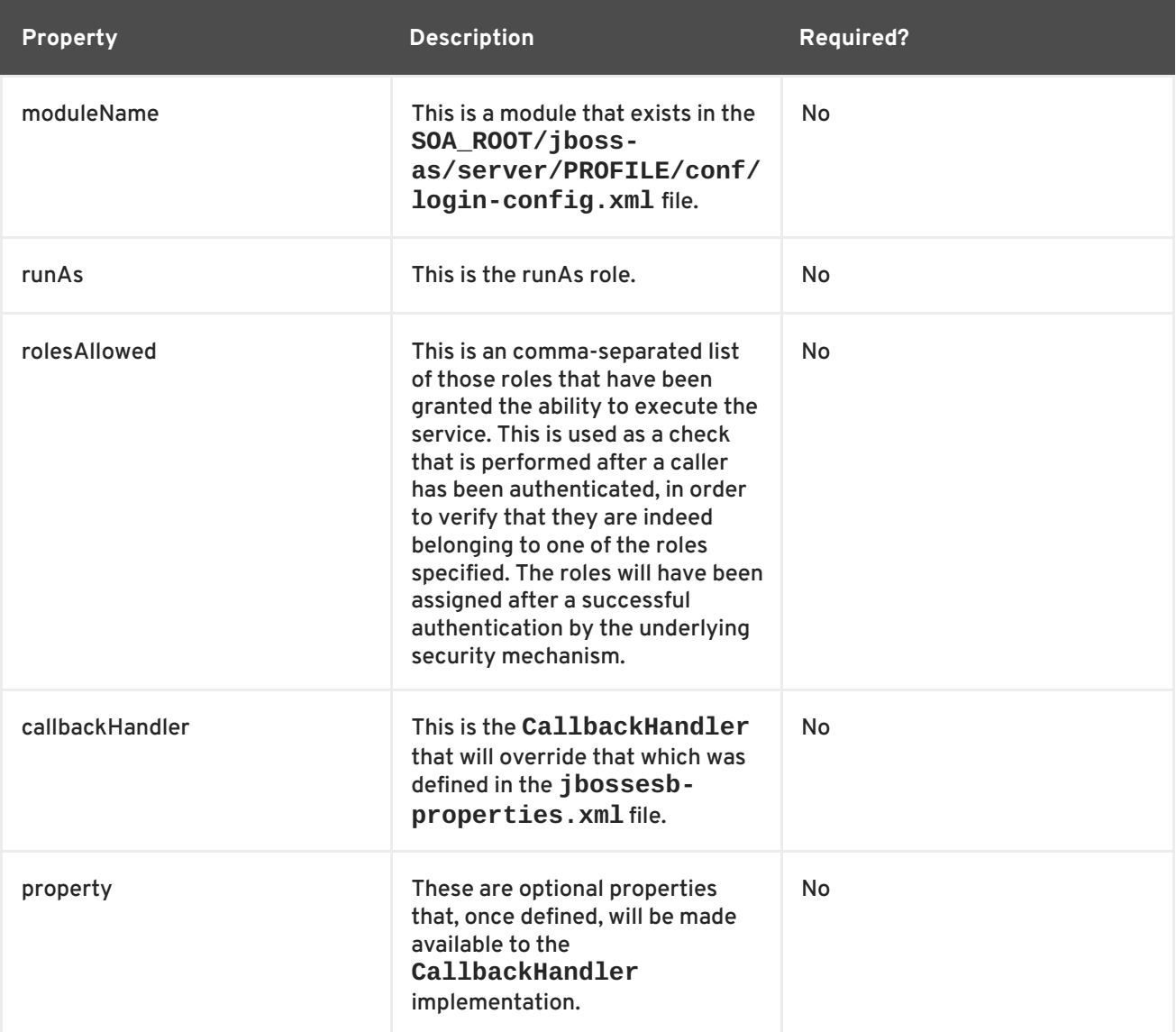

### [Report](https://bugzilla.redhat.com/enter_bug.cgi?cf_environment=Instance+Name%3A+Not+Defined%0ABuild%3A+CSProcessor+Builder+Version+1.7%0ABuild+Name%3A+6713%2C+ESB+Services+Guide-5-5.3.1%0ABuild+Date%3A+18-02-2013+09%3A42%3A39&cf_build_id=6610-299120+18+Feb+2013+09%3A42+en-US+%5BLatest%5D&short_desc=Per-Service+Security+Properties&assigned_to=dlesage%40redhat.com&product=JBoss+Enterprise+SOA+Platform+5&component=doc-ESB_Services_Guide&version=5.3.1) a bug

# **18.7. OVERRIDE GLOBAL SECURITY SETTINGS**

**Procedure 18.3. Task**

- 1. Open the global configuration file in a text editor: **vi SOA\_ROOT/jbossas/server/PROFILE/deployers/esb.deployer/jbossesb-properties.xml**.
- 2. Configure the setting in question. Here is an example:

```
<security moduleName="messaging"
  runAs="adminRole" rolesAllowed="adminRole">
<property
   name="org.jboss.soa.esb.services.security.contextTimeout"
    value="50000"/>
<property name=
"org.jboss.soa.esb.services.security.contextPropagatorImplementation
Class"
    value="org.xyz.CustomSecurityContextPropagator" />
</security>
```
3. Save the file and exit.

### [Report](https://bugzilla.redhat.com/enter_bug.cgi?cf_environment=Instance+Name%3A+Not+Defined%0ABuild%3A+CSProcessor+Builder+Version+1.7%0ABuild+Name%3A+6713%2C+ESB+Services+Guide-5-5.3.1%0ABuild+Date%3A+18-02-2013+09%3A42%3A39&cf_build_id=6611-299120+18+Feb+2013+09%3A42+en-US+%5BLatest%5D&short_desc=Override+Global+Security+Settings&assigned_to=dlesage%40redhat.com&product=JBoss+Enterprise+SOA+Platform+5&component=doc-ESB_Services_Guide&version=5.3.1) a bug

# **18.8. SECURITY PROPERTY OVERRIDES**

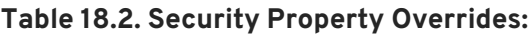

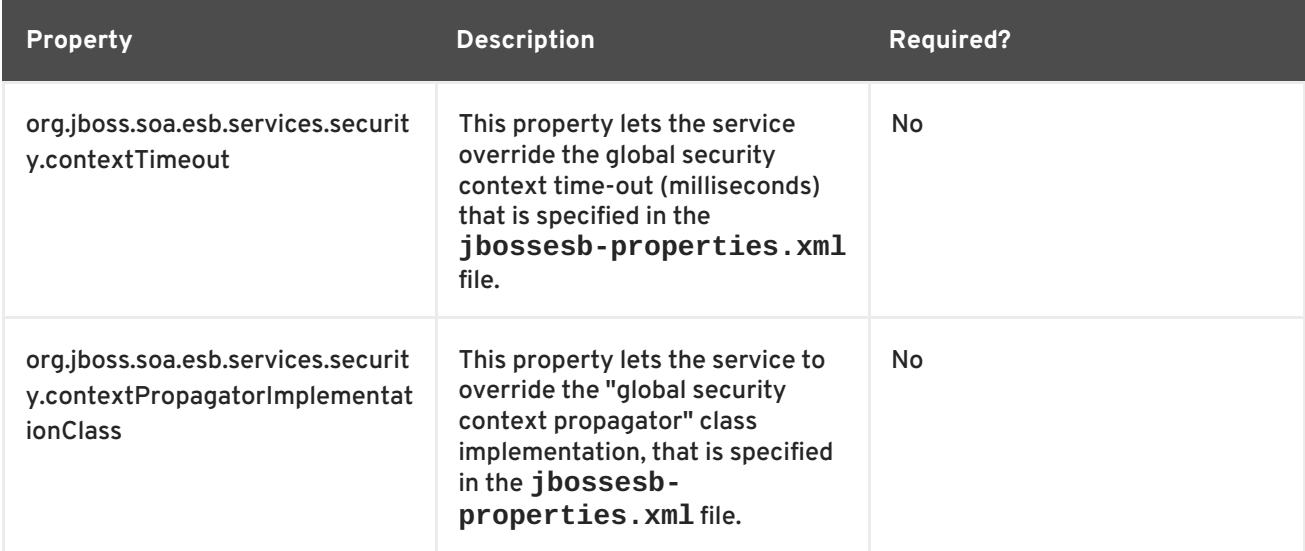

[Report](https://bugzilla.redhat.com/enter_bug.cgi?cf_environment=Instance+Name%3A+Not+Defined%0ABuild%3A+CSProcessor+Builder+Version+1.7%0ABuild+Name%3A+6713%2C+ESB+Services+Guide-5-5.3.1%0ABuild+Date%3A+18-02-2013+09%3A42%3A39&cf_build_id=6612-299120+18+Feb+2013+09%3A42+en-US+%5BLatest%5D&short_desc=Security+Property+Overrides&assigned_to=dlesage%40redhat.com&product=JBoss+Enterprise+SOA+Platform+5&component=doc-ESB_Services_Guide&version=5.3.1) a bug

# **18.9. SECURITY CONTEXT**

The SecurityContext is an object which is created after a security certificate is confirmed. After creation, it will be configured so that you do not have to re-authenticate the certificate every time you perform an action related to it. If the ESB detects that a message has a SecurityContext, it will check

that it is still valid and, if so, it does not try to re-authenticate it. (Note that the SecurityContext is only valid for a single Enterprise Service Bus node. If the message is routed to a different ESB node, it will have to be re-authenticated.)

[Report](https://bugzilla.redhat.com/enter_bug.cgi?cf_environment=Instance+Name%3A+Not+Defined%0ABuild%3A+CSProcessor+Builder+Version+1.7%0ABuild+Name%3A+6713%2C+ESB+Services+Guide-5-5.3.1%0ABuild+Date%3A+18-02-2013+09%3A42%3A39&cf_build_id=6324-299120+18+Feb+2013+09%3A42+en-US+%5BLatest%5D&short_desc=Security+Context&product=JBoss+Enterprise+SOA+Platform+5&component=doc-ESB_Services_Guide&version=5.3.1) a bug

# **18.10. AUTHENTICATION REQUEST**

An AuthenticationRequest carries the security information needed for authentication between either a gateway and a service or between two services. You must set an instance of this class on the message object prior to the authenticating service being called. The class must contain the principle and the credentials needed to authenticate a caller. This class is made available to the Callback Handler.

### [Report](https://bugzilla.redhat.com/enter_bug.cgi?cf_environment=Instance+Name%3A+Not+Defined%0ABuild%3A+CSProcessor+Builder+Version+1.7%0ABuild+Name%3A+6713%2C+ESB+Services+Guide-5-5.3.1%0ABuild+Date%3A+18-02-2013+09%3A42%3A39&cf_build_id=6616-299120+18+Feb+2013+09%3A42+en-US+%5BLatest%5D&short_desc=Authentication+Request&assigned_to=dlesage%40redhat.com&product=JBoss+Enterprise+SOA+Platform+5&component=doc-ESB_Services_Guide&version=5.3.1) a bug

### **18.11. SECURITYCONFIG**

The **SecurityConfig** class grants access to the security configuration specified in the **jbossesb.xml** file. This class is made available to the Callback Handler.

#### [Report](https://bugzilla.redhat.com/enter_bug.cgi?cf_environment=Instance+Name%3A+Not+Defined%0ABuild%3A+CSProcessor+Builder+Version+1.7%0ABuild+Name%3A+6713%2C+ESB+Services+Guide-5-5.3.1%0ABuild+Date%3A+18-02-2013+09%3A42%3A39&cf_build_id=6631-299120+18+Feb+2013+09%3A42+en-US+%5BLatest%5D&short_desc=SecurityConfig&assigned_to=dlesage%40redhat.com&product=JBoss+Enterprise+SOA+Platform+5&component=doc-ESB_Services_Guide&version=5.3.1) a bug

# **18.12. ADD AN AUTHENTICATION CLASS TO A MESSAGE OBJECT**

### **Procedure 18.4. Task**

Execute this code:

```
byte[] encrypted = PublicCryptoUtil.INSTANCE.encrypt((Serializable)
 authRequest);
message.getContext.setContext(SecurityService.AUTH_REQUEST,
encrypted);
```
#### **Result**

The authentication context is encrypted and then set within the message context. (It is later decrypted by the Enterprise Service Bus so that it can authenticate the request.)

#### [Report](https://bugzilla.redhat.com/enter_bug.cgi?cf_environment=Instance+Name%3A+Not+Defined%0ABuild%3A+CSProcessor+Builder+Version+1.7%0ABuild+Name%3A+6713%2C+ESB+Services+Guide-5-5.3.1%0ABuild+Date%3A+18-02-2013+09%3A42%3A39&cf_build_id=6617-299120+18+Feb+2013+09%3A42+en-US+%5BLatest%5D&short_desc=Add+an+Authentication+Class+to+a+Message+Object&assigned_to=dlesage%40redhat.com&product=JBoss+Enterprise+SOA+Platform+5&component=doc-ESB_Services_Guide&version=5.3.1) a bug

### **18.13. SECURITY\_BASIC QUICK START**

The **SOA\_ROOT/jboss-as/samples/quickstarts/security\_basic** quick start demonstrates how to prepare the security on a message before you use the SecurityInvoker. The quick start also demonstrates how to configure the **jbossesb-properties.xml** global configuration file for use by client services.

## **18.14. SET A TIME LIMIT FOR THE SECURITY CONTEXT GLOBALLY**

### **Procedure 18.5. Task**

- 1. Open the global configuration file in a text editor: **vi SOA\_ROOT/jbossas/server/PROFILE/deployers/esb.deployer/jbossesb-properties.xml**.
- 2. Scroll down to the section that contains security.contextTimeout. Set the time-out value (in milliseconds).
- 3. Save the file and exit.

#### [Report](https://bugzilla.redhat.com/enter_bug.cgi?cf_environment=Instance+Name%3A+Not+Defined%0ABuild%3A+CSProcessor+Builder+Version+1.7%0ABuild+Name%3A+6713%2C+ESB+Services+Guide-5-5.3.1%0ABuild+Date%3A+18-02-2013+09%3A42%3A39&cf_build_id=6619-299120+18+Feb+2013+09%3A42+en-US+%5BLatest%5D&short_desc=Set+a+Time+Limit+for+the+Security+Context+Globally&assigned_to=dlesage%40redhat.com&product=JBoss+Enterprise+SOA+Platform+5&component=doc-ESB_Services_Guide&version=5.3.1) a bug

# **18.15. SET A TIME LIMIT FOR THE SECURITY CONTEXT ON A PER-SERVICE BASIS**

#### **Procedure 18.6. Task**

- 1. Open the service's configuration file in a text editor: **vi jboss-esb.xml**.
- 2. Scroll down to the section that contains Security Context. Set the time-out value (in milliseconds).
- 3. Save the file and exit.

### [Report](https://bugzilla.redhat.com/enter_bug.cgi?cf_environment=Instance+Name%3A+Not+Defined%0ABuild%3A+CSProcessor+Builder+Version+1.7%0ABuild+Name%3A+6713%2C+ESB+Services+Guide-5-5.3.1%0ABuild+Date%3A+18-02-2013+09%3A42%3A39&cf_build_id=6620-299120+18+Feb+2013+09%3A42+en-US+%5BLatest%5D&short_desc=Set+a+Time+Limit+for+the+Security+Context+on+a+Per-Service+Basis&assigned_to=dlesage%40redhat.com&product=JBoss+Enterprise+SOA+Platform+5&component=doc-ESB_Services_Guide&version=5.3.1) a bug

### **18.16. SECURITY SERVICE**

The **SecurityService** interface is the Enterprise Service Bus' central security component.

### [Report](https://bugzilla.redhat.com/enter_bug.cgi?cf_environment=Instance+Name%3A+Not+Defined%0ABuild%3A+CSProcessor+Builder+Version+1.7%0ABuild+Name%3A+6713%2C+ESB+Services+Guide-5-5.3.1%0ABuild+Date%3A+18-02-2013+09%3A42%3A39&cf_build_id=6646-299120+18+Feb+2013+09%3A42+en-US+%5BLatest%5D&short_desc=Security+Service&assigned_to=dlesage%40redhat.com&product=JBoss+Enterprise+SOA+Platform+5&component=doc-ESB_Services_Guide&version=5.3.1) a bug

### **18.17. SECURITY PROPAGATION**

The term "security propagation" refers to the process of passing security information to an external system. For example, you might want to use the same credentials to call both the Enterprise Service Bus and an Enterprise Java Beans method.

### [Report](https://bugzilla.redhat.com/enter_bug.cgi?cf_environment=Instance+Name%3A+Not+Defined%0ABuild%3A+CSProcessor+Builder+Version+1.7%0ABuild+Name%3A+6713%2C+ESB+Services+Guide-5-5.3.1%0ABuild+Date%3A+18-02-2013+09%3A42%3A39&cf_build_id=6623-299120+18+Feb+2013+09%3A42+en-US+%5BLatest%5D&short_desc=Security+Propagation&assigned_to=dlesage%40redhat.com&product=JBoss+Enterprise+SOA+Platform+5&component=doc-ESB_Services_Guide&version=5.3.1) a bug

### **18.18. SECURITYCONTEXTPROPAGATOR**

The SecurityContextPropagator class passes the security context to the destination environment.

### **18.19. SECURITYCONTEXTPROPAGATOR IMPLEMENTATIONS**

#### **Table 18.3. Implementations of SecurityContextPropagator**

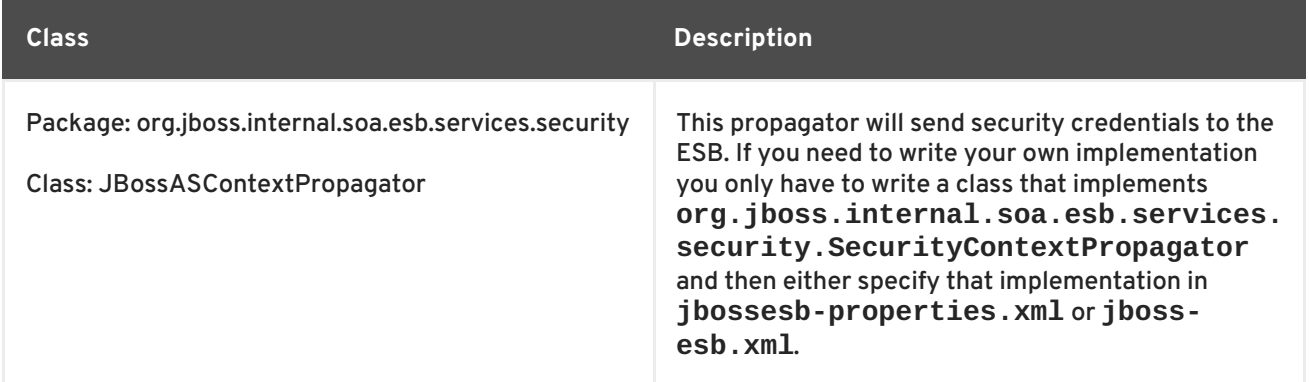

#### [Report](https://bugzilla.redhat.com/enter_bug.cgi?cf_environment=Instance+Name%3A+Not+Defined%0ABuild%3A+CSProcessor+Builder+Version+1.7%0ABuild+Name%3A+6713%2C+ESB+Services+Guide-5-5.3.1%0ABuild+Date%3A+18-02-2013+09%3A42%3A39&cf_build_id=6624-299120+18+Feb+2013+09%3A42+en-US+%5BLatest%5D&short_desc=SecurityContextPropagator+Implementations&assigned_to=dlesage%40redhat.com&product=JBoss+Enterprise+SOA+Platform+5&component=doc-ESB_Services_Guide&version=5.3.1) a bug

### **18.20. ADD A CUSTOM LOG-IN MODULE**

#### **Procedure 18.7. Task**

- 1. Open the log-in configuration file in a text editor: **vi SOA\_ROOT/jbossas/server/PROFILE/conf/login-config.xml**
- 2. Add the details of your custom log-in module.
- 3. Save the file and exit.
- 4. Since different log-in modules require different information, you must specify the CallbackHandler attribute to be used. Open the specific security configuration for that service.
- 5. Make sure that the **CallbackHandler** specifies a *fully-qualified classname* for the class which implements the **EsbCallbackHandler** interface. This code shows you how to do so:

```
public interface EsbCallbackHandler extends CallbackHandler
{
  void setAuthenticationRequest(final AuthenticationRequest
authRequest);
  void setSecurityConfig(final SecurityConfig config);
}
```
6. Add both the "principle" and the credentials needed to authenticate a caller to the **AuthenticationRequest** class.

#### **Result**

JaasSecurityService is replaced with your custom security implementation.

#### [Report](https://bugzilla.redhat.com/enter_bug.cgi?cf_environment=Instance+Name%3A+Not+Defined%0ABuild%3A+CSProcessor+Builder+Version+1.7%0ABuild+Name%3A+6713%2C+ESB+Services+Guide-5-5.3.1%0ABuild+Date%3A+18-02-2013+09%3A42%3A39&cf_build_id=6629-299120+18+Feb+2013+09%3A42+en-US+%5BLatest%5D&short_desc=Add+a+Custom+Log-In+Module&assigned_to=dlesage%40redhat.com&product=JBoss+Enterprise+SOA+Platform+5&component=doc-ESB_Services_Guide&version=5.3.1) a bug

# **18.21. CERTIFICATE LOG-IN MODULE**

The Certificate Log-in Module performs authentication by verifying the certificate that is passed with the call to the Enterprise Service Bus against a certificate held in a local key-store. The certificate's common name creates a "principle".

```
Report a bug
```
# **18.22. CERTIFICATE LOG-IN MODULE PROPERTIES**

```
<security moduleName="CertLogin" rolesAllowed="worker"
  callbackHandler="org.jboss.soa.esb.services.security.auth.loginUserPass
CallbackHandler">
  <property name="alias" value="certtest"/>
</security>
```
### **Table 18.4. Properties**

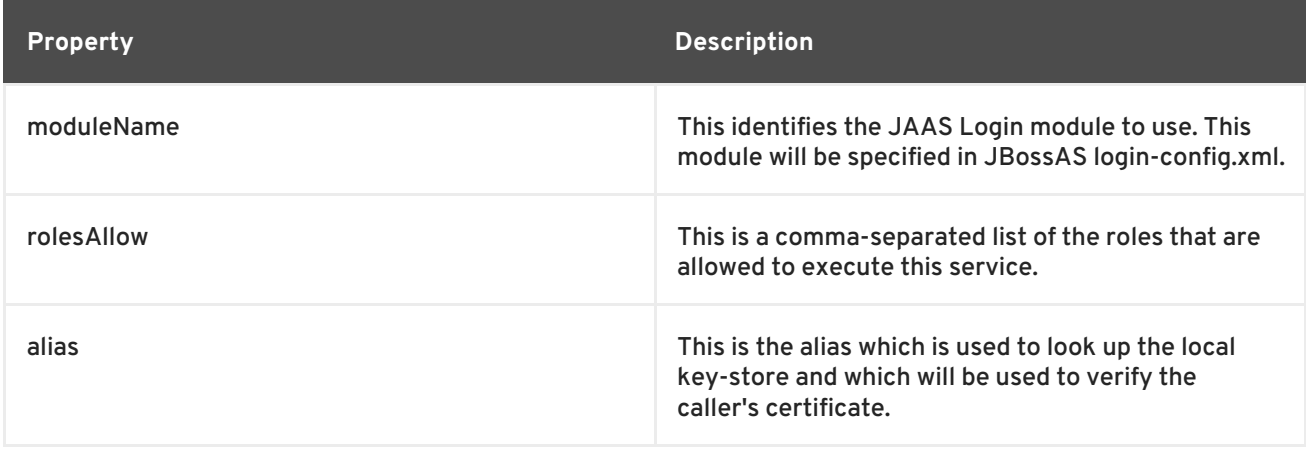

### [Report](https://bugzilla.redhat.com/enter_bug.cgi?cf_environment=Instance+Name%3A+Not+Defined%0ABuild%3A+CSProcessor+Builder+Version+1.7%0ABuild+Name%3A+6713%2C+ESB+Services+Guide-5-5.3.1%0ABuild+Date%3A+18-02-2013+09%3A42%3A39&cf_build_id=6633-299120+18+Feb+2013+09%3A42+en-US+%5BLatest%5D&short_desc=Certificate+Log-In+Module+Properties&assigned_to=dlesage%40redhat.com&product=JBoss+Enterprise+SOA+Platform+5&component=doc-ESB_Services_Guide&version=5.3.1) a bug

# **18.23. CERTIFICATE LOG-IN MODULE CONFIGURATION FILE PROPERTIES**

```
<application-policy name="CertLogin">
<authentication>
  <login-module
code="org.jboss.soa.esb.services.security.auth.login.CertificateLoginModul
\rho<sup>\mu</sup>
flag = "required" >
  <module-option name="keyStoreURL">
    file://pathToKeyStore
  </module-option>
  <module-option name="keyStorePassword">storepassword</module-option>
  <module-option name="rolesPropertiesFile">
    file://pathToRolesFile
  </module-option>
```
</login-module> </authentication> </application-policy>

### **Table 18.5. Certificate Log-In Module Configuration File Properties**

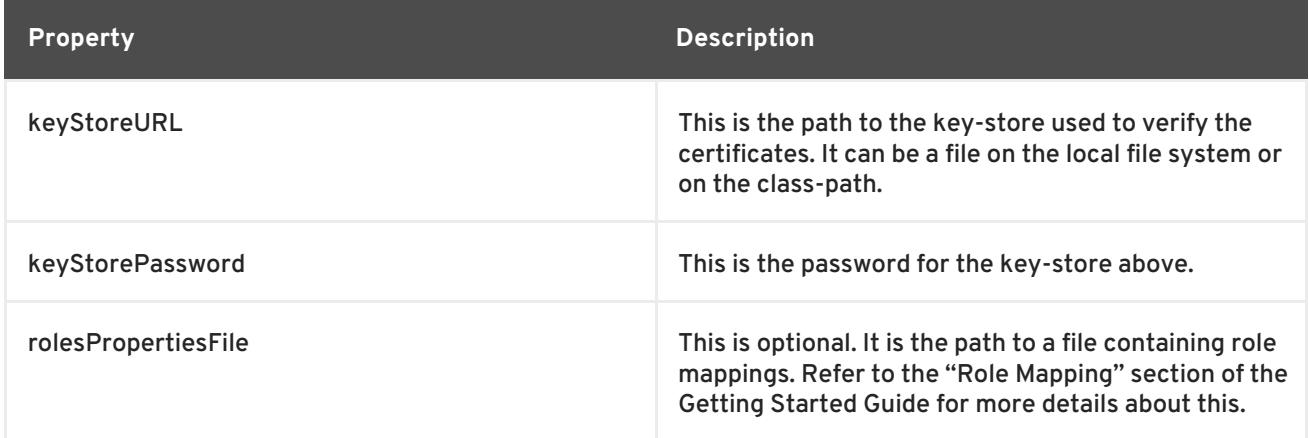

#### [Report](https://bugzilla.redhat.com/enter_bug.cgi?cf_environment=Instance+Name%3A+Not+Defined%0ABuild%3A+CSProcessor+Builder+Version+1.7%0ABuild+Name%3A+6713%2C+ESB+Services+Guide-5-5.3.1%0ABuild+Date%3A+18-02-2013+09%3A42%3A39&cf_build_id=6634-299120+18+Feb+2013+09%3A42+en-US+%5BLatest%5D&short_desc=Certificate+Log-In+Module+Configuration+File+Properties&assigned_to=dlesage%40redhat.com&product=JBoss+Enterprise+SOA+Platform+5&component=doc-ESB_Services_Guide&version=5.3.1) a bug

# **18.24. CALLBACK HANDLER**

A callback handler is a type of library used in back-end operations. It allows applications to "talk" to each other through security services and can be used to confirm authentication data.

#### [Report](https://bugzilla.redhat.com/enter_bug.cgi?cf_environment=Instance+Name%3A+Not+Defined%0ABuild%3A+CSProcessor+Builder+Version+1.7%0ABuild+Name%3A+6713%2C+ESB+Services+Guide-5-5.3.1%0ABuild+Date%3A+18-02-2013+09%3A42%3A39&cf_build_id=6338-299120+18+Feb+2013+09%3A42+en-US+%5BLatest%5D&short_desc=Callback+Handler&product=JBoss+Enterprise+SOA+Platform+5&component=doc-ESB_Services_Guide&version=5.3.1) a bug

### **18.25. ROLE MAPPING**

Role mapping is a way of sharing data between secure hosts. A file containing a list of trusted hosts is created, with each host assigned several role mappings. Mapping occurs when you accesses data from one of the hosts. The sender's roles are mapped onto the receiver's roles to allow for authentication and data sharing. Types of roles include user roles, application roles and so forth. This is an optional feature and is not enabled by default.

#### [Report](https://bugzilla.redhat.com/enter_bug.cgi?cf_environment=Instance+Name%3A+Not+Defined%0ABuild%3A+CSProcessor+Builder+Version+1.7%0ABuild+Name%3A+6713%2C+ESB+Services+Guide-5-5.3.1%0ABuild+Date%3A+18-02-2013+09%3A42%3A39&cf_build_id=6339-299120+18+Feb+2013+09%3A42+en-US+%5BLatest%5D&short_desc=Role+Mapping&product=JBoss+Enterprise+SOA+Platform+5&component=doc-ESB_Services_Guide&version=5.3.1) a bug

### **18.26. ENABLE ROLE MAPPING**

#### **Procedure 18.8. Task**

- 1. Open the log-in configuration file in a text editor: **vi SOA\_ROOT/jbossas/server/PROFILE/conf/login-config.xml**
- 2. Set the rolesPropertiesFile property. (This property can point to a file located on either the local file system or the class-path).
- 3. Map users to roles. This example code shows how to do so:

```
# user=role1,role2,...
guest=guest
esbuser=esbrole
# The current implementation will use the Common Name(CN) specified
# for the certificate as the user name.
# The unicode escape is needed only if your CN contains a space
Andy\u0020Anderson=esbrole,worker
```
4. Save the file and exit.

[Report](https://bugzilla.redhat.com/enter_bug.cgi?cf_environment=Instance+Name%3A+Not+Defined%0ABuild%3A+CSProcessor+Builder+Version+1.7%0ABuild+Name%3A+6713%2C+ESB+Services+Guide-5-5.3.1%0ABuild+Date%3A+18-02-2013+09%3A42%3A39&cf_build_id=6636-299120+18+Feb+2013+09%3A42+en-US+%5BLatest%5D&short_desc=Enable+Role+Mapping&assigned_to=dlesage%40redhat.com&product=JBoss+Enterprise+SOA+Platform+5&component=doc-ESB_Services_Guide&version=5.3.1) a bug

## **18.27. SECURITY\_CERT QUICKSTART**

The security\_cert quickstart demonstrates the JBoss Enterprise SOA Platform's role-mapping functionality.

#### [Report](https://bugzilla.redhat.com/enter_bug.cgi?cf_environment=Instance+Name%3A+Not+Defined%0ABuild%3A+CSProcessor+Builder+Version+1.7%0ABuild+Name%3A+6713%2C+ESB+Services+Guide-5-5.3.1%0ABuild+Date%3A+18-02-2013+09%3A42%3A39&cf_build_id=6637-299120+18+Feb+2013+09%3A42+en-US+%5BLatest%5D&short_desc=security_cert+Quickstart&assigned_to=dlesage%40redhat.com&product=JBoss+Enterprise+SOA+Platform+5&component=doc-ESB_Services_Guide&version=5.3.1) a bug

### **18.28. CUSTOMIZE THE SECURITY SERVICE INTERFACE**

#### **Procedure 18.9. Task**

1. Implement the **SecurityService** interface:

```
public interface SecurityService
{
    void configure() throws ConfigurationException;
    void authenticate(
        final SecurityConfig securityConfig,
        final SecurityContext securityContext,
        final AuthenticationRequest authRequest)
        throws SecurityServiceException;
    boolean checkRolesAllowed(
        final List<String> rolesAllowed,
        final SecurityContext securityContext);
    boolean isCallerInRole(
        final Subject subject,
        final Principle role);
    void logout(final SecurityConfig securityConfig);
    void refreshSecurityConfig();
}
```
2. Open the global configuration file in a text editor: **vi SOA\_ROOT/jbossas/server/PROFILE/deployers/esb.deployer/jbossesb-properties.xml**.

- 3. Configure the file to use the customized **SecurityService**
- 4. Save the file and exit.

## **18.29. REMOTE INVOCATION CLASS**

As its name implies, a remote invocation class is a class that can be called from a remote machine. This can be useful for developers but can also lead to potential security risks.

#### [Report](https://bugzilla.redhat.com/enter_bug.cgi?cf_environment=Instance+Name%3A+Not+Defined%0ABuild%3A+CSProcessor+Builder+Version+1.7%0ABuild+Name%3A+6713%2C+ESB+Services+Guide-5-5.3.1%0ABuild+Date%3A+18-02-2013+09%3A42%3A39&cf_build_id=6436-299120+18+Feb+2013+09%3A42+en-US+%5BLatest%5D&short_desc=Remote+Invocation+Class&assigned_to=dlesage%40redhat.com&product=JBoss+Enterprise+SOA+Platform+5&component=doc-ESB_Services_Guide&version=5.3.1) a bug

## **18.30. SECURE NON-REMOTE METHOD INVOCATION CLASSES ON PORT 8083**

Client applications can, by default, utilize Remote Method Invocation to download Enterprise Java Bean classes through **port 8083**. However, you can also configure the system's Remote Method Invocation settings to allow client applications to download any deployed resources you desire.

#### **Procedure 18.10. Task**

- 1. **Edit the Settings in the jboss-service.xml File** Open the file in a text editor: **vi SOA\_ROOT/server/PROFILE/conf/jboss-service.xml**
- 2. **Configure the Settings in the File** Here is an example:

<attribute name="DownloadServerClasses">false</attribute>

Set this value to false to ensure that client applications can only download Enterprise Java Bean classes.

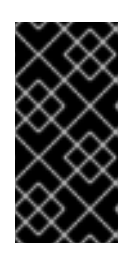

#### **IMPORTANT**

By default, this value is set to false in the SOA Platform's 'production' profile. The value is set to true in all other cases, including the SOA Standalone version's default profile. Note that this is not a secure configuration and should only be used in development environments.

[Report](https://bugzilla.redhat.com/enter_bug.cgi?cf_environment=Instance+Name%3A+Not+Defined%0ABuild%3A+CSProcessor+Builder+Version+1.7%0ABuild+Name%3A+6713%2C+ESB+Services+Guide-5-5.3.1%0ABuild+Date%3A+18-02-2013+09%3A42%3A39&cf_build_id=6435-299120+18+Feb+2013+09%3A42+en-US+%5BLatest%5D&short_desc=Secure+Non-Remote+Method+Invocation+Classes+on+Port+8083&assigned_to=dlesage%40redhat.com&product=JBoss+Enterprise+SOA+Platform+5&component=doc-ESB_Services_Guide&version=5.3.1) a bug

# **CHAPTER 19. SECURING THE SERVICE REGISTRY**

# **19.1. SERVICE REGISTRY AUTHENTICATION**

### **Introduction**

Here is a theoretical understanding of how the authentication process works.

Authentication is a two-phase process. These are known as the *authenticate phase* and the *identify phase*. Both of these phases are represented by a method in the **Authenticator** interface.

The authenticate phase occurs when the **GetAuthToken** request is made. The goal of this phase is to turn a user id and credentials into a valid publisher id. The publisher id (referred to as the *authorized name* in UDDI terminology) is the value that assigns ownership within UDDI. Whenever a new entity is created, it must be tagged with ownership by the authorized name of the publisher.

The value of the publisher id is irrelevant to the jUDDI Registry: the only requirement is that one exists to assign to new entities so it must be non-null. Upon completion of the **GetAuthToken** request, an **authentication token** is issued to the caller.

When you make subsequent calls to the UDDI API that require authentication, you must provide the token issued in response to the **GetAuthToken** request. This leads to the identify phase.

The identify phase is responsible for turning the authentication token (or the publisher id associated with that token) into a valid **UddiEntityPublisher** object. This object contains all the properties necessary to handle ownership of UDDI entities. Thus, the token (or publisher id) is used to identify the publisher.

The two phases provide compliance with the UDDI authentication structure and grant flexibility if you wish to provide your own authentication mechanism.

Handling of credentials and publisher properties could be done entirely outside of the jUDDI Registry. However, by default, the Registry provides the **Publisher** entity, which is a sub-class of **UddiEntityPublisher**. This sub-class makes publisher properties persist within the jUDDI Registry.

### [Report](https://bugzilla.redhat.com/enter_bug.cgi?cf_environment=Instance+Name%3A+Not+Defined%0ABuild%3A+CSProcessor+Builder+Version+1.7%0ABuild+Name%3A+6713%2C+ESB+Services+Guide-5-5.3.1%0ABuild+Date%3A+18-02-2013+09%3A42%3A39&cf_build_id=6750-299120+18+Feb+2013+09%3A42+en-US+%5BLatest%5D&short_desc=Service+Registry+Authentication&assigned_to=dlesage%40redhat.com&product=JBoss+Enterprise+SOA+Platform+5&component=doc-ESB_Services_Guide&version=5.3.1) a bug

# **19.2. AUTHTOKEN**

An authToken is a security container holding password credentials.

### [Report](https://bugzilla.redhat.com/enter_bug.cgi?cf_environment=Instance+Name%3A+Not+Defined%0ABuild%3A+CSProcessor+Builder+Version+1.7%0ABuild+Name%3A+6713%2C+ESB+Services+Guide-5-5.3.1%0ABuild+Date%3A+18-02-2013+09%3A42%3A39&cf_build_id=6746-299120+18+Feb+2013+09%3A42+en-US+%5BLatest%5D&short_desc=authToken&assigned_to=dlesage%40redhat.com&product=JBoss+Enterprise+SOA+Platform+5&component=doc-ESB_Services_Guide&version=5.3.1) a bug

# **19.3. AUTHTOKEN AND THE SERVICE REGISTRY**

In order to enforce proper write access to the Service Registry, each request made to it needs a valid **authToken**.

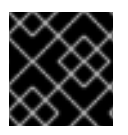

### **IMPORTANT**

Note that read access is not restricted at all.

# **19.4. OBTAIN AN AUTHTOKEN**

### **Procedure 19.1. Task**

- 1. Make a **GetAuthToken()** request.
- 2. A **GetAuthToken** object is returned. Set a userid and credential (password) on this object:

```
org.uddi.api_v3.GetAuthToken ga = new
org.uddi.api_v3.GetAuthToken();
ga.setUserID(pubId);
ga.setCred("");
org.uddi.api_v3.AuthToken token = securityService.getAuthToken(ga);
```
- 3. Locate the **juddi.properties** configuration file in **SOA\_ROOT/jbossas/server/PROFILE/deploy/juddi-service.sar/juddi.war/WEB-INF**. Open it in a text editor.
- 4. Configure the juddi.authenticator property to how the Service Registry will check the credentials passed to it by the **GetAuthToken** request. (By default it uses the **jUDDIAuthenticator** implementation.)
- 5. Save the file and exit.

### [Report](https://bugzilla.redhat.com/enter_bug.cgi?cf_environment=Instance+Name%3A+Not+Defined%0ABuild%3A+CSProcessor+Builder+Version+1.7%0ABuild+Name%3A+6713%2C+ESB+Services+Guide-5-5.3.1%0ABuild+Date%3A+18-02-2013+09%3A42%3A39&cf_build_id=6748-299120+18+Feb+2013+09%3A42+en-US+%5BLatest%5D&short_desc=Obtain+an+authToken&assigned_to=dlesage%40redhat.com&product=JBoss+Enterprise+SOA+Platform+5&component=doc-ESB_Services_Guide&version=5.3.1) a bug

# **19.5. SECURITY AUTHENTICATION IMPLEMENTATIONS AVAILABLE FOR THE SERVICE REGISTRY**

### **jUDDI Authentication**

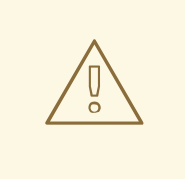

### **WARNING**

Do not use this authentication method in a production environment. It accepts any credentials provided, and effectively removes the need for clients to authenticate when accessing the registry.

The default authentication mechanism provided by the Service Registry is the **jUDDIAuthenticator**. **jUDDIAuthenticator**'s authenticate phase checks to see if the, user ID submitted matches against a record in the **Publisher** table. No credentials checks are made. If, during the authentication process, the Publisher record is found to be non-existent, it is added "onthe-fly".

In the identify phase, the publisher ID is used to retrieve the Publisher record and return it. The Publisher inherits every property it needs from **UddiEntityPublisher**:

juddi.authenticator = org.apache.juddi.auth.JUDDIAuthentication

#### **XMLDocAuthentication**

The authenticate phase checks that the user id and password match a value in the XML file. The identify phase uses the user ID to populate a new **UddiEntityPublisher**.

#### **CryptedXMLDocAuthentication**

The **CryptedXMLDocAuthentication** implementation is similar to the **XMLDocAuthentication** implementation, but the passwords are encrypted:

```
juddi.authenticator = org.apache.juddi.auth.CryptedXMLDocAuthentication
juddi.usersfile = juddi-users-encrypted.xml
juddi.cryptor = org.apache.juddi.cryptor.DefaultCryptor
```
Here, the user credential file is **juddi-users-encrypted.xml**, and the content of the file will be similar to this:

```
<?xml version="1.0" encoding="UTF-8" standalone="yes"?>
<juddi-users>
<user userid="anou_mana" password="+j/kXkZJftwTFTBH6Cf6IQ=="/>
<user userid="bozo" password="Na2Ait+2aW0="/>
<user userid="sviens" password="+j/kXkZJftwTFTBH6Cf6IQ=="/>
</juddi-users>
```
The **DefaultCryptor** implementation uses **BEWithMD5AndDES** and **Base64** to encrypt the passwords.

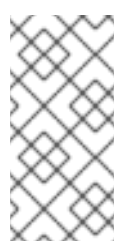

#### **NOTE**

You can use the code in the **AuthenticatorTest** to learn more about how to use this Authenticator implementation. You can plug in your own encryption algorithm by implementing the **org.apache.juddi.cryptor.Cryptor** interface and referencing your implementation class in the juddi.cryptor property.

The authenticate phase checks that the user ID and password match values in the XML file. The identify phase uses the user ID to populate a new **UddiEntityPublisher**.

#### **LDAP Authentication**

Use **LdapSimpleAuthenticator** to authenticate users via LDAP's simple authentication functionality. This class allows you to authenticate a user based on an *LDAP principle*, provided that the principle and the jUDDI publisher ID are identical.

#### **JBoss Authentication**

A final alternative is to interface with third-party credential stores. You can link it to the JBoss Application Server's authentication component.

You will find the **JBossAuthenticator** class provided in the **docs/examples/auth** directory. This class enables jUDDI deployments on JBoss to use a server security domain to authenticate users.

#### [Report](https://bugzilla.redhat.com/enter_bug.cgi?cf_environment=Instance+Name%3A+Not+Defined%0ABuild%3A+CSProcessor+Builder+Version+1.7%0ABuild+Name%3A+6713%2C+ESB+Services+Guide-5-5.3.1%0ABuild+Date%3A+18-02-2013+09%3A42%3A39&cf_build_id=6754-299120+18+Feb+2013+09%3A42+en-US+%5BLatest%5D&short_desc=Security+Authentication+Implementations+Available+for+the+Service+Registry&assigned_to=dlesage%40redhat.com&product=JBoss+Enterprise+SOA+Platform+5&component=doc-ESB_Services_Guide&version=5.3.1) a bug

### **19.6. CONFIGURE XMLDOCAUTHENTICATION**

#### **Procedure 19.2. Task**

1. Create a text file called **juddi-users.xml** and save it in **jbossesb-registry.sar**.

```
<?xml version="1.0" encoding="UTF-8" standalone="yes"?>
<juddi-users>
    <user userid="sscholl" password="password" />
    <user userid="dsheppard" password="password" />
    <user userid="vbrittain" password="password" />
</juddi-users>
```
- 2. Save the file and exit.
- 3. Add the file to the class-path.
- 4. Open the **juddi.properties** file in your text editor (located in **SOA\_ROOT/jbossas/server/PROFILE/deploy/juddi-service.sar/juddi.war/WEB-INF**).
- 5. Modify the file so that it looks like this:

juddi.authenticator = org.apache.juddi.auth.XMLDocAuthentication juddi.usersfile = juddi-users.xml

6. Save the file and exit.

### [Report](https://bugzilla.redhat.com/enter_bug.cgi?cf_environment=Instance+Name%3A+Not+Defined%0ABuild%3A+CSProcessor+Builder+Version+1.7%0ABuild+Name%3A+6713%2C+ESB+Services+Guide-5-5.3.1%0ABuild+Date%3A+18-02-2013+09%3A42%3A39&cf_build_id=6756-299120+18+Feb+2013+09%3A42+en-US+%5BLatest%5D&short_desc=Configure+XMLDocAuthentication&assigned_to=dlesage%40redhat.com&product=JBoss+Enterprise+SOA+Platform+5&component=doc-ESB_Services_Guide&version=5.3.1) a bug

### **19.7. LIGHTWEIGHT DIRECTORY ACCESS PROTOCOL (LDAP)**

Lightweight Directory Access Protocol (LDAP) is a protocol for accessing distributed directory information over the internet.

#### [Report](https://bugzilla.redhat.com/enter_bug.cgi?cf_environment=Instance+Name%3A+Not+Defined%0ABuild%3A+CSProcessor+Builder+Version+1.7%0ABuild+Name%3A+6713%2C+ESB+Services+Guide-5-5.3.1%0ABuild+Date%3A+18-02-2013+09%3A42%3A39&cf_build_id=6758-299120+18+Feb+2013+09%3A42+en-US+%5BLatest%5D&short_desc=Lightweight+Directory+Access+Protocol+%28LDAP%29&assigned_to=dlesage%40redhat.com&product=JBoss+Enterprise+SOA+Platform+5&component=doc-ESB_Services_Guide&version=5.3.1) a bug

## **19.8. CONFIGURE LDAP AUTHENTICATION**

**Procedure 19.3. Task**

- 1. Locate the **juddi.properties** file in **SOA\_ROOT/jbossas/server/PROFILE/deploy/juddi-service.sar/juddi.war/WEB-INF**. Open it in your text editor.
- 2. Add the following configuration settings:

juddi.authenticator=org.apache.juddi.auth.LdapSimpleAuthenticator juddi.authenticator.url=ldap:*//localhost:389*

The juddi.authenticator.url property tells the **LdapSimpleAuthenticator** class where the LDAP server resides.

3. Save the file and exit.

### [Report](https://bugzilla.redhat.com/enter_bug.cgi?cf_environment=Instance+Name%3A+Not+Defined%0ABuild%3A+CSProcessor+Builder+Version+1.7%0ABuild+Name%3A+6713%2C+ESB+Services+Guide-5-5.3.1%0ABuild+Date%3A+18-02-2013+09%3A42%3A39&cf_build_id=6757-299120+18+Feb+2013+09%3A42+en-US+%5BLatest%5D&short_desc=Configure+LDAP+Authentication&assigned_to=dlesage%40redhat.com&product=JBoss+Enterprise+SOA+Platform+5&component=doc-ESB_Services_Guide&version=5.3.1) a bug

# **19.9. CONFIGURE JBOSS AUTHENTICATION**

### **Procedure 19.4. Task**

- 1. Locate the **juddi.properties** file in **SOA\_ROOT/jbossas/server/PROFILE/deploy/juddi-service.sar/juddi.war/WEB-INF**. Open it in your text editor.
- 2. Add the following lines to the file:

```
uddi.auth=org.apache.juddi.auth.JBossAuthenticator
juddi.securityDomain=java:/jaas/other
```
The juddi.authenticator property connects the **JbossAuthenticator** class to the jUDDI Registry's Authenticator framework. The **juddi.security.domain** tells **JBossAuthenticator** where it can find the Application Server's security domain. It uses this domain to perform the authentications.

Note that JBoss creates one security domain for each application policy element in the **SOA\_ROOT/jboss-as/server/PROFILE/conf/login-config.xml** file. These domains are bound to the server JNDI tree with this name: **java:/jaas/<application-policyname>**. (If a look-up refers to a non-existent application policy, a policy named **other** will be used by default.)

3. Save the file and exit.

### [Report](https://bugzilla.redhat.com/enter_bug.cgi?cf_environment=Instance+Name%3A+Not+Defined%0ABuild%3A+CSProcessor+Builder+Version+1.7%0ABuild+Name%3A+6713%2C+ESB+Services+Guide-5-5.3.1%0ABuild+Date%3A+18-02-2013+09%3A42%3A39&cf_build_id=6759-299120+18+Feb+2013+09%3A42+en-US+%5BLatest%5D&short_desc=Configure+JBoss+Authentication&assigned_to=dlesage%40redhat.com&product=JBoss+Enterprise+SOA+Platform+5&component=doc-ESB_Services_Guide&version=5.3.1) a bug

# **APPENDIX A. REVISION HISTORY**

**Revision 5.3.1-78.400 2013-10-31 Rüdiger Landmann** Rebuild with publican 4.0.0 **Revision 5.3.1-78 Mon Feb 18 2013 CS Builder Robot** Built from Content Specification: 6713, Revision: 374431